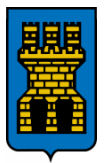

Núm. expediente 7/2017/INTCOFI

#### **INFORME DEFINITIVO DE CONTROL FINANCIERO TERCER TRIMESTRE 2017**

#### **INTRODUCCIÓN**

Conforme establece el artículo 220 del RDL 2/2004 por el que se aprueba el texto refundido de la Ley Reguladora de las Haciendas Locales, el control financiero tendrá por objeto comprobar el funcionamiento en el aspecto económico-financiero de los servicios de las entidades locales, de sus organismos autónomos y de las sociedades mercantiles de ellas dependientes.

Resultando que el 7 de diciembre de 2016, según resolución de Alcaldía 016/3272, se acordó la aprobación del Plan Anual de Control Financiero 2017, en el que se establecía para 2017 las siguientes actuaciones de control.

- Control financiero de la gestión económico-financiera del ayuntamiento de Almassora de 2017, tendrá por objeto los siguientes expedientes
- Contratación: contratación menor y no menor de 2017.
- Subvenciones de 2016.
- Proyecto EDUSI (o control del servicio de deportes) y liquidaciones de ingresos de gestión tributaria.
- Registro contable de facturas
- Control de eficacia de objetivos de personal de 2017.
	- $\delta$  20 auditoría Pública de la cuentas anuales de 2016 de la Sociedad Municipal SAM " Vicente Vilar Morellá".

Resultando que según resolución de 18 de mayo de 2017, de la Secretaría de Estado de Presupuestos y Gastos, por la que se conceden ayudas de la segunda convocatoria para la selección de estrategias de desarrollo urbano sostenible e integrado (EDUSI) que serán cofinanciadas mediante el Programa operativo FEDER de crecimiento sostenible 2014-2020, convocadas por Orden HAP/1610/2016, de 6 de octubre se concedió una subvención para financiar la EDUSI de Almassora por importe de 5.000.000 €.

Este tercer trimestre de 2017 se va a llevar a cabo el control financiero del Proyecto EDUSI.

#### **CONSIDERACIONES GENERALES**

El ayuntamiento de Almassora es la primera vez que se le conceden este tipo de fondos. Dicha ayuda supone un reto muy importante, dado que el ayuntamiento no cuenta ni con la experiencia ni con la organización necesaria para gestionar este tipo de proyectos europeos. Hay que tener en cuenta que, la incidencia de dicho proyecto resulta muy elevada, tanto desde el punto de vista cuantitativo como, desde el punto de vista cualitativo, dado requiere de una organización especializada para atender requerimientos específicos de este tipo de proyectos.

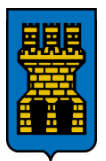

#### Núm. expediente 7/2017/INTCOFI

Conforme establece el artículo 125, apartado 4, letra c) del Reglamento (UE) nº 1303/2013, las autoridades de gestión (AG) deben de poner en marcha medidas efectivas y proporcionadas contra el fraude, teniendo en cuenta los riesgos que se hayan detectado.

La política adoptada y la metodología de los sistemas de gestión y control de fondos comunitarios de la Autoridad de gestión sigue la Guía de la Comisión Europea para el período de programación 2014-2020, sobre evaluación de riesgo y fraude y medidas antifraude eficaces y proporcionadas, que se adapta a los criterios de evaluación que deben cumplir los sistemas para garantizar medidas antifraude eficaces y proporcionadas. ( EGESIF 14-0021-00 Y sus Anexos " Guía de riesgo de Fraude")

Este esquema también ha sido adoptado por los organismos intermedios designados (como es el caso del Ayuntamiento de Almassora) que lo ha integrado en la Descripción de Funciones y Procedimientos que se van a utilizar en el período de programación del FEDER 2014-2020.

Las directrices establecidas por el Ministerio para la redacción del manual de procedimientos, establece que los organismos intermedios ligeros deberán remitir junto con el manual de procedimientos la autoevaluación inicial del riesgo de fraude. Esta documentación se debe remitir en el plazo máximo de dos meses a contar desde la publicación de la Resolución de 21 de julio de 2017, de la Secretaría de Estado de Presupuestos y Gastos, por la que se resuelve la concesión definitiva de ayudas de la segunda convocatoria para la selección de estrategias de desarrollo urbano sostenible e integrado que serán cofinanciadas mediante el Programa operativo FEDER de crecimiento sostenible 2014-2020, convocadas por Orden HAP/1610/2016, de 6 de octubre en el BOE, por los cauces y en el formato que se establezcan.

#### **OBJETIVO Y ALCANCE DEL TRABAJO**

En cumplimiento de la resolución de Alcaldía de 7 de diciembre de 2016, se ha estructurado el control financiero de este ejercicio en cuatro trimestres. En el primer trimestre se llevó a cabo el control financiero de las subvenciones de 2016. En el segundo trimestre se dio cumplimiento al art. 12.3 de la Ley 25/2013 de impulso de la factura electrónica y creación del registro contable de facturas y se llevó a cabo la auditoría de sistemas para verificar el registro contable de facturas. En el tercer trimestre de 2017, y habiendo sido concedida la subvención a la estrategia DUSI del Ayuntamiento de Almassora según resolución de 21 de julio de 2017, de la Secretaría de Estado de Presupuestos y Gastos, por la que se resuelve la concesión definitiva de ayudas de la segunda convocatoria para la selección de estrategias de desarrollo urbano sostenible e integrado que serán cofinanciadas mediante el Programa operativo FEDER de crecimiento sostenible 2014-2020, convocadas por Orden HAP/1610/2016, de 6 de octubre, se pretende llevar a cabo el control financiero del Proyecto EDUSI.

Dado que estamos en la fase inicial de puesta en marcha, el objetivo del trabajo va a ser la autoevaluación inicial del riesgo de fraude de conformidad con lo dispuesto en el artículo 125,

apartado 4, letra c) del Reglamento (UE) nº 1303/2013 y la evaluación de los medios y organización dispuestos para atender la gestión de dicha estrategia.

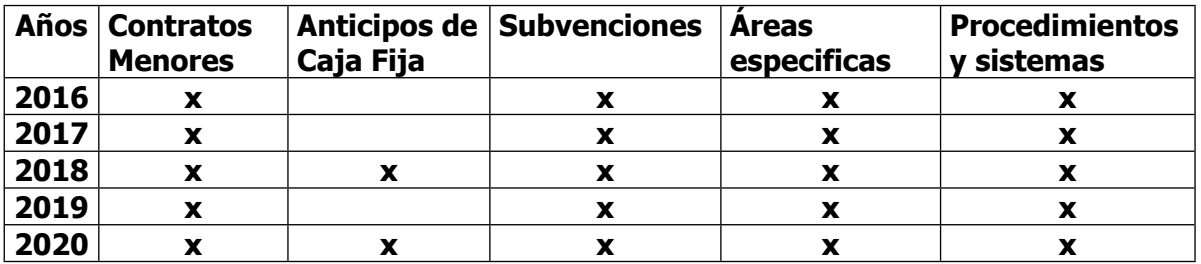

Para los próximos cuatro años se plantea el siguiente plan de trabajo:

#### **RESULTADOS DEL CONTROL FINANCIERO**

#### A. **Autoevaluación del riesgo de fraude.**

Se adjunta como Anexo I, la hoja de cálculo de autoevaluación del riesgo de fraude. Dicha herramienta analiza dos procesos:

- Selección de operaciones
- Ejecución de operaciones.

La autoevaluación realizada parte del análisis preexistente antes de iniciar la gestión de los procesos de selección de operaciones y de su ejecución. Por tanto, hay que tener en cuenta que, dado que el ayuntamiento de Almassora no ha realizado el proceso de selección de operaciones, no tiene contemplado en su organización ningún control en este tipo de procesos.

En la evaluación de la ejecución de operaciones que corresponde a la ejecución de contratos y proyectos, el ayuntamiento sí que cuenta con la organización y experiencia en la gestión de este tipo de expedientes, y por tanto, cuenta con un control de la gestión que se viene realizando.

Se ha partido del análisis de la contratación que se recoge en el punto 22 de la memoria de las Cuentas Generales del Ayuntamiento de Almassora correspondientes a los ejercicios 2015 y 2016. En dicho documento ( Anexo II) se aprecia como la contratación por procedimiento abierto y negociado ha sido:

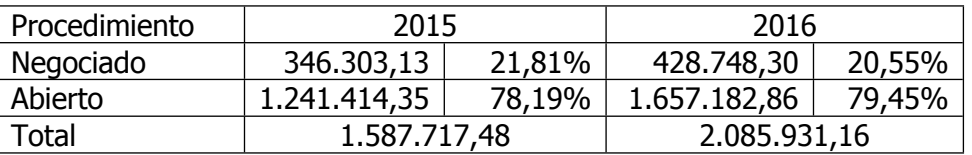

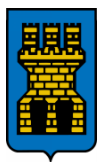

#### Núm. expediente 7/2017/INTCOFI

Como se puede apreciar, el procedimiento habitual es el procedimiento abierto. El procedimiento negociado se utiliza en aquellos casos que no se puede promover la concurrencia y también en algún caso residual por el importe. Por tanto, el riesgo existente en los procedimientos de selección de contratista es bastante reducido.

Por otra parte, y en lo que respecta a la contratación menor, tal y como se ha recogido en el informe de control financiero del cuarto trimestre de 2016, los contratos menores en el ejercicio 2016 han supuesto más del 54% de los gastos de los capítulos dos y seis. Dichos contratos en contraposición a la contratación no menor, sí que en principio suponen un riesgo evidente, dado que en el año 2016 se gestionaron más seis millones de euros con contrataciones menores. No obstante, desde el año 2015 este ayuntamiento puso en marcha el control financiero, y en particular, se ha realizado un seguimiento especial de este tipo de contratación, que se ha plasmado en los informes de control financiero de estos años, lo que permite disponer de un sistema de control adecuado sobre este procedimiento de contratación que la ley reguladora de las Haciendas Locales excluye de fiscalización previa.

En el análisis también se ha tenido en cuenta el informe realizado por la Sindicatura de Cuentas sobre el control interno del año 2015 del Ayuntamiento de Almassora y el informe global sobre el control interno de los ayuntamientos con población entre 25.000 y 30.000 habitantes. A continuación se recoge el cuadro resumen que recoge a los ayuntamientos analizados, pudiéndose comprobar que el ayuntamiento de Almassora queda en la segunda posición.

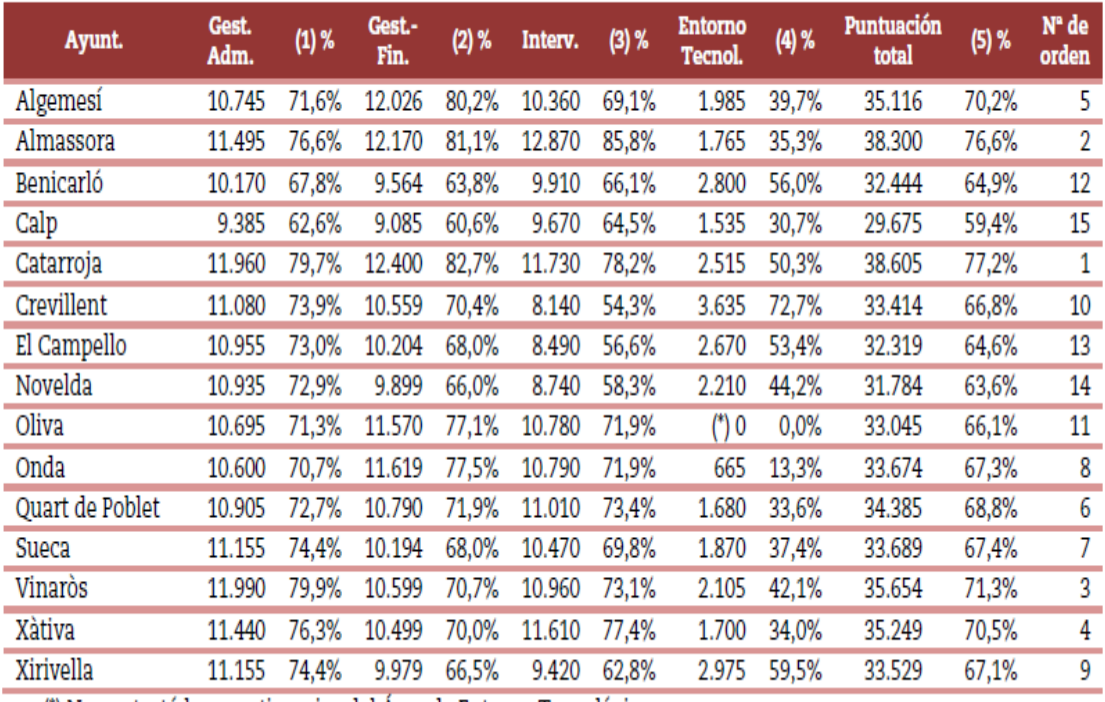

#### Cuadro 3. Puntuación de los avuntamientos por áreas

(\*) No contestó los cuestionarios del Área de Entorno Tecnológico

[http://www.sindicom.gva.es/web/informes.nsf/0/CB9C6D93E0CDC6B1C1258115002D2F2A/\\$file/CI\\_Global\\_C](http://www.sindicom.gva.es/web/informes.nsf/0/CB9C6D93E0CDC6B1C1258115002D2F2A/$file/CI_Global_C.pdf) [.pdf](http://www.sindicom.gva.es/web/informes.nsf/0/CB9C6D93E0CDC6B1C1258115002D2F2A/$file/CI_Global_C.pdf) (Informe global sobre el control interno de los ayuntamientos con población entre 25.000 y 30.000 habitantes)

En dicho análisis realizado se valora especialmente contar con procedimientos de control financiero, lo que hace que se obtenga esa valoración en el área de intervención. ([http://www.sindicom.gva.es/web/informes.nsf/0/5AA4286C639DBD41C125807600360A4A/\\$file/Almassora\\_](http://www.sindicom.gva.es/web/informes.nsf/0/5AA4286C639DBD41C125807600360A4A/$file/Almassora_C.pdf) [C.pdf](http://www.sindicom.gva.es/web/informes.nsf/0/5AA4286C639DBD41C125807600360A4A/$file/Almassora_C.pdf)) (Informe sobre el control interno Almassora)

Respecto a la gestión de expedientes de subvenciones, y teniendo en cuenta tanto el informe de la Sindicatura de Cuentas como los informes de control financiero sobre la gestión de subvenciones, si bien dicha gestión ha mejorado, dicha gestión adolece de debilidades que todavía no han sido resueltas como es la propia organización que no cuenta con un departamento especializado. En la actualidad se está tramitando el Plan Estratégico de Subvenciones, cuya aprobación está prevista para antes de finalizar el año 2017.

En cuanto a la gestión de los expedientes de personal, se ha tenido en cuenta igualmente el informe de la Sindicatura de Cuentas sobre el control interno del Ayuntamiento de Almassora y los informes de Control posterior y financiero que analizan esta área.

Por tanto, de la autoevaluación realizada, se concluye que el riesgo existente en el proceso de selección de operaciones, se debe principalmente a que este tipo de procesos no son utilizados por el ayuntamiento hasta la fecha y por tanto además de establecer los procedimientos y organización adecuados se deben incorporar los controles adicionales que garanticen la concurrencia y competencia en el proceso de selección de operaciones.

En particular se propone los siguientes controles:

- a) Desarrollo de formación sobre conflictos de intereses y deontología.
- b) Incluir el proceso de selección de operaciones en el Plan anual de Control Financiero del año 2018 y siguientes.

Respecto a la autoevaluación del riesgo y control en la ejecución de operaciones, se considera que en general el sistema de control es proporcionado a la gestión actual. No obstante se ha considerado aconsejable recoger las siguientes actuaciones dentro del Plan de Acción:

- a) El OIL requiere declaraciones relativas a conflictos de intereses del personal que participa en la mesas de contratación y en los procedimientos de contratación.
- b) El OIL imparte formación y jornadas sobre deontología y conflictos de intereses.
- **c)** El OIL ha establecido y da publicidad a un sistema que permita denunciar los comportamientos supuestamente fraudulentos

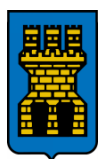

Núm. expediente 7/2017/INTCOFI

#### B. **Análisis de los medios personales y organizativos para la gestión de los fondos FEDER ( DUSI).**

Para la gestión de estos fondos, se requiere que por parte del Organismo Intermedio Ligero ( Ayuntamiento de Almassora) cuente con una oficina de gestión DUSI que sería la encarga de llevar a cabo el proceso de selección de operaciones. Además esta oficina, sería la responsable de la gestión de este fondo, remitiendo la información al Ministerio, seguimiento y control de la documentación, informes de ejecución anual y final, etc…

Dicha oficina, no existe por el momento en el ayuntamiento de Almassora y se tendría que crear. Hay que tener en cuenta las limitaciones de las distintas leyes de presupuestos generales del Estado que han originado desde el comienzo de la crisis una merma en los recursos humanos, por lo que su creación puede resultar complicada ante la escasez de personal disponible.

Además el ayuntamiento de Almassora no cuenta con una cultura de gestión de dichos fondos, siendo la formación del personal en materia de gestión fondos comunitarios muy escasa. Sería por tanto necesario promover la formación en fondos FEDER del personal afectado en su gestión.

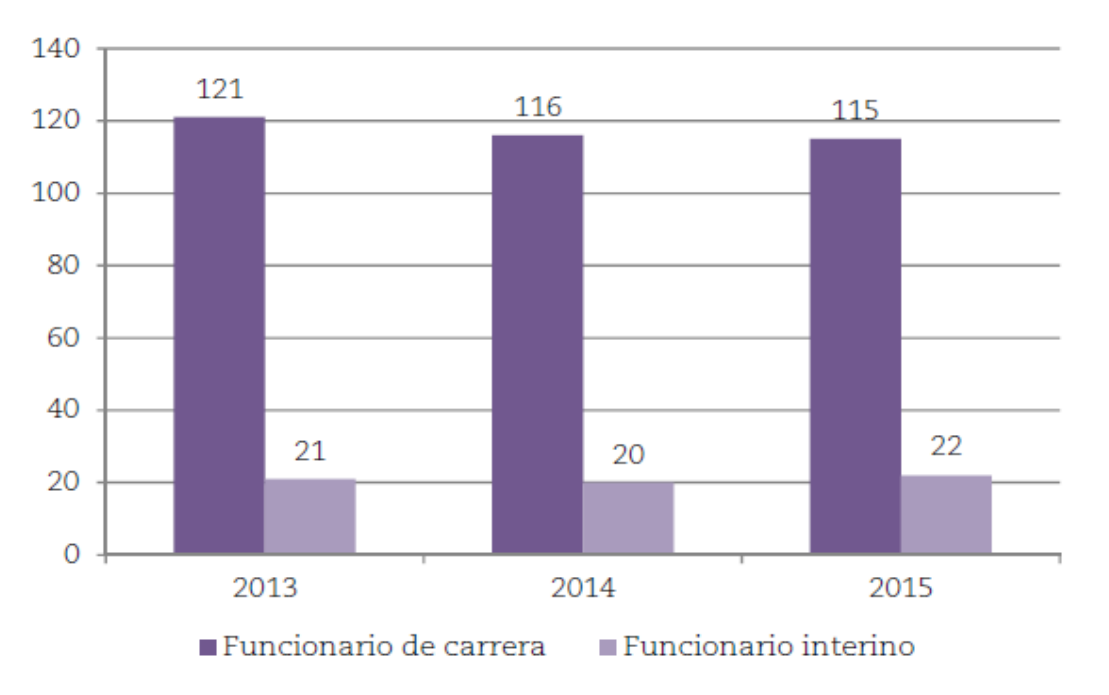

## Gráfico 3. Evolución del número de funcionarios

El proceso de selección de operaciones se asemeja al proceso de otorgamiento de subvenciones en régimen de concurrencia competitiva. En estos procedimientos de subvenciones actúan dos órganos: instructor y colegiado. El órgano de instrucción tiene encomendadas una serie de

Documento firmado digitalmente. Validar en https://sede.almassora.es Nº de validación: 11345241670101070552

funciones de gestión administrativa del expediente, mientras que el órgano colegiado, sus atribuciones son de valoración de las solicitudes con arreglo a los criterios aprobados en las bases de la convocatoria. Los criterios de selección de operaciones recogidos en el manual de procedimientos son muy complejos e incorporan un grado importante de valoración subjetiva. Por tanto es adecuado que su valoración se realice por un órgano colegiado que permita una valoración más consensuada, lo mismo que sucede en los procedimientos de contratación, en el que figura la mesa de contratación en los procedimientos de selección de contratistas. Por tanto, deiar la responsabilidad de la valoración en el técnico responsable de la unidad de gestión, tal y como aparece en el manual de procedimientos, puede resultar una carga de mucha responsabilidad sujeta al riesgo de posibles influencias.

En este sentido, sería interesante establecer que el órgano instructor en la selección de operaciones fuera el Técnico responsable de la oficina DUSI y adicionalmente se creara un órgano colegiado con funciones similares a las establecidas por la Ley General de Subvenciones para los órganos colegiados en la evaluación de las propuestas de financiación.

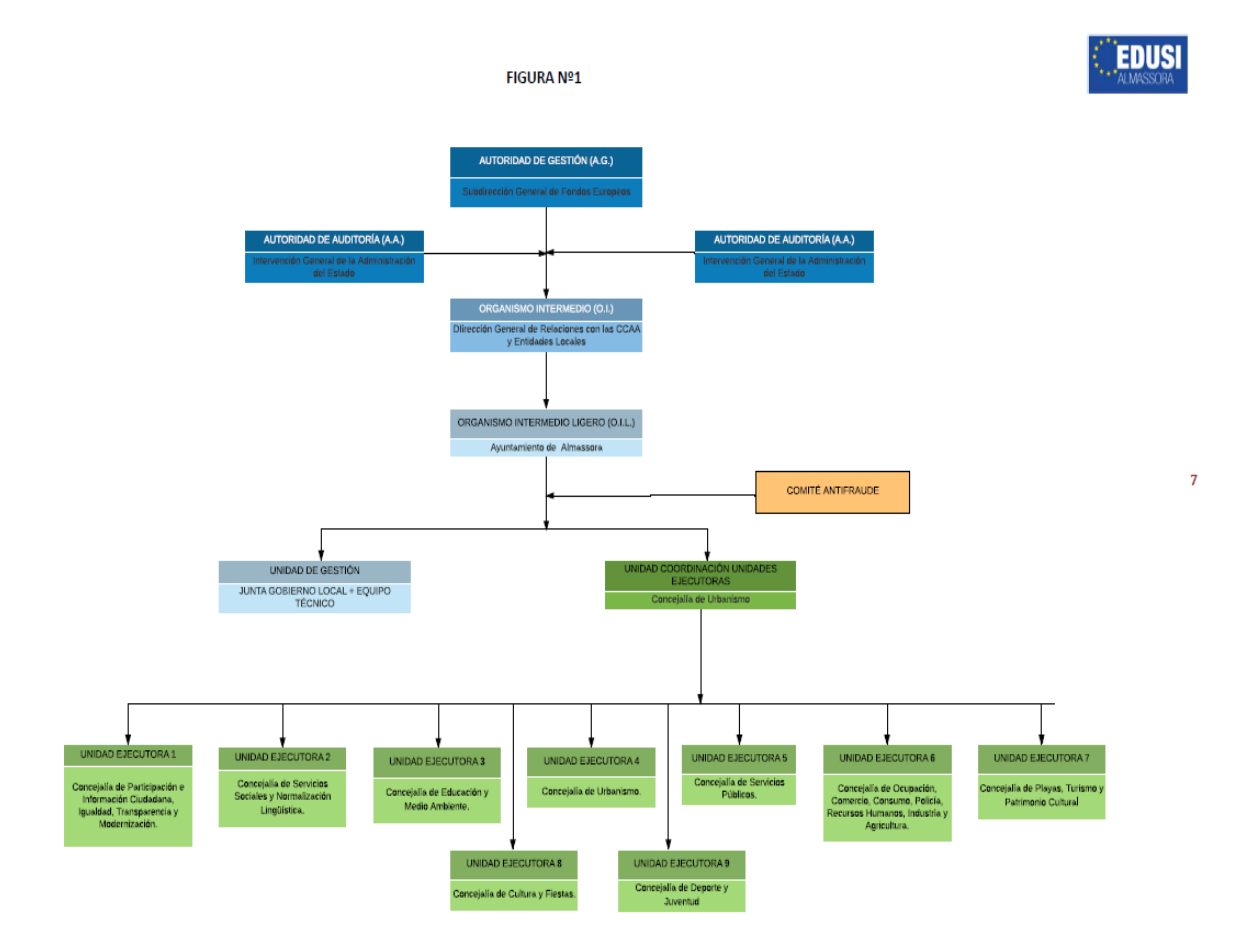

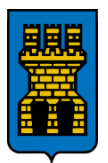

Núm. expediente 7/2017/INTCOFI

En la figura 1 anterior se recoge la estructura organizativa de las distintas organizaciones que intervienen en la gestión de los fondos EDUSI, tal y como se recoge en el manual de procedimientos. En dicha organización ya se ha creado el equipo de valoración del riesgo de fraude y está pendiente de creación de la Unidad de Gestión.

La Unidad de Gestión responde a la siguiente organización

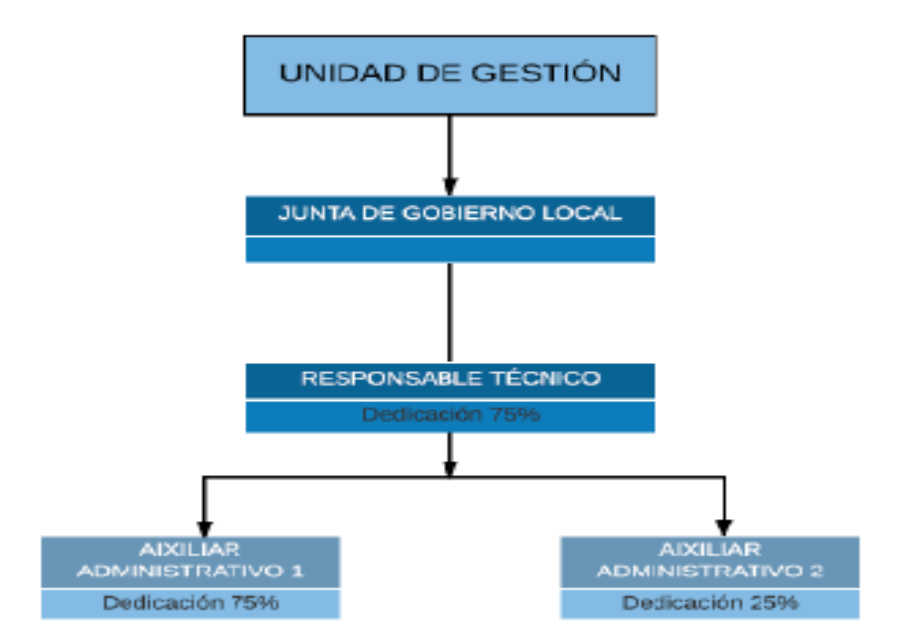

El proceso de selección de operaciones al no comportar gasto no está sujeto a fiscalización previa limitada. Por tanto, sería aconsejable para reforzar su control, sujetar dicho procedimiento a control financiero tal y como se ha recogido en la autoevaluación inicial del riesgo de fraude.

La gestión de dichos fondos excede la capacidad administrativa existente, dado que va a suponer la gestión de una inversión adicional de 5.000.000 € en varios años. El ayuntamiento, por tanto debería reforzar las áreas de administrativa de contratación, Técnica y de Intervención para atender adecuadamente a su gestión.

#### **CONCLUSIONES**

a) El proceso de selección de operaciones al no estar instaurado en el ayuntamiento, su régimen de control es prácticamente inexistente. Por tanto se deben configurar los procedimientos de gestión de selección de operaciones e incluir los controles adecuados a tal fin.

Documento firmado digitalmente. Validar en https://sede.almassora.es Nº de validación: 11345241670101070552

- b) En el proceso de ejecución de operaciones el riesgo neto se considera reducido como consecuencia del sistema de control existente, requiriendo algunas actuaciones que ayuden a mejorarlo.
- c) Existen severas limitaciones para crear plazas para poder dotar la oficina de gestión. Además, la gestión de estos fondos va a suponer un incremento en la gestión cuando los medios personales resultan muy justos para atender la gestión administrativa actual.
- d) El nivel formativo en gestión de fondos europeos es prácticamente inexistente.
- **e)** La responsabilidad y complejidad técnica de la evaluación de operaciones, que recae administrativamente en el técnico de la unidad de gestión, puede resultar excesiva.

#### **RECOMENDACIONES**

- a) Recoger en el plan de acción:
	- a. Selección de operaciones.
		- I. Formación en materia deontológica y de conflictos de intereses.
		- II. Establecimiento de un procedimiento similar al establecido en la LGS para la selección de operaciones, estableciendo un órgano colegiado que lleve a cabo la evaluación de operaciones.
		- III. Someter la selección a control financiero.
	- b. Ejecución de operaciones
		- I. Formación en deontología y conflictos de intereses,
		- II. Incorporar declaraciones de intereses en las actuaciones de los responsables de contratación
		- III. Establecer un canal para tramitar la posibles denuncias por fraude
- b) Realizar un plan de recursos humanos para atender la creación de la oficina de Gestión DUSI y reforzar el resto de áreas que se vean afectadas
- c) Potenciar la formación del personal afectado en gestión de fondos europeos.

19/10/2017

**ANEXO I** 

**AUTOEVALUACIÓN DEL RIESGO DE FRAUDE** 

# 1: EVALUACIÓN DE LA EXPOSICIÓN A RIESGOS DE FRAUDE ESPECÍFICOS - <u>SELECCIÓN DE OPERACIONES P</u>OR LA ENTIDAD D

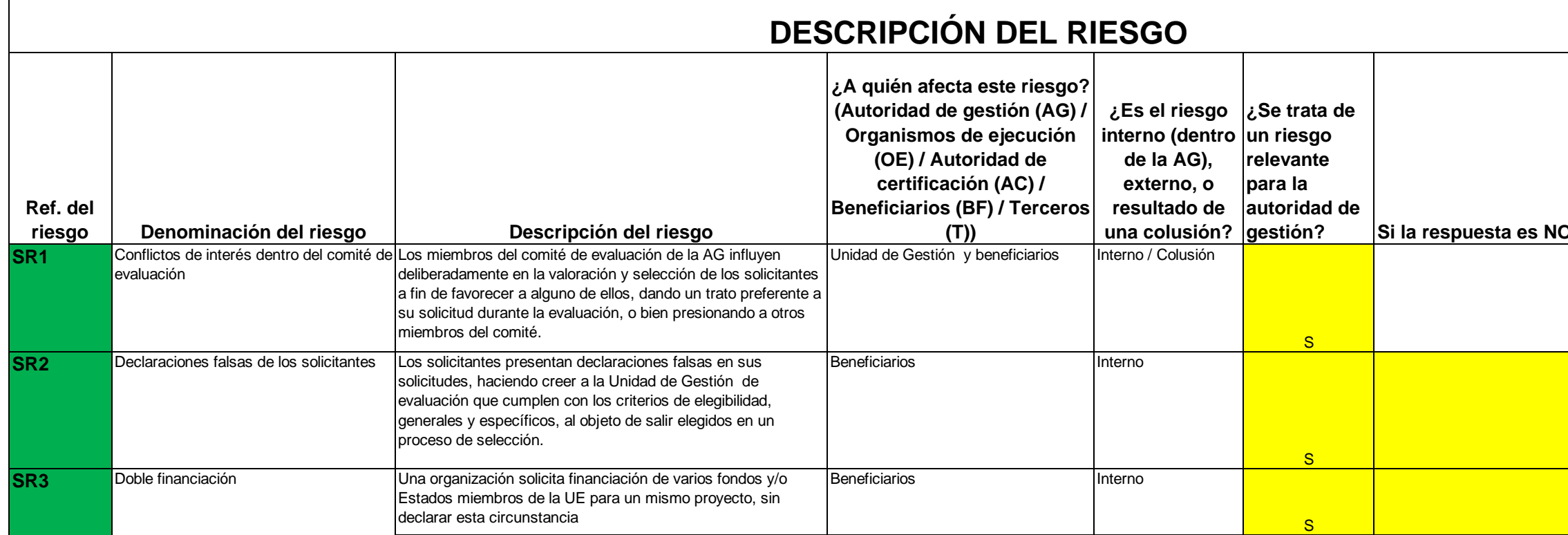

**0, deberá justificarse** 

**PUSI** 

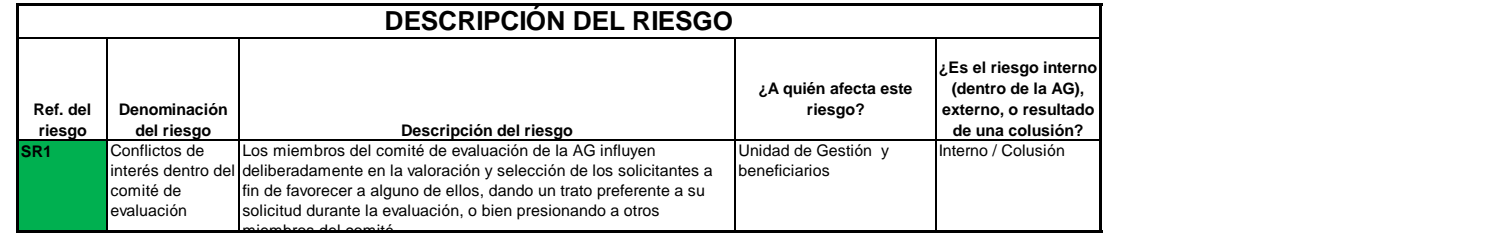

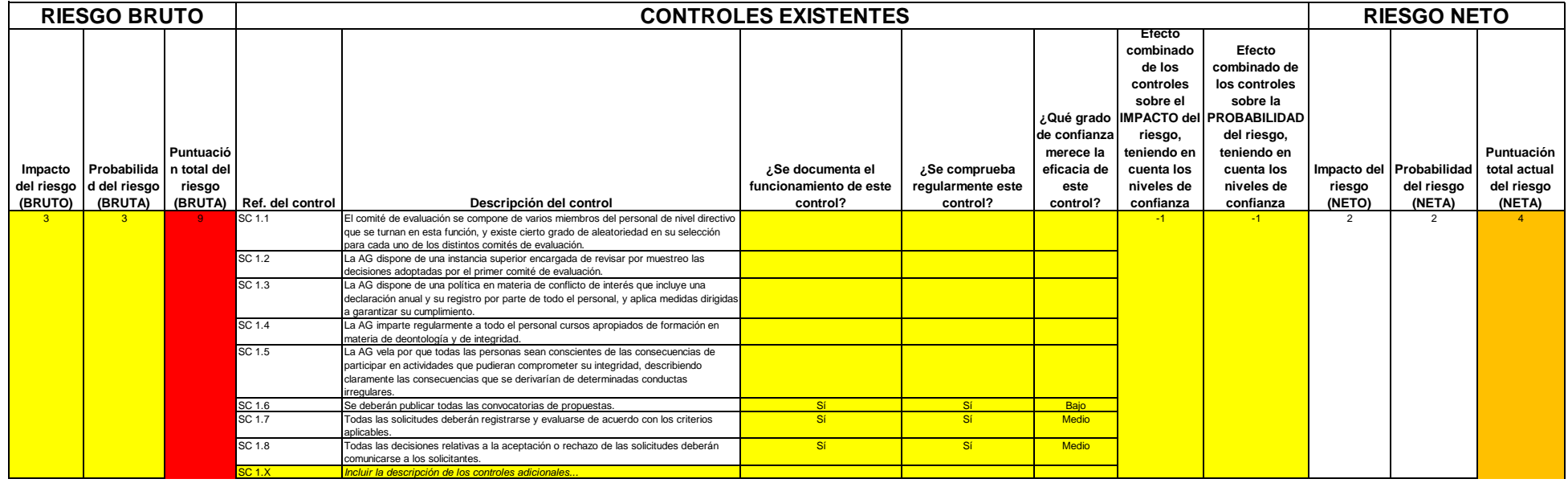

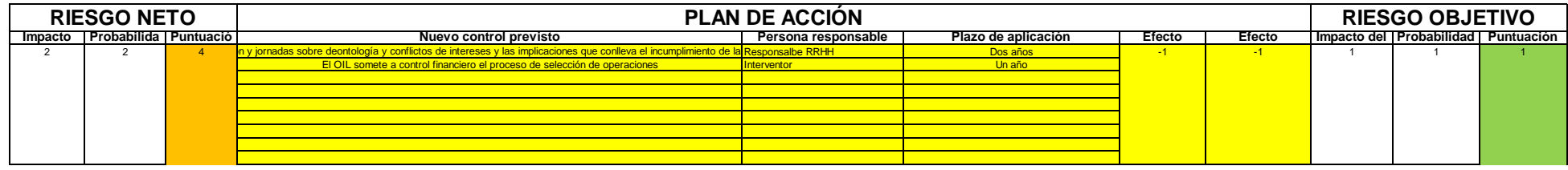

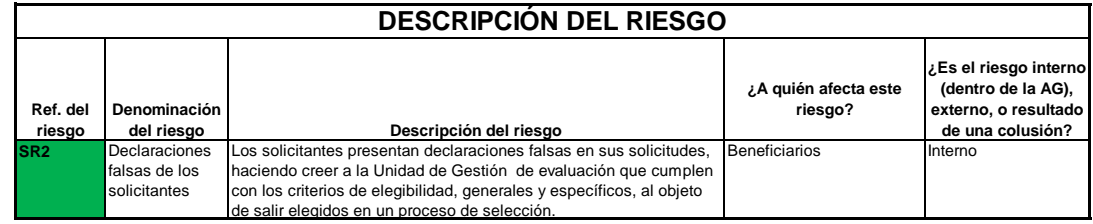

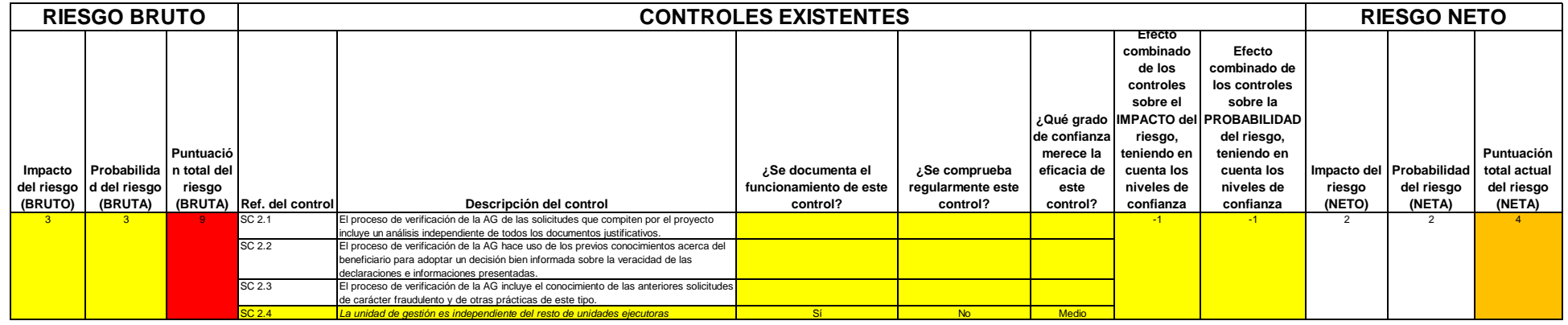

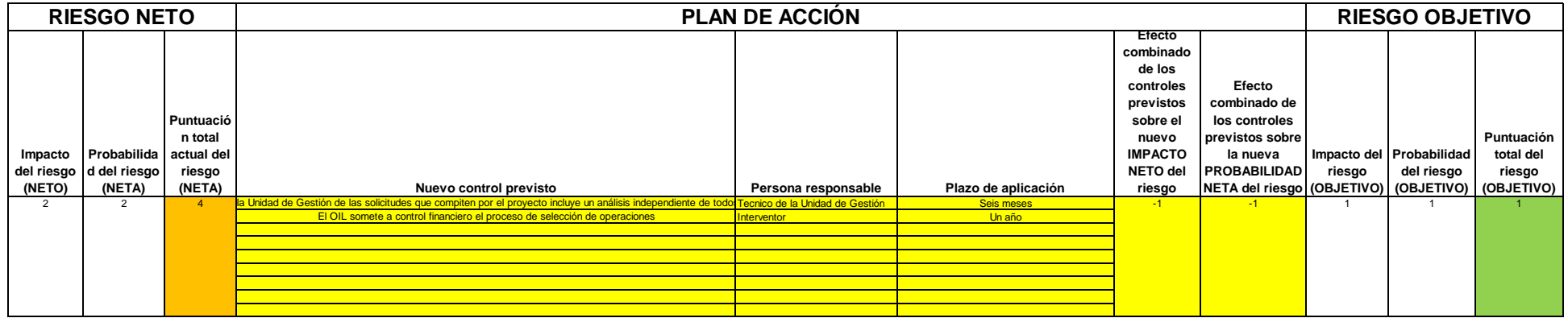

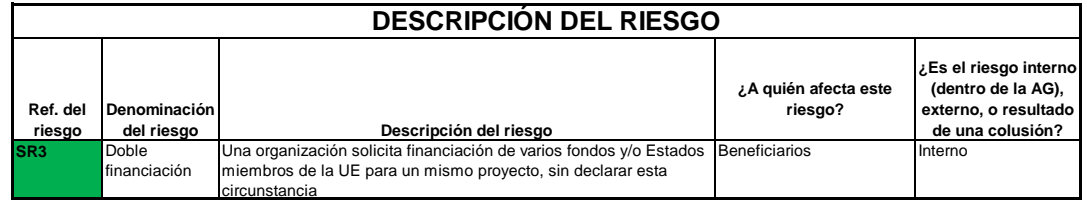

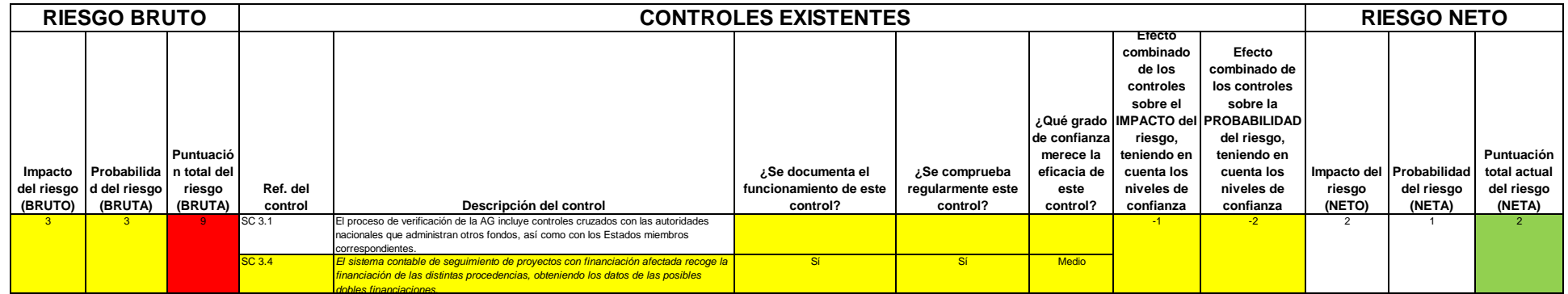

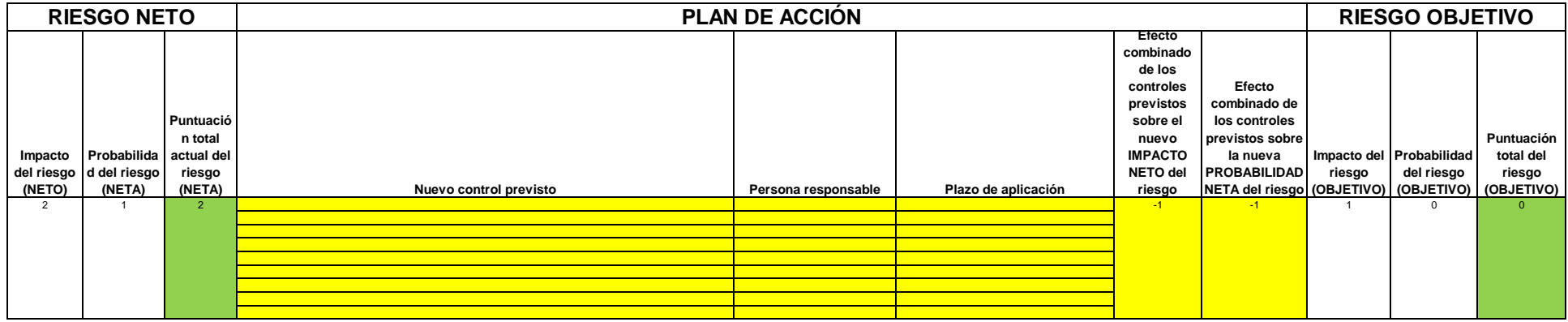

# **2: EVALUACIÓN DE LA EXPOSICIÓN A RIESGOS DE FRAUDE ESPECÍFICOS - EJECUCIÓN DE OPERACIONES**

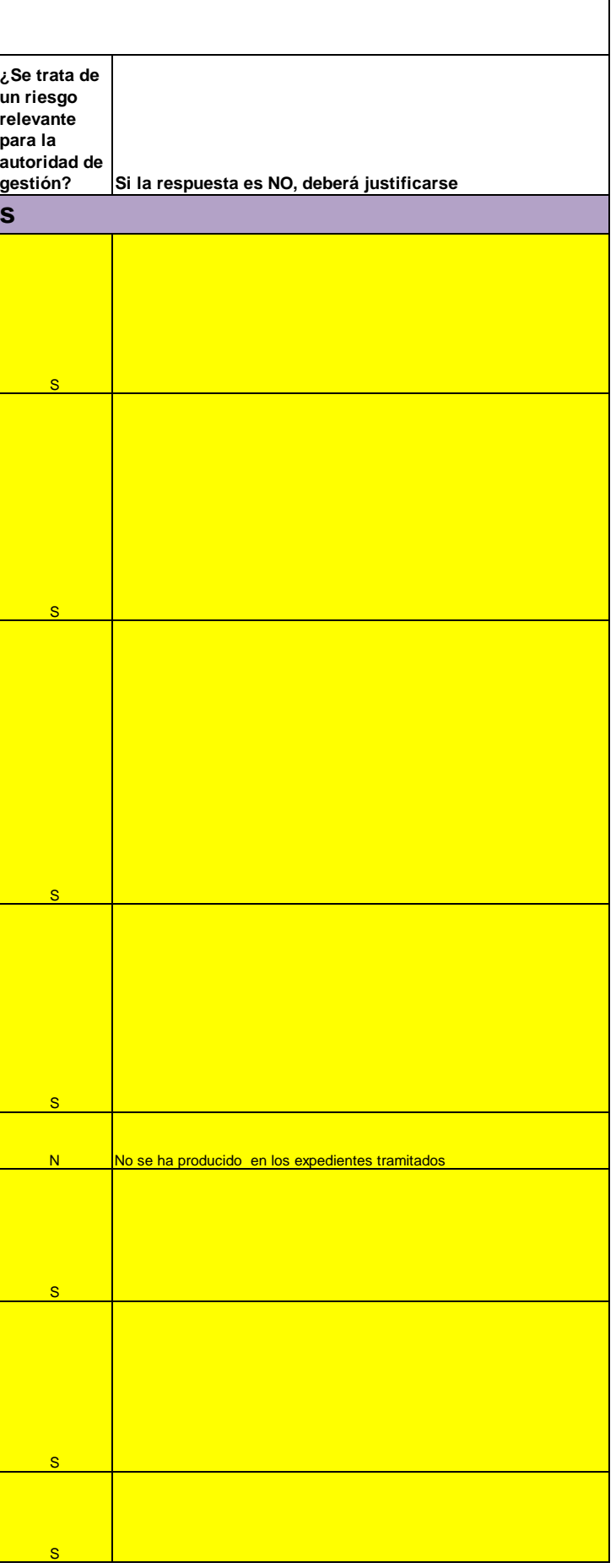

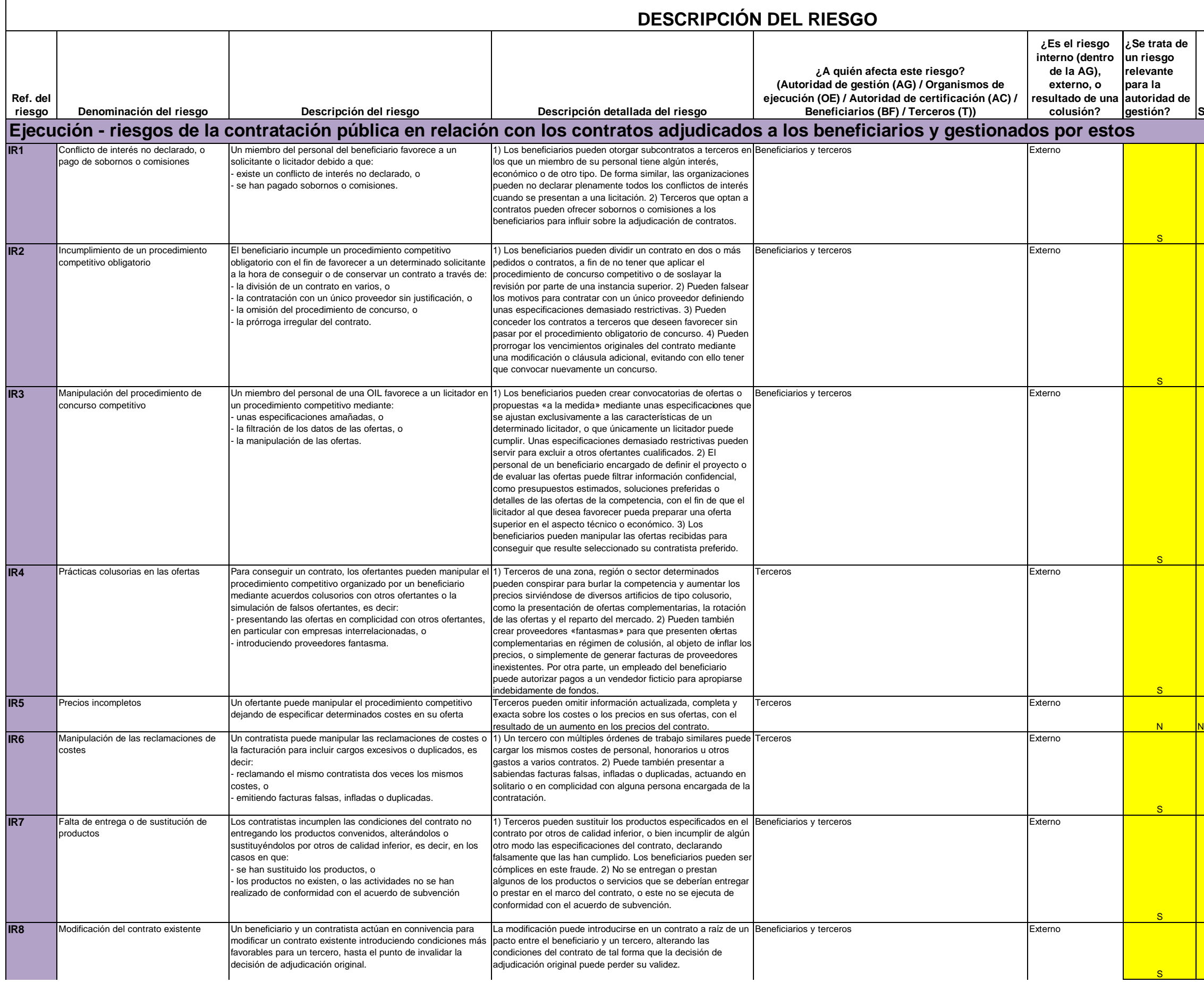

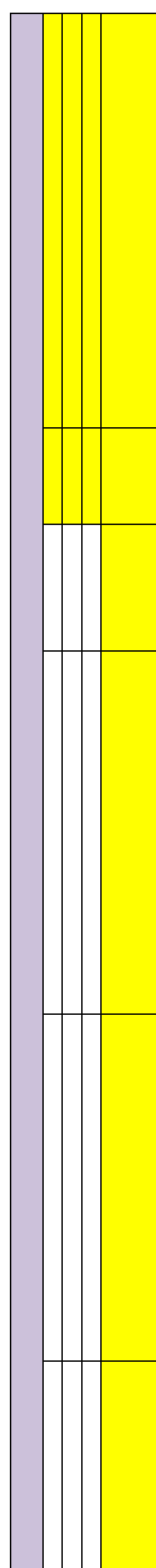

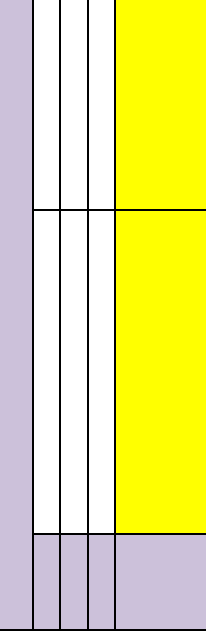

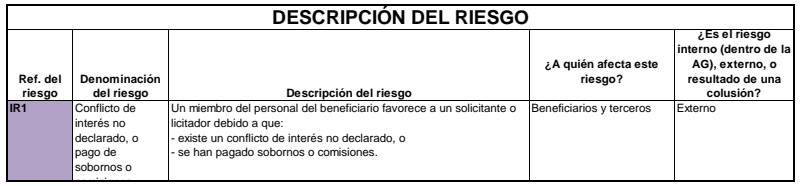

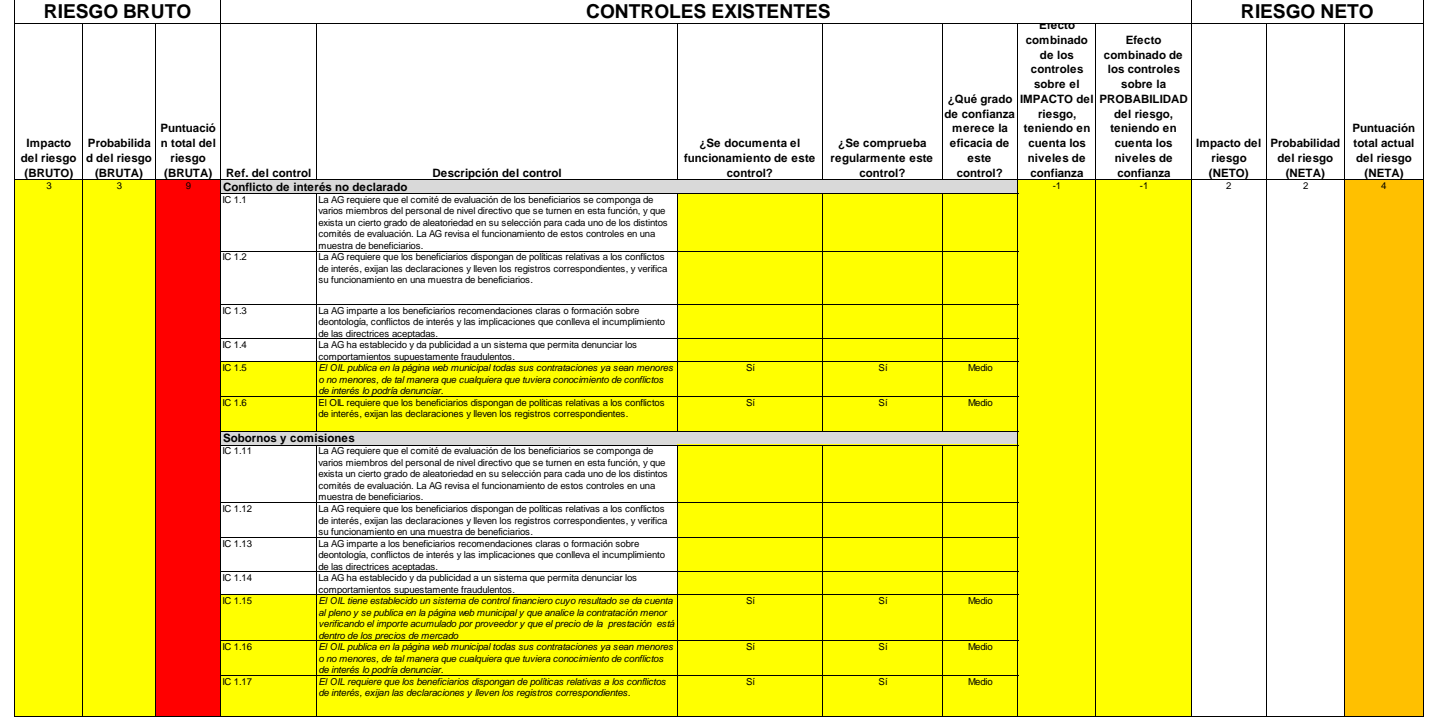

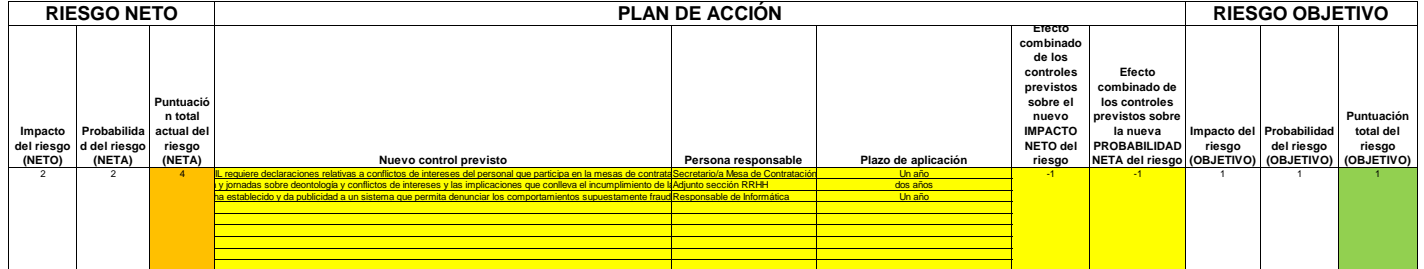

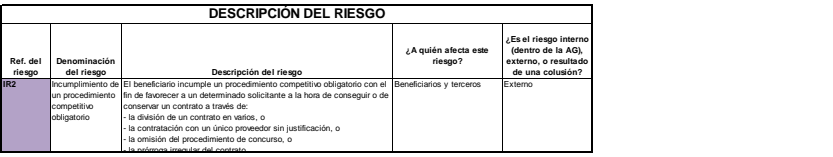

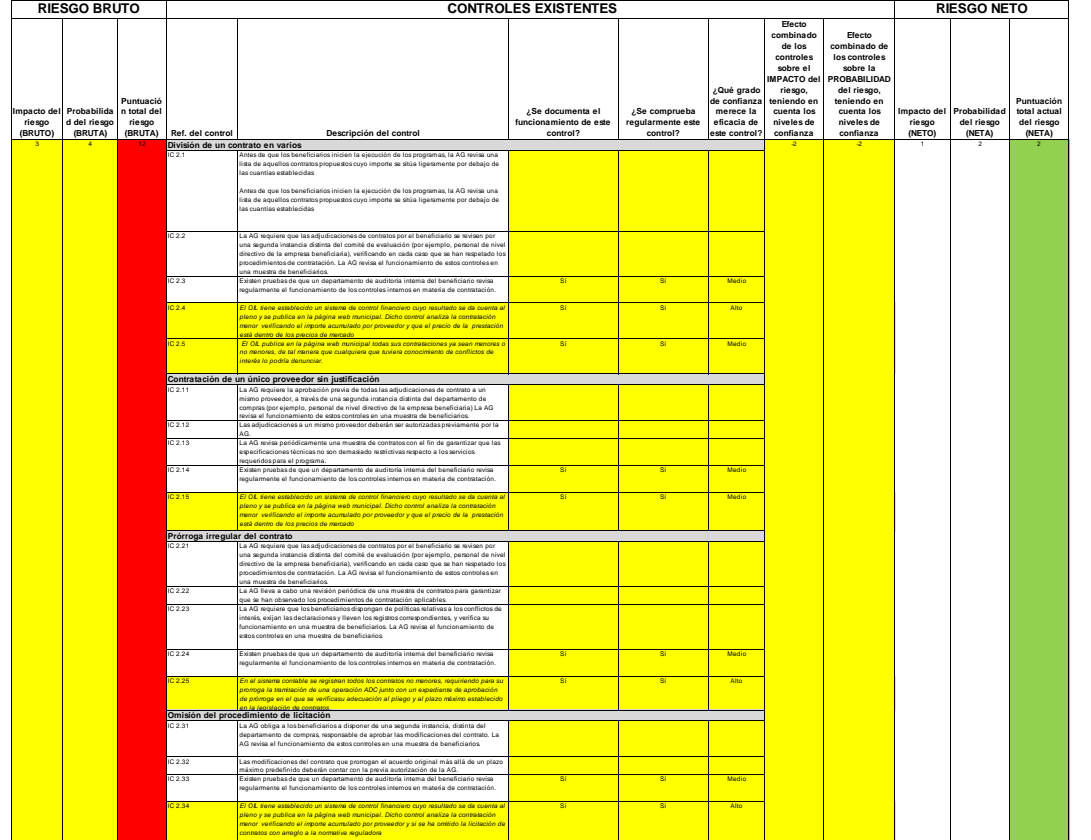

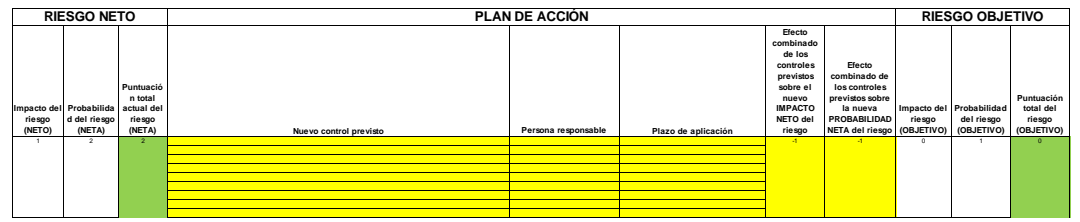

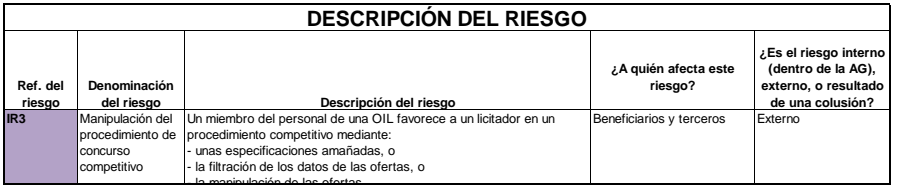

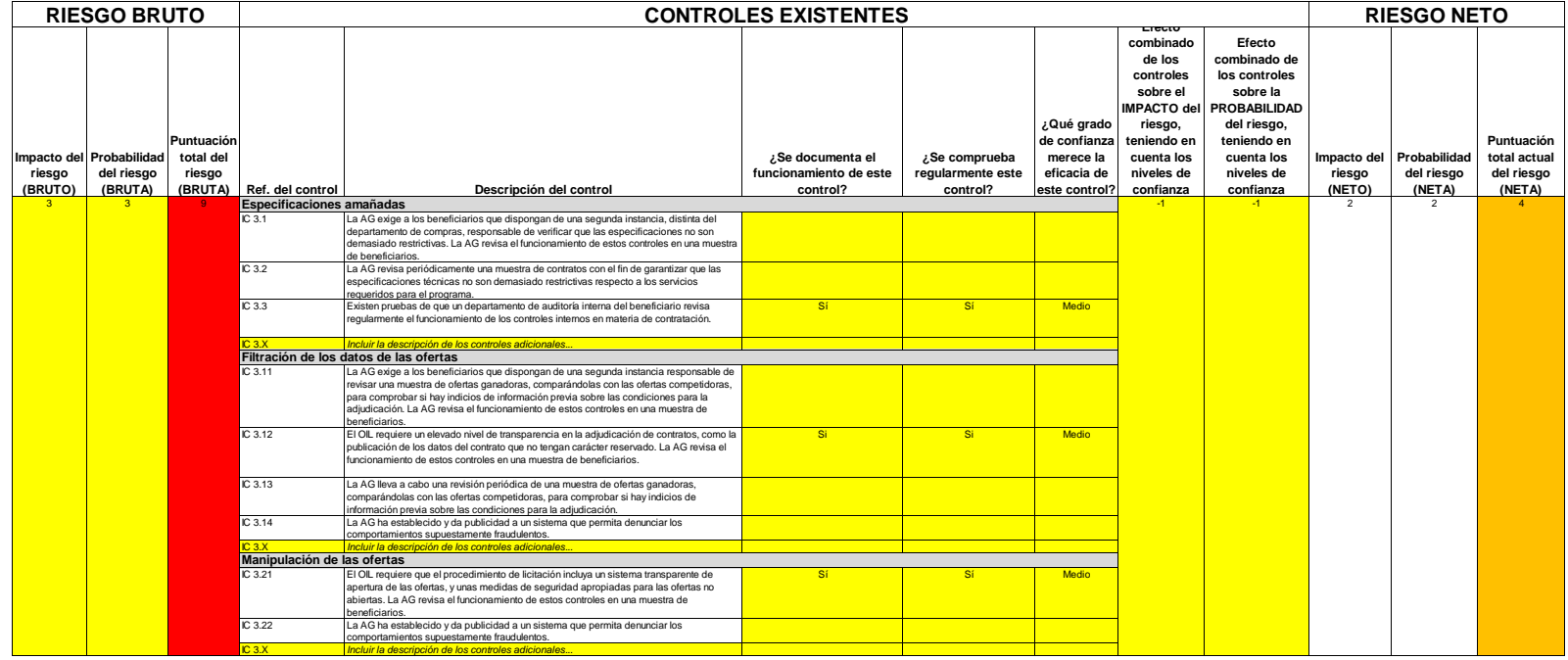

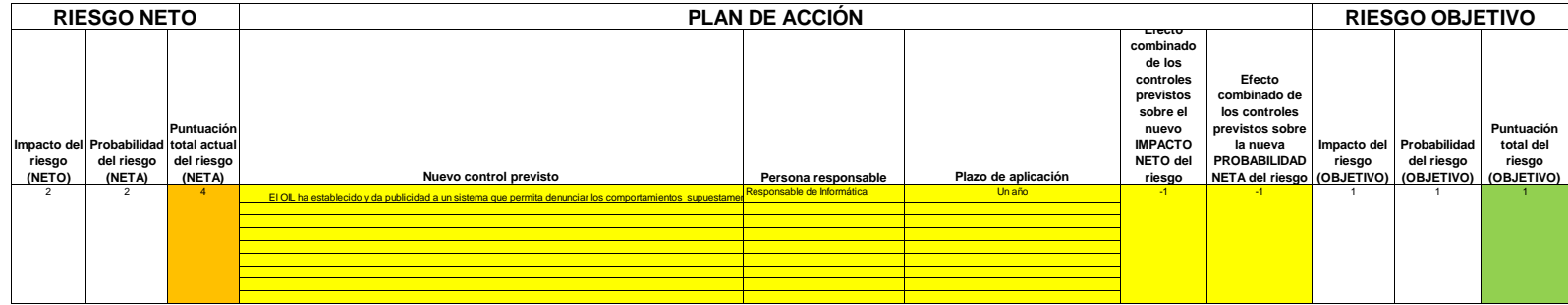

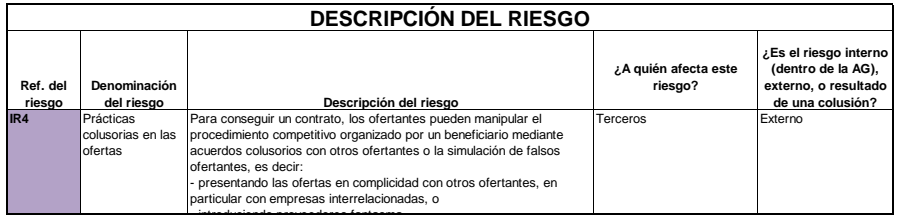

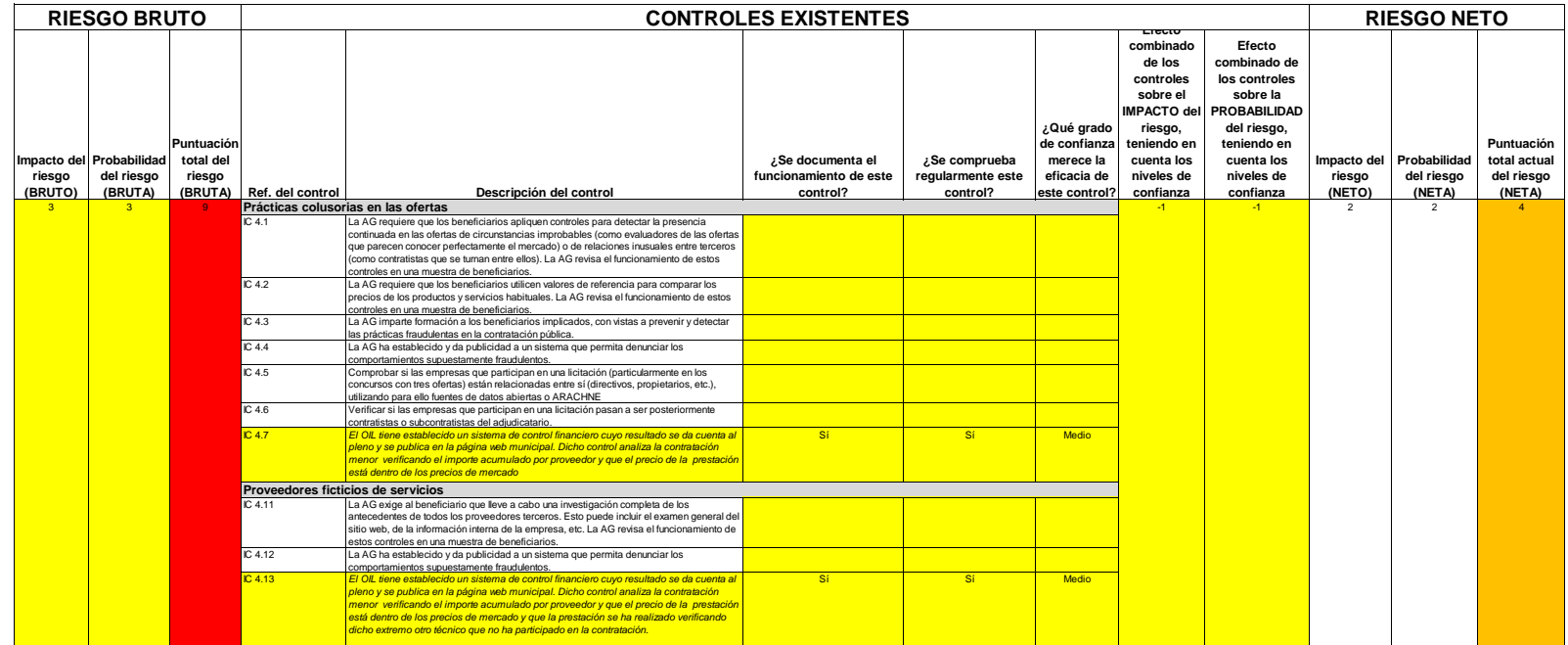

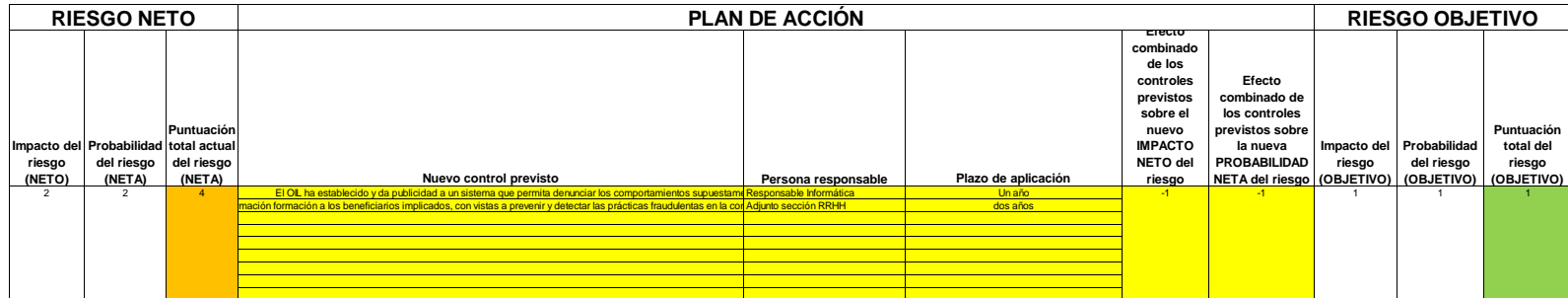

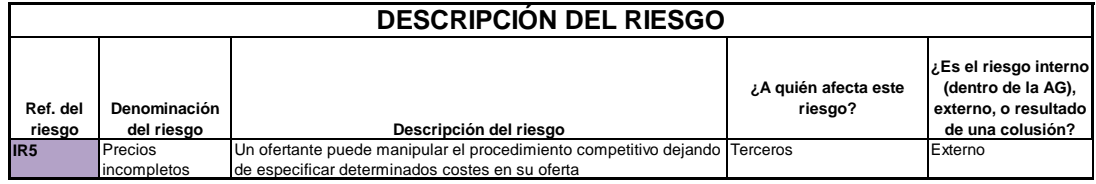

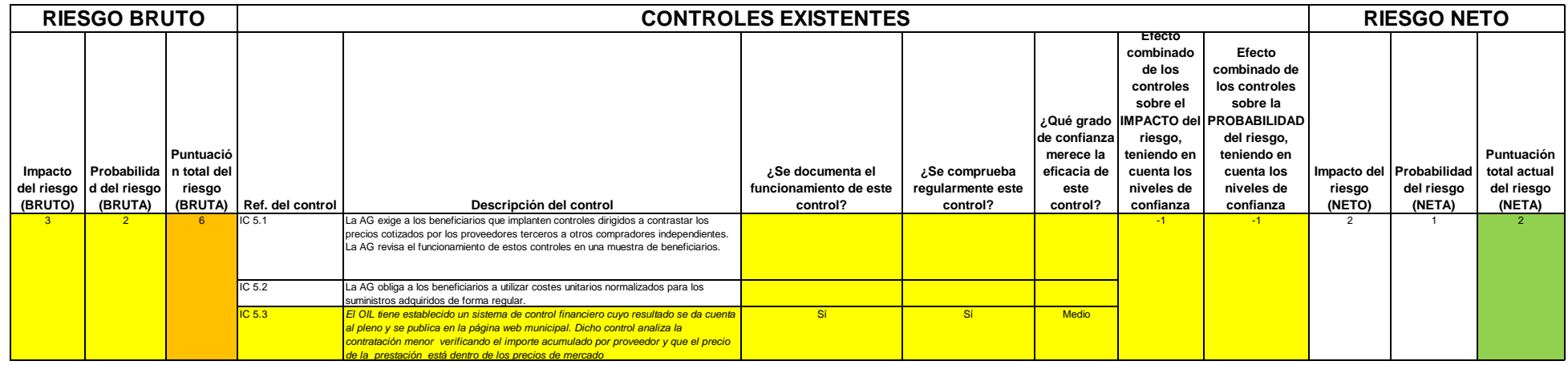

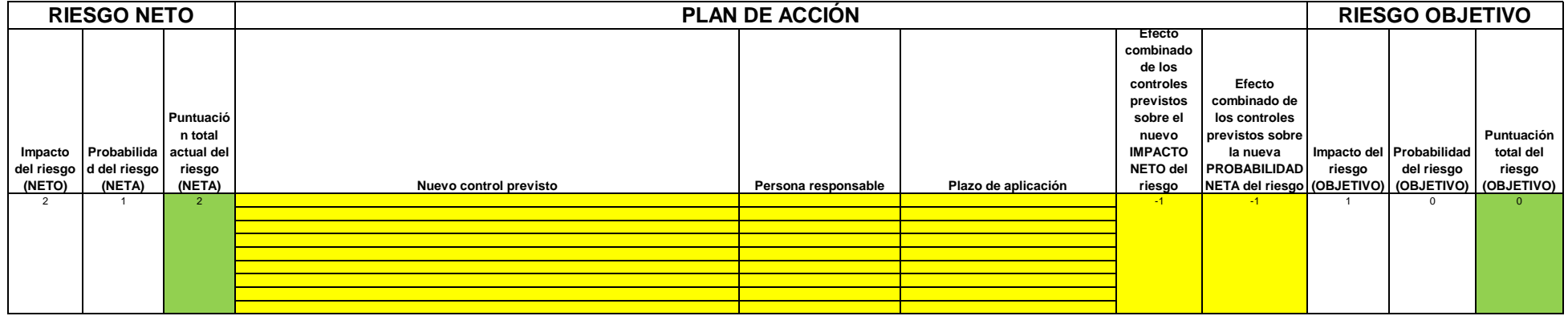

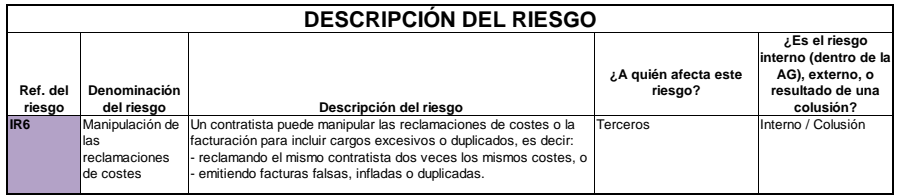

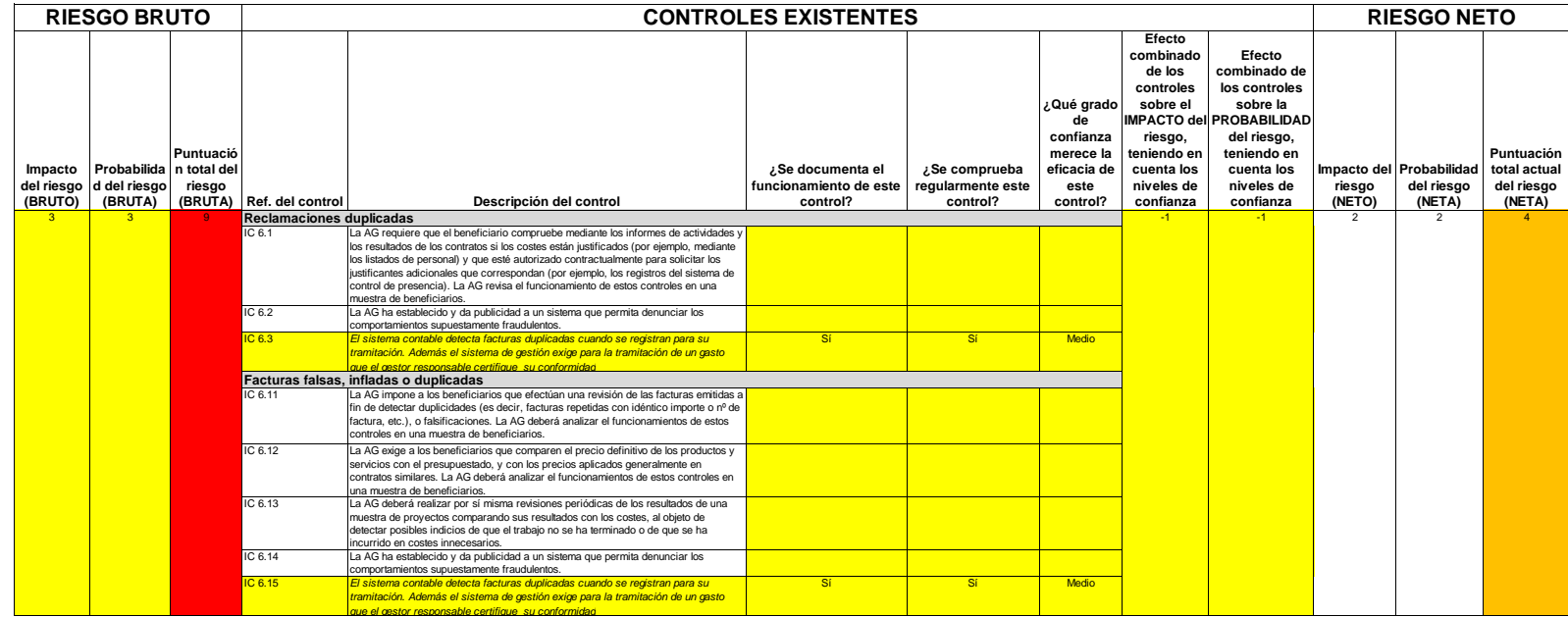

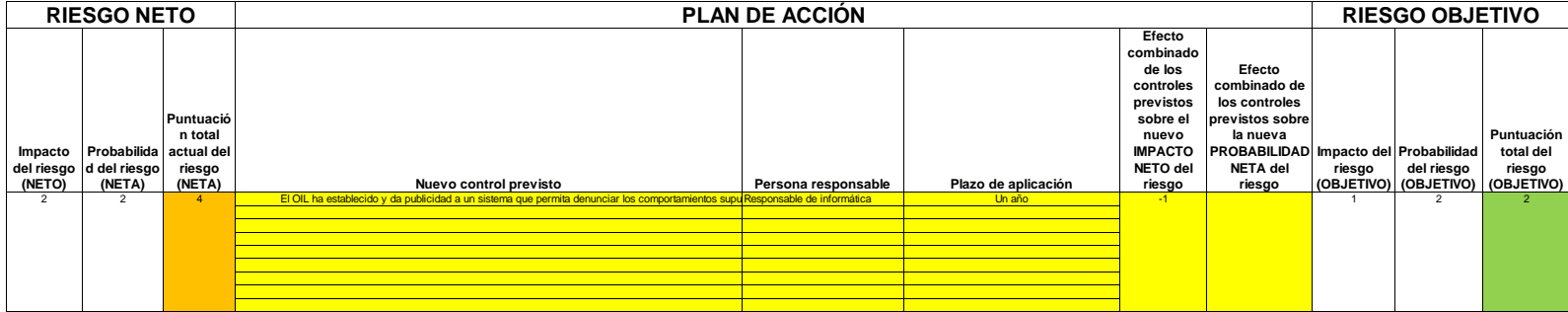

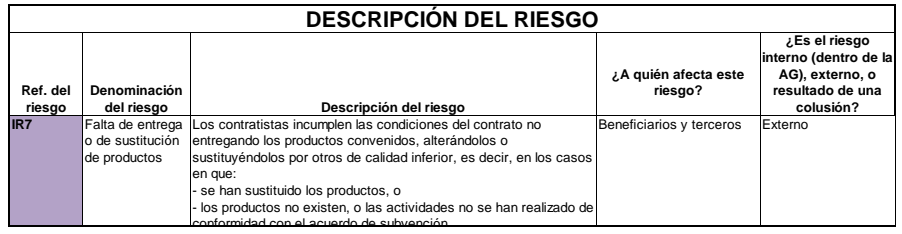

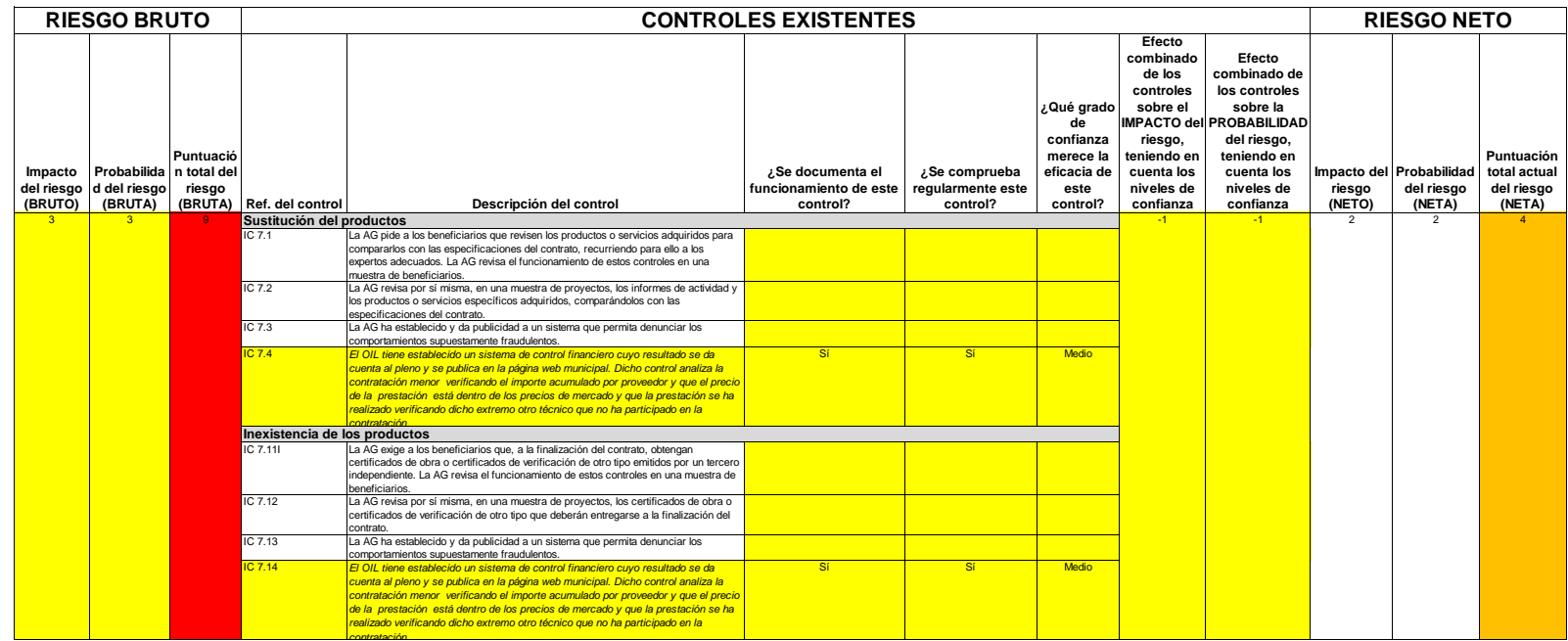

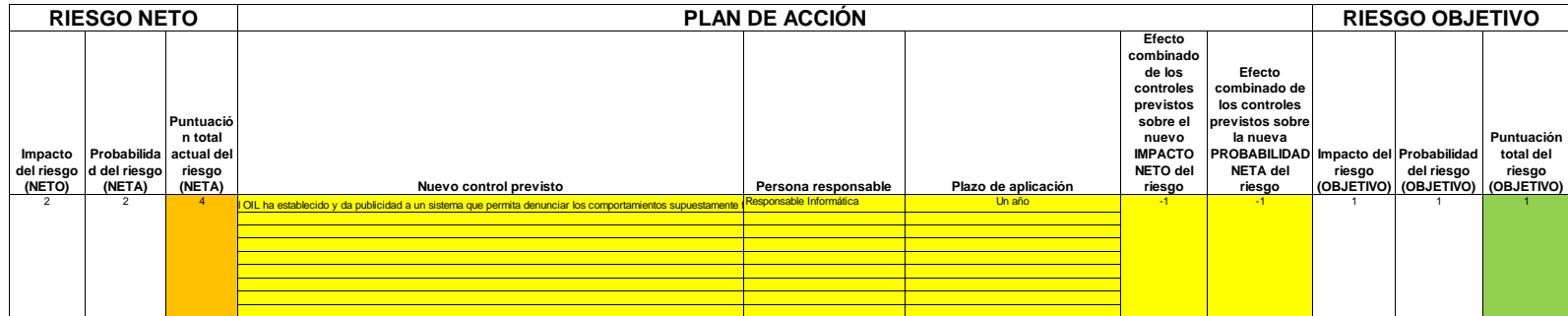

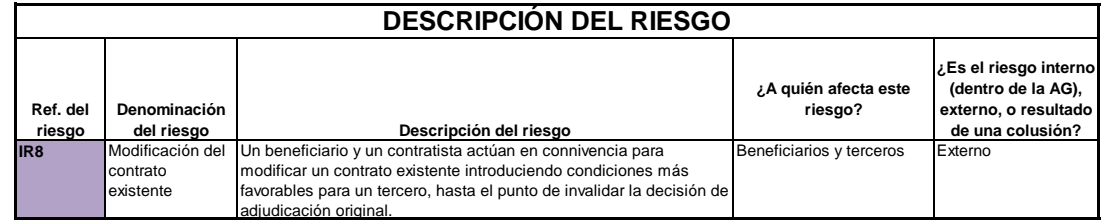

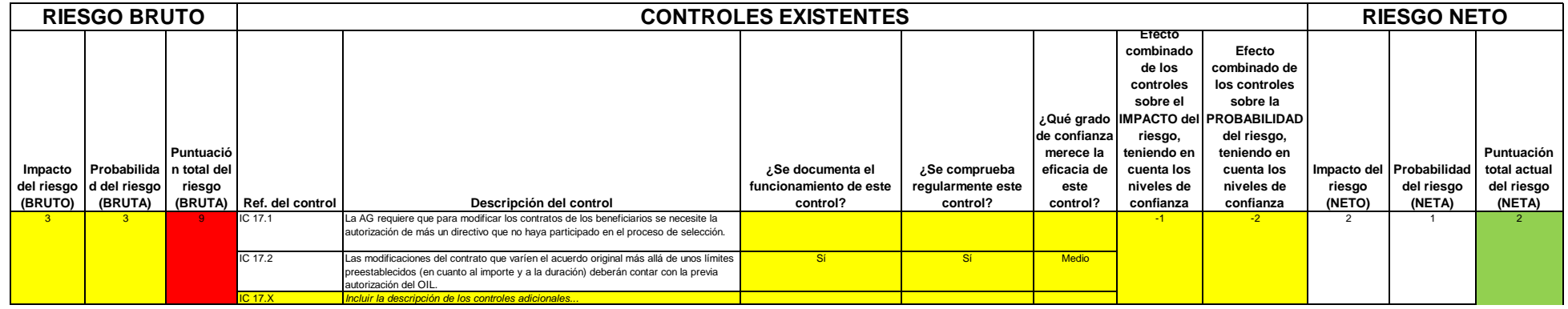

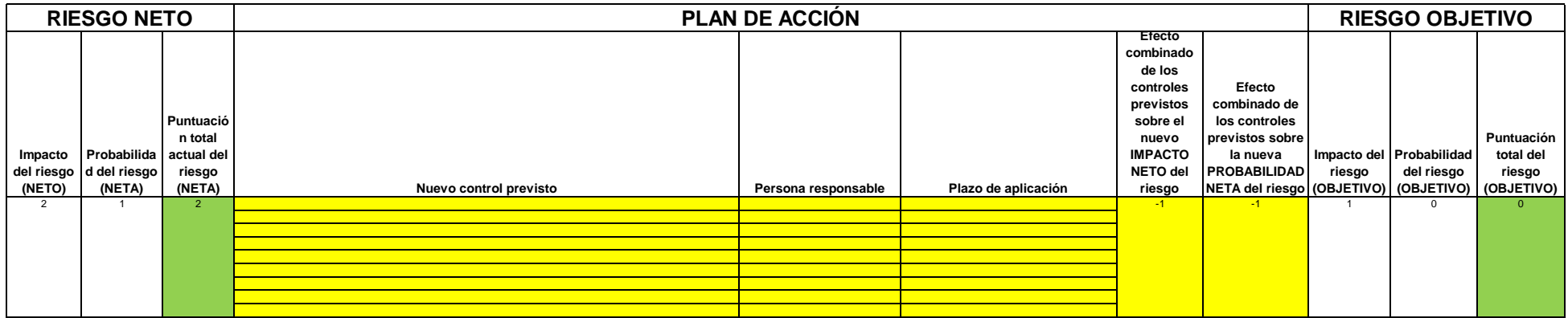

**ANEXO II** 

**DOCUMENTACIÓN ACREDITATIVA DELCONTROL Y OTRA TENIDA EN CUENTA PARA LA VALORACIÓN DEL RIESGO DE FRAUDE** 

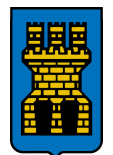

ANEXO DOCUMENTACIÓN ACREDITATIVA DE LOS CONTROLES EXISTENTES.

En la valoración de los riesgos se han analizado lo procedimientos de contratación que se recogen en el apartado número 22 de la memoria de las Cuentas Generales del Ayuntamiento de Almassora de los años 2015 y 2016. Obteniendo:

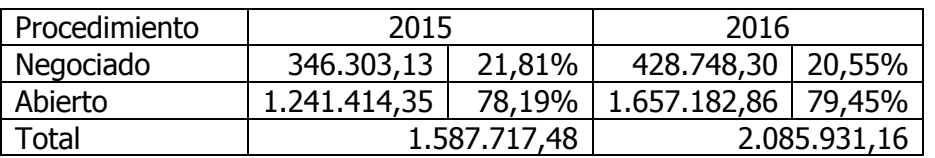

En el análisis también se ha tenido en cuenta el informe realizado por la Sindicatura de Cuentas sobre el control interno del año 2015 del Ayuntamiento de Almassora y el informe global sobre el control interno de los ayuntamientos con población entre 25.000 y 30.000 habitantes. A continuación se recoge el cuadro resumen que recoge a los ayuntamientos analizados, pudiéndose comprobar que el ayuntamiento de Almassora queda en la segunda posición.

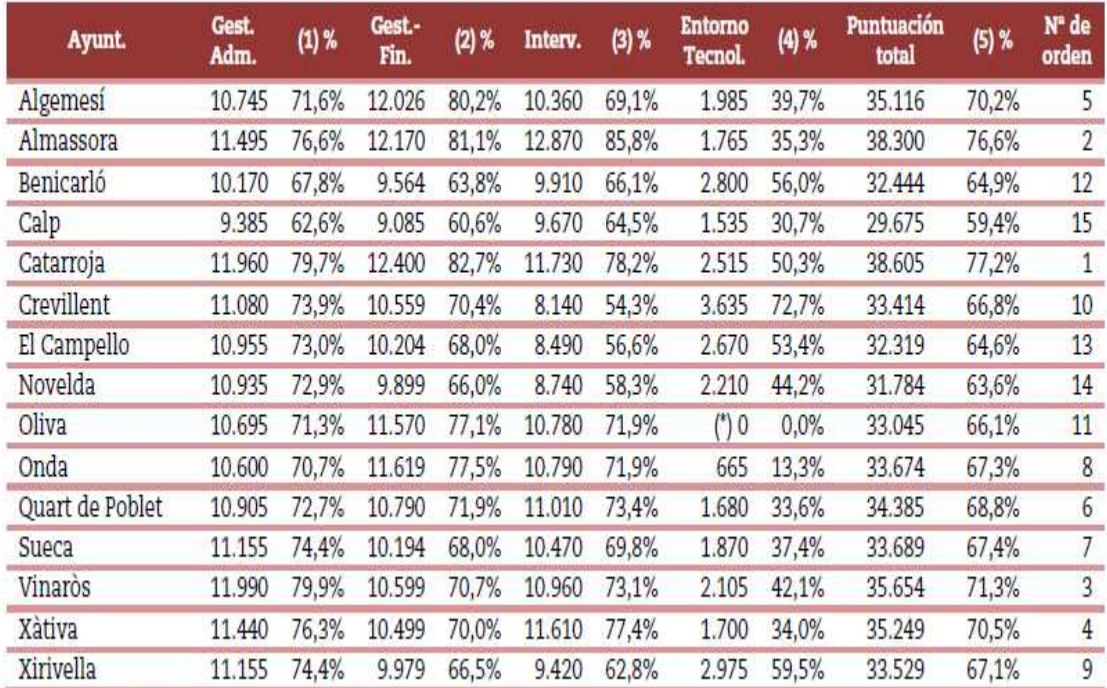

#### Cuadro 3. Puntuación de los ayuntamientos por áreas

(\*) No contestó los cuestionarios del Área de Entorno Tecnológico

http://www.sindicom.gva.es/web/informes.nsf/0/CB9C6D93E0CDC6B1C1258115002D2F2A/\$file/CI Global C.pdf (Informe global sobre el control interno de los ayuntamientos con población entre 25.000 y 30.000 habitantes)

En dicho análisis realizado se valora especialmente contar con procedimientos de control financiero, lo que hace que se obtenga esa valoración en el área de intervención.

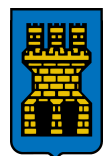

(http://www.sindicom.gva.es/web/informes.nsf/0/5AA4286C639DBD41C125807600360A4A/\$file/Al massora\_C.pdf) (Informe sobre el control interno Almassora)

En el análisis se han tenido en cuenta los informes de control financiero y control posterior emitidos por la intervención municipal en los años 2015-2017.

### **ACREDITACIÓN DE LOS CONTROLES**

SC 1.6 Se deberán publicar todas las convocatorias de propuestas.

Conforme establece el borrador del manual de procedimiento, en el apartado 4.1.A Solicitud de la Financiación de las Operaciones, " las convocatorias serán públicas y serán notificadas a todas y cada una de las Concejalías ( beneficiarios).

SC 1.7 Todas las solicitudes deberán registrarse y evaluarse de acuerdo con los criterios aplicables.

Conforme establece el borrador del manual de procedimiento, en el apartado 4.1.A Solicitud de la Financiación de las Operaciones, " En las convocatorias se establecerá el plazo máximo para la emisión de las expresiones de interés. La comunicación de la convocatoria se realizará a través del programa de gestión ePAC. Este programa permite el registro de entrada y salida de los envíos efectuados, así como permite establecer la reglamentaria pista de auditoría. La solicitud de financiación será remitida por la Concejalía correspondiente, y firmada electrónicamente por el Concejal responsable. Será enviada a la responsable de la Unidad de Gestión ( Oficina DUSI) a través del programa de gestión municipal ePAC.

La Unidad de Gestión de la entidad DUSI realizará la selección a partir de las expresiones de interés que remitan las unidades interesadas. Se registrarán todas la expresiones de interés recibidas y se comunicarán las decisiones tomadas sobre la aceptación o rechazo de las solicitudes"

Conforme establece el borrador del manual de procedimiento, en su apartad o4.1.B Evaluación, Selección y aprobación de operaciones. Entidad DUSI, " La evaluación, selección y aprobación de operación deberá atenerse a los criterios establecidos en los **Criterios y Procedimientos de Selección de Operaciones ( CPSO)** 

SC 1.8 Todas las decisiones relativas a la aceptación o rechazo de las solicitudes deberán comunicarse a los solicitantes.

Conforme establece el borrador del manual de procedimiento, en el apartado 4.1.A Solicitud de la Financiación de las Operaciones, "La Unidad de Gestión de la entidad DUSI realizará la selección a partir de las expresiones de interés que remitan las unidades interesadas. Se registrarán todas la expresiones de interés recibidas y se comunicarán las decisiones tomadas sobre la aceptación o rechazo de las solicitudes".

SC 2.4 La unidad de gestión es independiente del resto de unidades ejecutoras

Conforme establece el artículo 172 del Real Decreto 2568/1986, de 28 de noviembre, por el que se aprueba el Reglamento de Organización, Funcionamiento y Régimen Jurídico de las Entidades Locales (ROF) previa a la resolución en el expediente se incorpora un informe/propuesta del responsable de la dependencia.

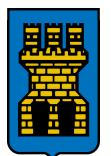

SC 3.4 El sistema contable de seguimiento de proyectos con financiación afectada recoge la financiación de las distintas procedencias, obteniendo los datos de las posibles dobles financiaciones.

El apartado GFA que se figura al final de este documento recoge el manual de gestión de proyectos de gastos con financiación afectada. Y en dicho manual se recoge la utilidad de la aplicación de contabilidad para el seguimiento de gastos con financiación afectada, y en particular la financiación de los proyectos quedando registrada y obteniéndose listados con la información de los agentes que financian por proyecto.

En las Cuentas Generales de los años anteriores 2013, 2014,2015 y 2016, se recoge dentro de la memoria el documento relativo a las desviaciones de financiación por agente. https://nodejs.digitalvalue.es:8882/almassora/es/articulos/cuenta-general-2016

IC.1.5 El OIL publica en la página web municipal todas sus contrataciones ya sean menores o no menores, de tal manera que cualquiera que tuviera conocimiento de conflictos de intereses lo podría denunciar.

https://sede.almassora.es/ca/articulos/contractes-i-encarrecs-formalitzats https://www.almassora.es/ca/articulos/assumptes-economics

IC.1.6 El OIL requiere que los beneficiarios dispongan de políticas relativas a los conflictos de intereses, exijan las declaraciones y lleven los registros correspondientes.

Declaración de bienes y actividades de Concejales

https://sede.almassora.es/ca/articulos/declaracions-anuals-de-bens-i-activitats

Portal de transparencia del ayuntamiento de Almassora

IC 1.15 El OIL tiene establecido un sistema de control financiero cuyo resultado se da cuenta al pleno y se publica en la página web municipal y que analice la contratación menor verificando el importe acumulado por proveedor y que el precio de la prestación está dentro de los precios de mercado

Informes de control financiero del Ayuntamiento de Almassora y Planes anuales de Control Financiero

https://www.almassora.es/ca/articulos/assumptes-economics

IC.1.16 El OIL requiere que los beneficiarios dispongan de políticas relativas a los conflictos de interés, exijan las declaraciones y lleven los registros correspondientes.

Declaración de bienes y actividades de Concejales

https://sede.almassora.es/ca/articulos/declaracions-anuals-de-bens-i-activitats

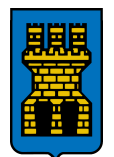

IC 1.17 El OIL requiere que los beneficiarios dispongan de políticas relativas a los conflictos de intereses, exijan las declaraciones y lleven los registros correspondientes.

Declaración de bienes y actividades de Concejales

https://sede.almassora.es/ca/articulos/declaracions-anuals-de-bens-i-activitats

Portal de transparencia del ayuntamiento de Almassora

IC 2.3 Existen pruebas de que un departamento de auditoría interna del beneficiario revisa regularmente el funcionamiento de los controles internos en materia de contratación.

Informes de control financiero del Ayuntamiento de Almassora y Planes anuales de Control Financiero https://www.almassora.es/ca/articulos/assumptes-economics

IC 2.4 El OIL tiene establecido un sistema de control financiero cuyo resultado se da cuenta al pleno y se publica en la página web municipal. Dicho control analiza la contratación menor verificando el importe acumulado por proveedor y que el precio de la prestación está dentro de los precios de mercado

Informes de control financiero del Ayuntamiento de Almassora y Planes anuales de Control Financiero

https://www.almassora.es/ca/articulos/assumptes-economics

IC 2.5 El OIL publica en la página web municipal todas sus contrataciones ya sean menores o no menores, de tal manera que cualquiera que tuviera conocimiento de conflictos de intereses lo podría denunciar.

https://sede.almassora.es/ca/articulos/contractes-i-encarrecs-formalitzats https://www.almassora.es/ca/articulos/assumptes-economics

IC 2.14 Existen pruebas de que un departamento de auditoría interna del beneficiario revisa regularmente el funcionamiento de los controles internos en materia de contratación.

Informes de control financiero del Ayuntamiento de Almassora y Planes anuales de Control Financiero

https://www.almassora.es/ca/articulos/assumptes-economics

IC 2.15 El OIL tiene establecido un sistema de control financiero cuyo resultado se da cuenta al pleno y se publica en la página web municipal. Dicho control analiza la contratación menor verificando el importe acumulado por proveedor y que el precio de la prestación está dentro de los precios de mercado

Informes de control financiero del Ayuntamiento de Almassora y Planes anuales de Control

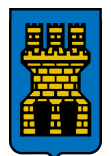

Financiero https://www.almassora.es/ca/articulos/assumptes-economics

IC 2.24 Existen pruebas de que un departamento de auditoría interna del beneficiario revisa regularmente el funcionamiento de los controles internos en materia de contratación.

Informes de control financiero del Ayuntamiento de Almassora y Planes anuales de Control Financiero https://www.almassora.es/ca/articulos/assumptes-economics

IC 2.25 En el sistema contable se registran todos los contratos no menores, requiriendo para su prorroga la tramitación de una operación ADC junto con un expediente de aprobación de prórroga en el que se verifica su adecuación al pliego y al plazo máximo establecido en la legislación de contratos.

https://nodejs.digitalvalue.es:8882/almassora/es/articulos/acuerdo-fiscalizacion-previa

IC 2.33 Existen pruebas de que un departamento de auditoría interna del beneficiario revisa regularmente el funcionamiento de los controles internos en materia de contratación.

Informes de control financiero del Ayuntamiento de Almassora y Planes anuales de Control Financiero

https://www.almassora.es/ca/articulos/assumptes-economics

IC 2.34 El OIL tiene establecido un sistema de control financiero cuyo resultado se da cuenta al pleno y se publica en la página web municipal. Dicho control analiza la contratación menor verificando el importe acumulado por proveedor y si se ha omitido la licitación de contratos con arreglo a la normativa reguladora

Informes de control financiero del Ayuntamiento de Almassora y Planes anuales de Control Financiero

https://www.almassora.es/ca/articulos/assumptes-economics

IC 3.3 Existen pruebas de que un departamento de auditoría interna del beneficiario revisa regularmente el funcionamiento de los controles internos en materia de contratación.

Informes de control financiero del Ayuntamiento de Almassora y Planes anuales de Control Financiero

https://www.almassora.es/ca/articulos/assumptes-economics

IC 3.12 La AG requiere un elevado nivel de transparencia en la adjudicación de contratos, como la publicación de los datos del contrato que no tengan carácter reservado. La AG revisa el funcionamiento de estos controles en una muestra de beneficiarios.

Portal de transparencia. Información sobre procedimientos de contratación y contrataciones menores

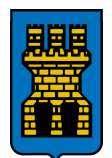

https://nodejs.digitalvalue.es:8882/almassora/es/articulos/portal-de-transparencia-1 https://sede.almassora.es/ca/articulos/contractes-i-encarrecs-formalitzats https://www.almassora.es/ca/articulos/assumptes-economics

IC 3.21 La OIL requiere que el procedimiento de licitación incluya un sistema transparente de apertura de las ofertas, y unas medidas de seguridad apropiadas para las ofertas no abiertas. La AG revisa el funcionamiento de estos controles en una muestra de beneficiarios.

El Ayuntamiento sigue el procedimiento de contratación del TRLCSP que establece este procedimiento de licitación. Posteriormente se realiza control financiero sobre una muestra de expedientes de contratación y se verifican dichos extremos.

Informes de control financiero del Ayuntamiento de Almassora y Planes anuales de Control Financiero https://www.almassora.es/ca/articulos/assumptes-economics

IC 4.7 El OIL tiene establecido un sistema de control financiero cuyo resultado se da cuenta al pleno y se publica en la página web municipal. Dicho control analiza la contratación menor verificando el importe acumulado por proveedor y que el precio de la prestación está dentro de los precios de mercado

Informes de control financiero del Ayuntamiento de Almassora y Planes anuales de Control Financiero

https://www.almassora.es/ca/articulos/assumptes-economics

IC 4.13 El OIL tiene establecido un sistema de control financiero cuyo resultado se da cuenta al pleno y se publica en la página web municipal. Dicho control analiza la contratación menor verificando el importe acumulado por proveedor y que el precio de la prestación está dentro de los precios de mercado y que la prestación se ha realizado verificando dicho extremo otro técnico que no ha participado en la contratación.

Informes de control financiero del Ayuntamiento de Almassora y Planes anuales de Control Financiero https://www.almassora.es/ca/articulos/assumptes-economics

IC 5.3 El OIL tiene establecido un sistema de control financiero cuyo resultado se da cuenta al pleno y se publica en la página web municipal. Dicho control analiza la contratación menor verificando el importe acumulado por proveedor y que el precio de la prestación está dentro de los precios de mercado

Informes de control financiero del Ayuntamiento de Almassora y Planes anuales de Control Financiero

https://www.almassora.es/ca/articulos/assumptes-economics

IC 6.3 El sistema contable detecta facturas duplicadas cuando se registran para su tramitación, tanto en FACe como en el registro general. Además el procedimiento de gestión del gasto exige que el responsable del contrato certifique su conformidad.

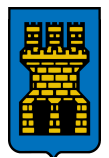

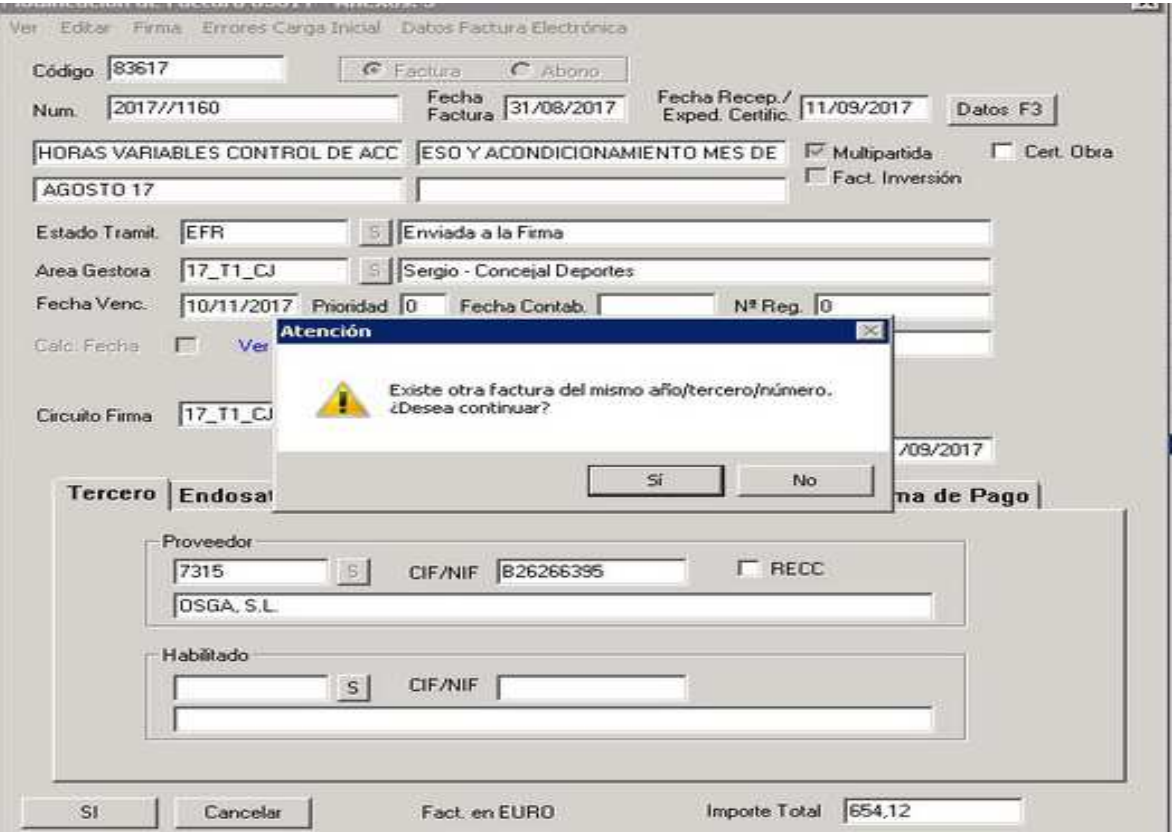

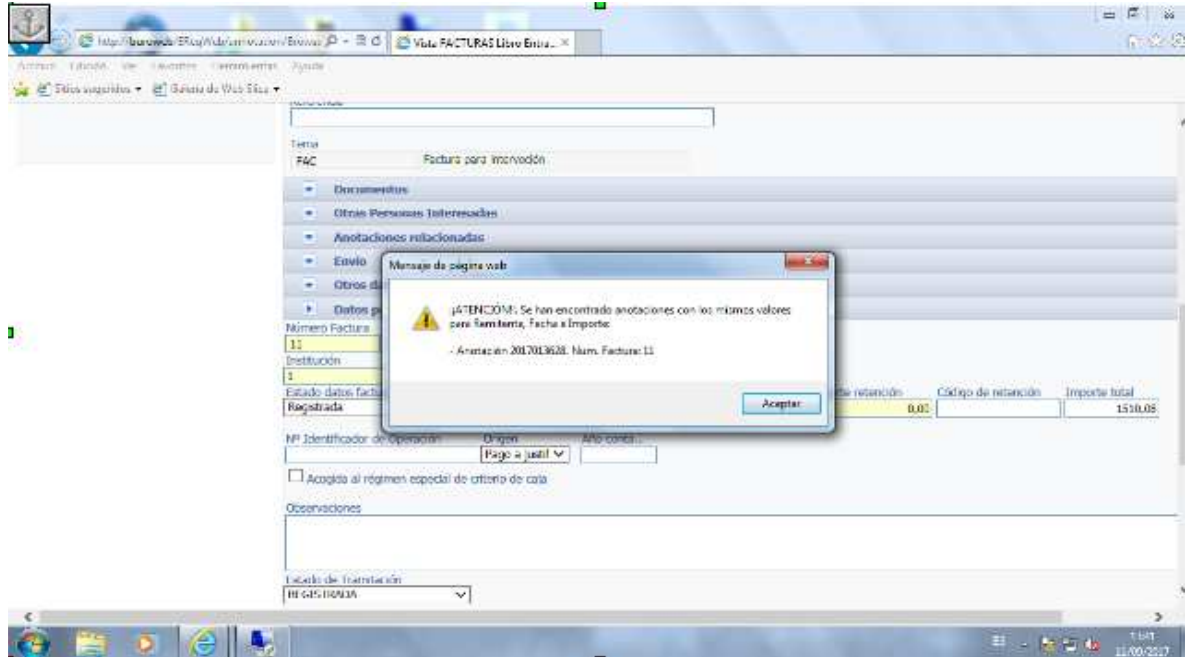

IC 6.15 El sistema contable detecta facturas duplicadas cuando se registran para su tramitación, tanto en FACe como en el Registro de Entrada. Además el sistema de gestión exige para la tramitación de un gasto que el gestor responsable certifique su conformidad.

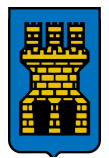

Ajuntament d'Almassora<br>Plaça de Pere Cornell, 1<br>12550 Almassora<br>Tel. 964 560 001<br>Fax 964 563 051<br><u>ww.almassora.es</u><br>Www.almassora.es

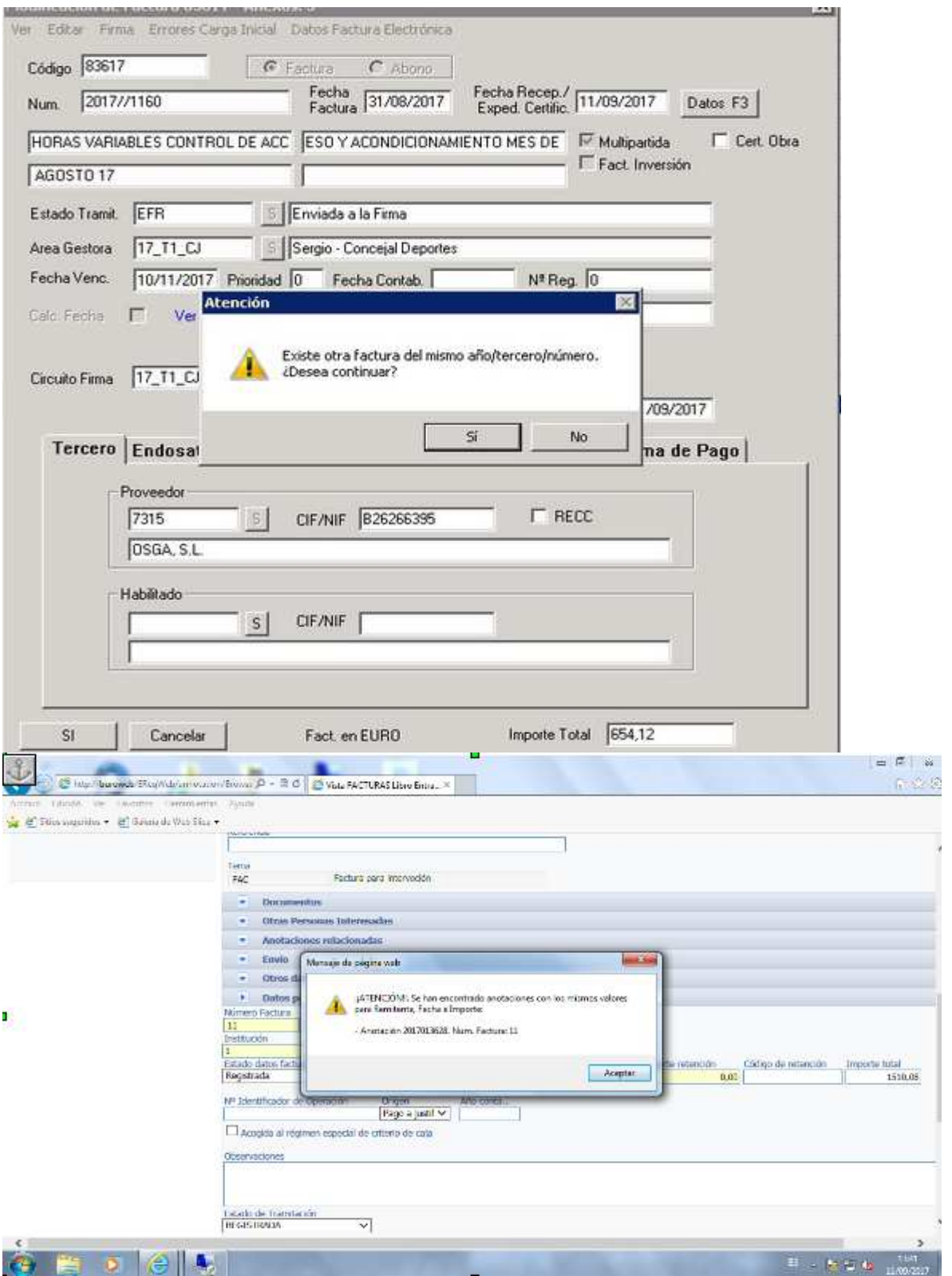

# https://nodejs.digitalvalue.es:8882/almassora/es/articulos/instruccion-de-operatoria-yorganizacion-contable

Regla 32 IOOC del Ayuntamiento de Almassora.

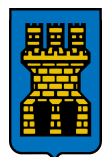

IC 7.4 El OIL tiene establecido un sistema de control financiero cuyo resultado se da cuenta al pleno y se publica en la página web municipal. Dicho control analiza la contratación menor verificando el importe acumulado por proveedor y que el precio de la prestación está dentro de los precios de mercado y que la prestación se ha realizado verificando dicho extremo otro técnico que no ha participado en la contratación.

Informes de control financiero del Ayuntamiento de Almassora y Planes anuales de Control Financiero

https://www.almassora.es/ca/articulos/assumptes-economics

IC 7.14 El OIL tiene establecido un sistema de control financiero cuyo resultado se da cuenta al pleno y se publica en la página web municipal. Dicho control analiza la contratación menor verificando el importe acumulado por proveedor y que el precio de la prestación está dentro de los precios de mercado y que la prestación se ha realizado verificando dicho extremo otro técnico que no ha participado en la contratación.

Informes de control financiero del Ayuntamiento de Almassora y Planes anuales de Control Financiero https://www.almassora.es/ca/articulos/assumptes-economics

IC 17.2 Las modificaciones del contrato que varíen el acuerdo original más allá de unos límites preestablecidos (en cuanto al importe y a la duración) deberán contar con la previa autorización del OIL.

En el sistema contable se registran todos los contratos no menores, requiriendo para su modificación la tramitación de una operación ADC junto con un expediente de aprobación de la modificación en el que se verifica su adecuación al pliego y a la legislación de contratos.

https://nodejs.digitalvalue.es:8882/almassora/es/articulos/acuerdo-fiscalizacion-previa
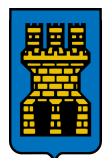

# Curso del módulo de Proyectos y Gastos con Financiación Afectada

# T · · Systems ·

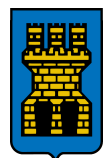

# **ÍNDICE**

### **1 INTRODUCCIÓN 12**

#### **2 NORMATIVA APLICABLE 12**

#### **3 DEFINICIÓN DE PROYECTOS 15**

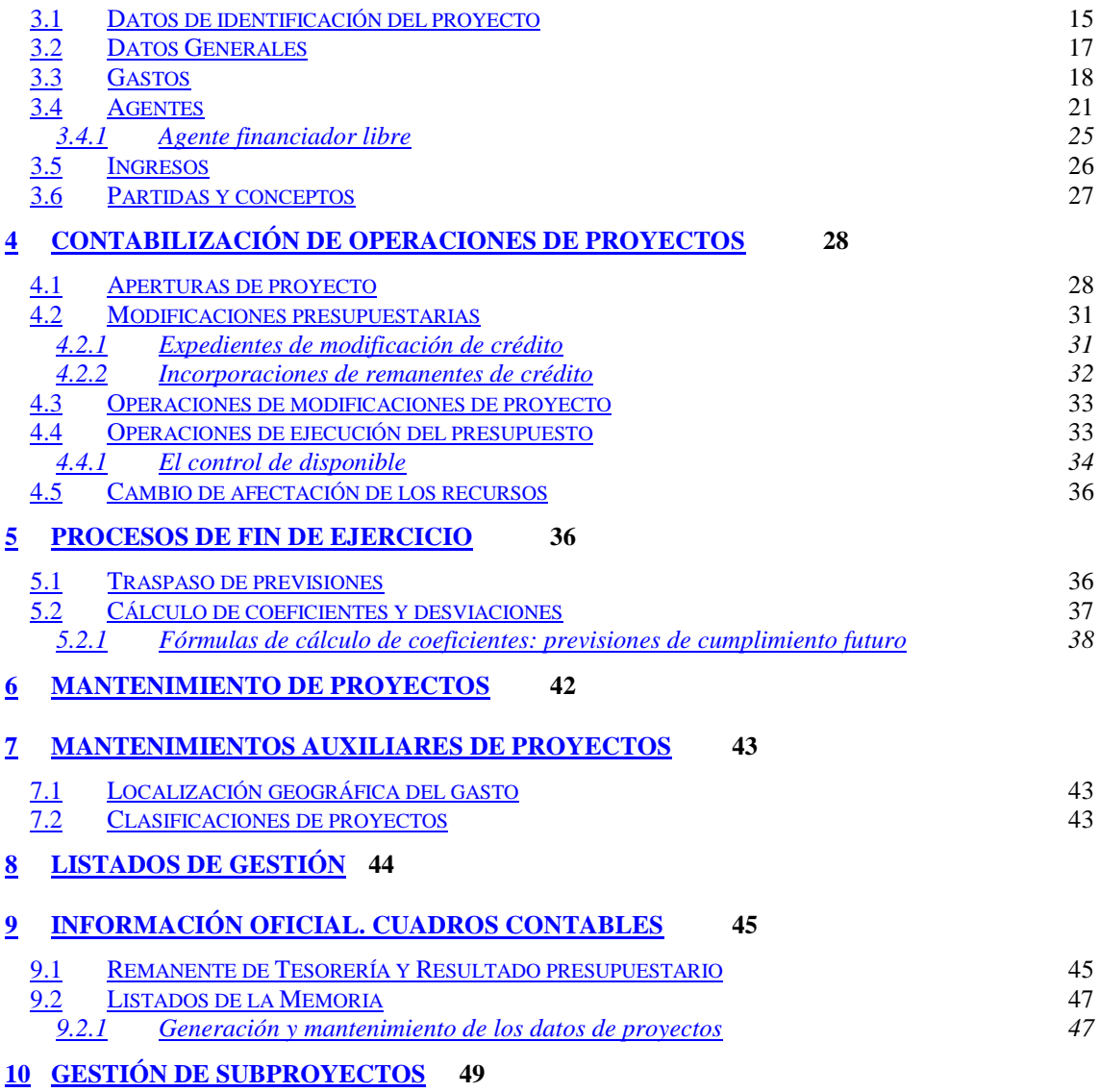

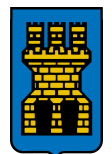

# **INTRODUCCIÓN**

El objetivo de este manual es el de guiar al usuario en las principales cuestiones que se pueden plantear a la hora de gestionar un proyecto a través del módulo de proyectos y financiación afectada.

# **NORMATIVA APLICABLE**

La Instrucción del Modelo Normal de Contabilidad de 23 de noviembre de 2004 (en adelante, ICAL2004) incluye los Proyectos de Gasto y los Gastos con Financiación Afectada dentro de las denominadas Áreas Contables de Especial Trascendencia. Si bien, su regulación no experimenta novedades notables respecto a la normativa anterior de 1990, excepto en la forma de cálculo de las desviaciones de financiación parciales y de las desviaciones del ejercicio.

A continuación se reproducen las reglas de la Instrucción que regulan estos aspectos:

#### *Sección 6ª Proyectos de gasto*

Regla 42.- Concepto.

1. Un proyecto de gasto es una unidad de gasto presupuestario perfectamente identificable, en términos genéricos o específicos, cuya ejecución, se efectúe con cargo a créditos de una o varias aplicaciones presupuestarias y se extienda a uno o más ejercicios, requiere un seguimiento y control individualizado.

2. Tendrán la consideración de proyectos de gasto:

a) Los proyectos de inversión incluidos en el Anexo de Inversiones que acompaña al Presupuesto.

b) Los gastos con financiación afectada a que se refiere la Sección 7ª de este Capítulo.

c) Cualesquiera otras unidades de gasto presupuestario sobre las que la entidad quiera efectuar un seguimiento y control individualizado.

Regla 43. - Estructura.

1. Todo proyecto de gasto estará identificado por un código único e invariable a lo largo de su vida, determinado según lo establecido por la propia entidad local.

2. Cada proyecto de gasto podrá desglosarse en niveles inferiores: expediente, subexpediente, etc.

3. Asimismo, si la entidad local lo considerara oportuno, podrá establecer el nivel de superproyecto. Este nivel constituye la unidad necesaria de agregación de varios proyectos que contribuyen de forma conjunta a la realización de un mismo objetivo o conjunto de objetivos.

Regla 44.- Vinculación jurídica.

1. Los créditos asignados a los proyectos de gasto quedan sujetos a los niveles de vinculación jurídica establecidos en las Bases de Ejecución del Presupuesto para las aplicaciones presupuestarias con cargo a las que se haya previsto su realización.

2. No obstante el crédito asignado a un proyecto de gasto podrá ser vinculante en sí mismo, quedando sujeto a las limitaciones cualitativas y cuantitativas que esta circunstancia impone.

3. Podrán existir proyectos de gasto que sólo queden afectados por las limitaciones cualitativas de la vinculación jurídica, pudiendo realizarse mayor gasto del previsto sin necesidad de recurrir a modificaciones formales de los créditos asignados.

Regla 45.- Seguimiento y control contable de los proyectos de gasto.

1. El seguimiento y control de los proyectos de gasto se realizará a través del sistema de información contable y alcanzará, como mínimo, a todas las operaciones de gestión presupuestaria que les afecten durante su periodo de ejecución, se extienda éste a uno o a varios ejercicios.

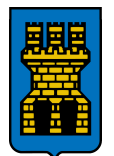

2. El seguimiento y control de los proyectos de gasto tendrá por objeto, entre otros, la consecución de los siguientes fines:

a) Asegurar el cumplimiento de las vinculaciones jurídicas que para los distintos proyectos se hayan establecido.

b) Controlar la ejecución presupuestaria de cada proyecto, de forma que los importes de cada fase no puedan superar a los de fases anteriores.

c) Posibilitar, cuando proceda, el inventario de los proyectos de inversión.

3. Para el cumplimiento de los fines anteriores el sistema de seguimiento y control de los proyectos de gasto deberá ofrecer, al menos, la siguiente información:

a) Datos generales del proyecto:

a.1) El código identificativo y la denominación del proyecto de gasto.

a.2) El año de inicio y las anualidades a que vaya a extender su ejecución.

a.3) Para cada una de las anualidades, la aplicación o aplicaciones presupuestarias a través de las que se vaya a realizar.

a.4) Cuantía total del gasto estimado inicialmente.

b) Información sobre la gestión presupuestaria, tanto del presupuesto corriente como de presupuestos cerrados y futuros.

4. Cuando un proyecto de gasto se desglose en niveles inferiores (expediente, subexpediente, etc.), cada uno de ellos deberá ser objeto de seguimiento y control individualizado.

5. Cuando un proyecto de gasto se ejecute en varias anualidades y con cargo a más de una aplicación presupuestaria, se realizará su seguimiento y control para cada una de las anualidades y aplicaciones.

*Sección 7ª Gastos con financiación afectada* 

Regla 46.- Concepto.

1. Un gasto con financiación afectada es cualquier proyecto de gasto que se financie, en todo o en parte, con recursos concretos que en caso de no realizarse el gasto no podrían percibirse o si se hubieran percibido deberían reintegrarse a los agentes que los aportaron.

2. Dada su condición de proyectos de gasto, a los gastos con financiación afectada les serán aplicables las normas previstas en la Sección anterior.

Regla 47.- Estructura.

Todo gasto con financiación afectada estará identificado por un código único e invariable a lo largo de su vida, determinado según lo establecido por la propia entidad local.

Regla 48.- Seguimiento y control contable de los gastos con financiación afectada.

1. El seguimiento y control de los gastos con financiación afectada se realizará a través del sistema de información contable y alcanzará, como mínimo, a todas las operaciones de gestión presupuestaria que les afecten durante su periodo de ejecución, se extienda éste a uno o a varios ejercicios, correlacionando debidamente la realización de los gastos con los ingresos específicos que los financien.

2. En todo caso, el seguimiento y control de los gastos con financiación afectada ha de garantizar el cumplimiento de los siguientes fines:

a) Asegurar que la ejecución, en términos económico-presupuestarios, de todo gasto con financiación afectada se efectúe en su totalidad, de modo tal que se cumplan las condiciones que, en su caso, se hubiesen acordado para la percepción de los recursos afectados.

b) Calcular, en la liquidación de cada uno de los presupuestos a que afecte la realización de los gastos con financiación afectada, las desviaciones de financiación que, en su caso, se hayan producido como consecuencia de desfases, cualquiera que sea su origen, en el ritmo de ejecución del gasto y de los ingresos específicos que los financien.

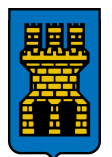

c) Controlar la ejecución presupuestaria de cada gasto con financiación afectada, tanto la del gasto como la de los ingresos afectados.

3. Para el cumplimiento de los fines anteriores el sistema de seguimiento y control de los gastos con financiación afectada deberá ofrecer, al menos, la siguiente información:

a) Datos generales del proyecto:

a.1) El código identificativo y la denominación del proyecto de gasto.

a.2) El año de inicio y las anualidades a que vaya a extender su ejecución.

a.3) Para cada una de las anualidades, la aplicación o aplicaciones presupuestarias de gastos a través de las que se vaya a realizar.

a.4) Para cada una de las anualidades, la aplicación o aplicaciones presupuestarias de ingresos a través de las que se prevean obtener los recursos afectados.

a.5) La cuantía total del gasto estimado inicialmente y de los ingresos previstos.

b) Información sobre la gestión del gasto presupuestario, tanto del presupuesto corriente como de presupuestos cerrados y futuros.

c) Información sobre la gestión de los ingresos presupuestarios afectados, tanto del presupuesto corriente como de presupuestos cerrados y futuros.

4. Cuando un gasto con financiación afectada se desglose en niveles inferiores (expediente, subexpediente, etc......), cada uno de ellos deberá ser objeto de seguimiento y control individualizado.

5. Cuando un gasto con financiación afectada se ejecute en varias anualidades, con cargo a más de una aplicación presupuestaria y la financiación afectada proceda de más de un agente financiador, se realizará su seguimiento y control para cada una de las anualidades, aplicaciones y agentes.

A estos efectos, se considerará agente financiador a cada uno de los terceros, sea persona física o jurídica, pública o privada, de los que proceda la financiación afectada. Cuando la financiación afectada de un gasto proceda de un mismo recurso aportado por una pluralidad de terceros, se considerará agente financiador único a todos ellos.

Regla 49.- Coeficiente de financiación.

1. El coeficiente de financiación es el resultado de dividir la totalidad de los ingresos presupuestarios (reconocidos y pendientes de reconocer) afectados a la realización de un gasto presupuestario, por el importe total de éste (realizado y a realizar).

2. La totalidad de los ingresos presupuestarios incluye todos los derechos reconocidos netos hasta la fecha de cálculo del coeficiente relativos a ese gasto con financiación afectada, así como los que se prevea obtener desde ese momento hasta la conclusión del gasto.

3. El gasto presupuestario total incluye tanto las obligaciones reconocidas netas hasta la fecha de cálculo del coeficiente relativas a ese gasto con financiación afectada, como los créditos que se prevea asignar o incorporar hasta la completa realización de la unidad de gasto.

4. El coeficiente de financiación será global cuando exprese la parte del gasto que queda cubierta con la totalidad de los ingresos a él afectados, y será parcial cuando exprese la parte del gasto que queda cubierta con una parte de los ingresos seleccionada según un cierto criterio (el agente del que provienen, la aplicación presupuestaria, etc...).

Regla 50.- Desviaciones de financiación.

1. La desviación de financiación es la magnitud que representa el desfase existente entre los ingresos presupuestarios reconocidos durante un periodo determinado, para la realización de un gasto con financiación afectada y los que, en función de la parte del mismo efectuada en ese periodo, deberían haberse reconocido, si la ejecución de los ingresos afectados se realizase armónicamente con la del gasto presupuestario.

2. Las desviaciones de financiación, para cada gasto con financiación afectada, se calcularán por diferencia entre los derechos reconocidos netos por los ingresos afectados y el producto del

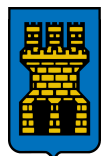

coeficiente de financiación por el total de obligaciones reconocidas netas, referidos unos y otras al periodo considerado.

3. Las desviaciones de financiación que han de calcularse al final del ejercicio a efectos de ajustar el Resultado presupuestario y de cuantificar el exceso de financiación afectada producido son, respectivamente, las desviaciones de financiación del ejercicio y las desviaciones de financiación acumuladas a lo largo del periodo de ejecución del gasto con financiación afectada.

4. Las desviaciones de financiación del ejercicio se calcularán tomando en consideración el coeficiente de financiación parcial por agente financiador y el importe de las obligaciones y los derechos reconocidos relativos al agente de que se trate, referidos unas y otros al ejercicio presupuestario.

5. Las desviaciones de financiación acumuladas se calcularán del mismo modo que las imputables al ejercicio, pero tomando en consideración las obligaciones y los derechos reconocidos desde el inicio de la ejecución del gasto con financiación afectada hasta el final del ejercicio.

# **DEFINICIÓN DE PROYECTOS**

La pantalla de definición, consulta de detalle y modificación de proyectos presenta las siguientes características y posibilidades.

Datos de identificación del proyecto

En la cabecera del proyecto se hallan los datos que lo identifican y sus características principales que afectarán a su comportamiento y regulación.

• Código: El código de proyecto, tal como se indica en las reglas 43.1 y 47 de la ICAL 2004, lo identifica de forma única e invariable a lo largo de toda su vida. El código de proyecto de SICAP admite 25 posiciones alfanuméricas y puede tener un formato libre o estructurado

#### Estructura del código de proyecto

Es posible controlar desde la aplicación que todos los códigos de proyectos respeten una estructura determinada, a través de los siguientes parámetros del archivo sical.ini. [PROYECTOS2] CodigoProyectos=Estructurado EstructuraCodigo= YYYY.AAA.NNN.NNNN

El parámetro "CodigoProyectos" admite los valores "Libre" (sin validaciones) y "Estructurado", siendo "Libre" la opción de defecto.

En el caso de que este parámetro tenga el valor "Estructurado", todos los códigos de proyectos deberán respetar la estructura definida en el parámetro "EstructuraCodigo".

Así, en el ejemplo anterior sabemos que los cuatro primeros dígitos corresponden al año de inicio del proyecto (el año siempre se refiere al de inicio). Siguen tres caracteres alfanumericos, a continuación tres caracteres numéricos y por último cuatro caracteres numericos.

Salvo los últimos 4 caracteres y el campo año, el resto (AAANNN) deben corresponder a una clasificación de proyectos del mantenimiento de clasificación de proyectos, de lo contrario no se considerará válido el código del proyecto. Los últimos NNNN dígitos definen el código de proyecto dentro de su estructura.

Por ejemplo YYYY.AAA.NNN.NNNN puede corresponder a Año.Organo.Programa.Cod proyecto.

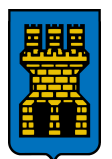

Por la poca potencia de la definición de estructuras (ausencia de contadores automáticos) y por la repetida aparición de los siguientes mensajes de error en el caso de acceder a proyectos anteriores a la instauración del código estructurado, esta no es una opción de uso recomendado en la aplicación.

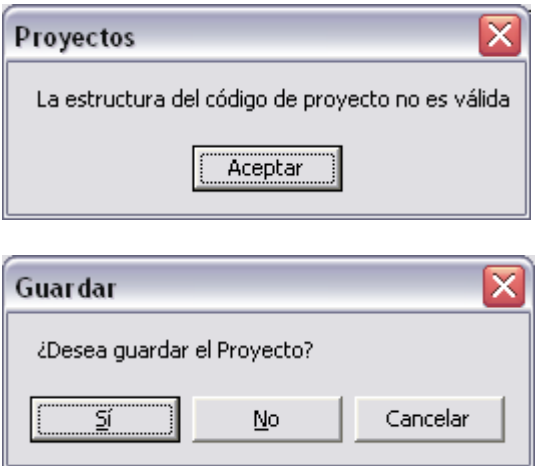

- Nombre: Texto descriptivo definidor del proyecto.
	- Tipo de proyecto: la aplicación contempla tres posibles tipos de proyectos:
		- o Ingresos: en los proyectos de este tipo, se permite introducir información relativa al presupuesto de ingresos, pero no se calculan coeficientes ni desviaciones de financiación. Se trata de una utilidad que permite realizar un seguimiento y control individualizado de una serie de ingresos presupuestarios (con o sin gastos), sin necesidad de que tengan la consideración de ingresos afectados definida por la ICAL 2004.
		- o Inversión
		- o Gasto

La diferencia entre proyectos de 'gasto' y proyectos de 'inversión' es básicamente informativa, con la salvedad de que aquellos proyectos definidos como 'inversión' se incluirán en el listado de la Memoria 'Ejecución de proyectos de gasto' (MEM201A3\_04) aunque no tengan financiación afectada, mientras que para los de 'gasto' será condición necesaria tener financiación afectada.

- Tipo de financiación: los distintos tipos de financiación son meramente informativos a efectos del comportamiento del módulo de proyectos:
	- o Propia : Quiere decir que todo el gasto del Proyecto será financiado con recursos generales de la entidad, con lo que realmente no existe una afectación real de ingresos a dicho proyecto.
	- o Ajena : Quiere decir que el Proyecto tendrá vinculados unos ingresos concretos cuya aportación será al 100% externa.
	- o Cofinanciado : Quiere decir que el Proyecto tendrá vinculados unos ingresos concretos cuya aportación externa variará según las condiciones establecidas en el Proyecto.

El 'flag' de financiación afectada habilita la introducción de información relativa al presupuesto de ingresos y agentes financiadores (excepto en los proyectos de ingreso) y el cálculo de coeficientes y desviaciones de financiación, que afectarán al resultado presupuestario y al remanente de tesorería del ejercicio.

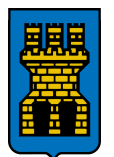

- Tipo de vinculación: la regla 44 de la ICAL 2004 establece tres tipos posibles de vinculación de los créditos asignados a un proyecto de gasto.
	- 1. No vinculante ni cualitativa ni cuantitativamente: los créditos asignados quedan sujetos únicamente a los niveles de vinculación jurídica establecidos en las Bases de Ejecución del Presupuesto. Es decir, las previsiones de gastos del proyecto no constituyen reserva de los créditos previstos.
	- 2. Vinculante en si mismo cualitativa y cuantitativamente: el crédito asignado al proyecto es vinculante en si mismo. Los créditos asignados constituyen reserva y no pueden superarse.
	- 3. Vinculante únicamente en sentido cualitativo: El crédito asignado constituye reserva, pero puede superarse hasta el nivel establecido por la vinculación jurídica sin necesidad de recurrir a modificaciones de los créditos asignados.
- Estado: un proyecto admite dos estados, 'Abierto' y 'Cerrado' que se modifican desde el menú 'Edición'. Sobre los proyectos en estado 'Cerrado' no se pueden grabar operaciones ni realizar modificaciones.

#### Datos Generales

En la pestaña 'General' se agrupan los datos relativos al periodo de vigencia del proyecto, su área de origen y Órgano de aprobación si los hubiera.

- Fecha de inicio y Fecha de fin: marcan el periodo de vigencia del proyecto y los ejercicios en cuya cuenta general aparecerá información relativa a él.
- Meses y Prórroga: campos calculados automáticamente por la aplicación en función de las fechas de vigencia y de las modificaciones de la fecha de fin.
- **Localización geográfica**: opción puramente informativa que permite escoger una localización para el proyecto. Los valores posibles se seleccionan de una tabla específica para la que existe un mantenimiento definido.
- **Área de origen**: si un proyecto tiene informada área de origen, sólo se le podrán asociar partidas y conceptos que pertenezcan a la misma área o sean libres y sólo podrá ser consultado y modificado por usuarios que estén relacionados con dicha área.

En relación con el comportamiento del módulo de proyectos respecto a las áreas de origen, existen dos parámetros de la tabla PARAMSICAL a tener en cuenta:

- o VERPROYSINAREA con valor SI: hace accesibles a todos los usuarios aquellos proyectos que no tengan fijada un área de origen.
- o AREAPROYDIFAREAOPER con valor SI: permite solucionar la situación anómala (debida posiblemente a cambios en la organización de la Institución) en que una partida con un área fijada está asignada a un proyecto con un área distinta. Mediante este parámetro se permite grabar operaciones sobre la partida asignándoles el área de la partida, aunque el área del proyecto sea otra.
- Datos de aprobación: Información relativa a la aprobación del proyecto

Una vez se han informado los datos de identificación y generales del proyecto, para poder seguir informando los datos relativos a los gastos previstos e ingresos afectados, es necesario grabar el proyecto, desde la opción 'Archivo' – 'Guardar' o mediante el botón de grabación.

Las modificaciones de los datos de estas dos secciones solicitarán la grabación del proyecto para confirmarse. Además, la modificación de datos relativos al tipo de proyecto y tipo de financiación sólo podrá realizarse desde el primer ejercicio de vida del proyecto, ya que su modificación puede tener repercusión sobre la Cuenta General del ejercicio.

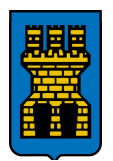

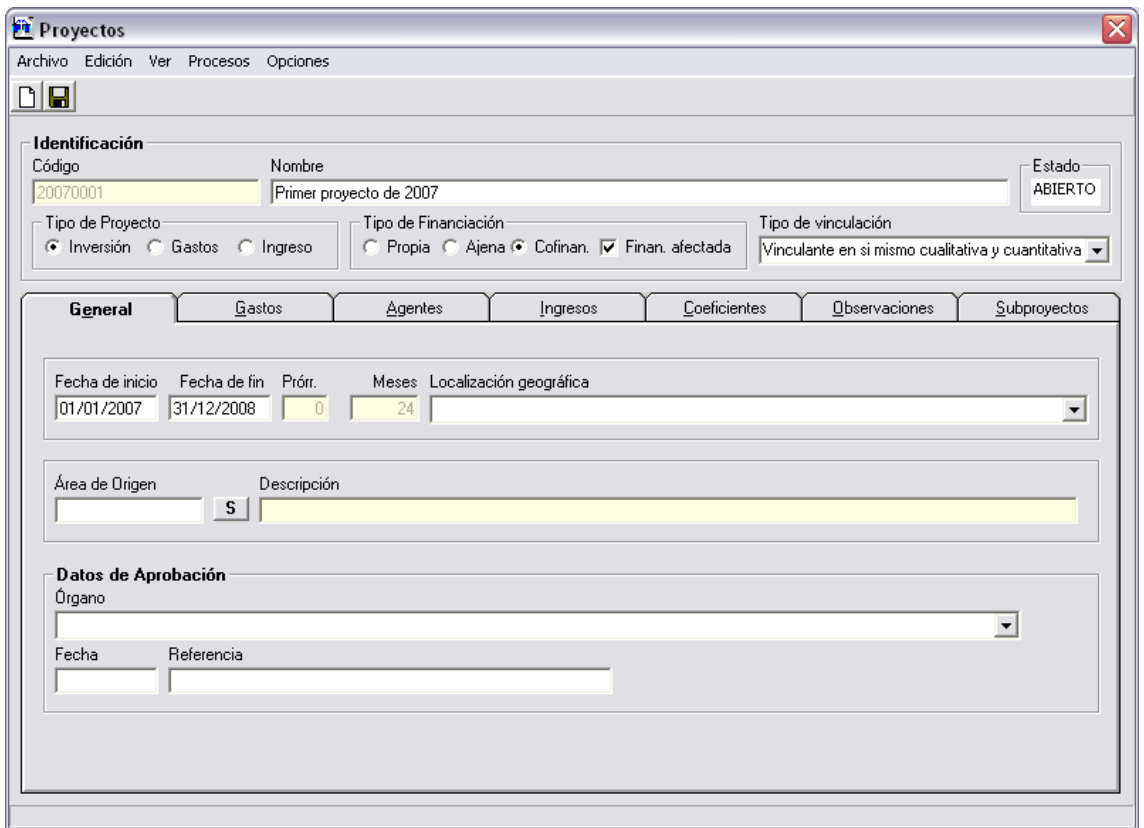

#### Gastos

Desde la pestaña 'Gastos' se asociarán las partidas y los créditos asignados al proyecto y se podrán consultar operaciones y acumuladores de dichas partidas relacionadas con el proyecto.

Para asociar una partida a un proyecto debe pulsarse con el botón derecho del Mouse sobre cualquier punto del 'grid' de partidas y seleccionar la opción 'Añadir partida'

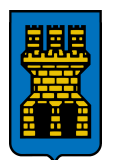

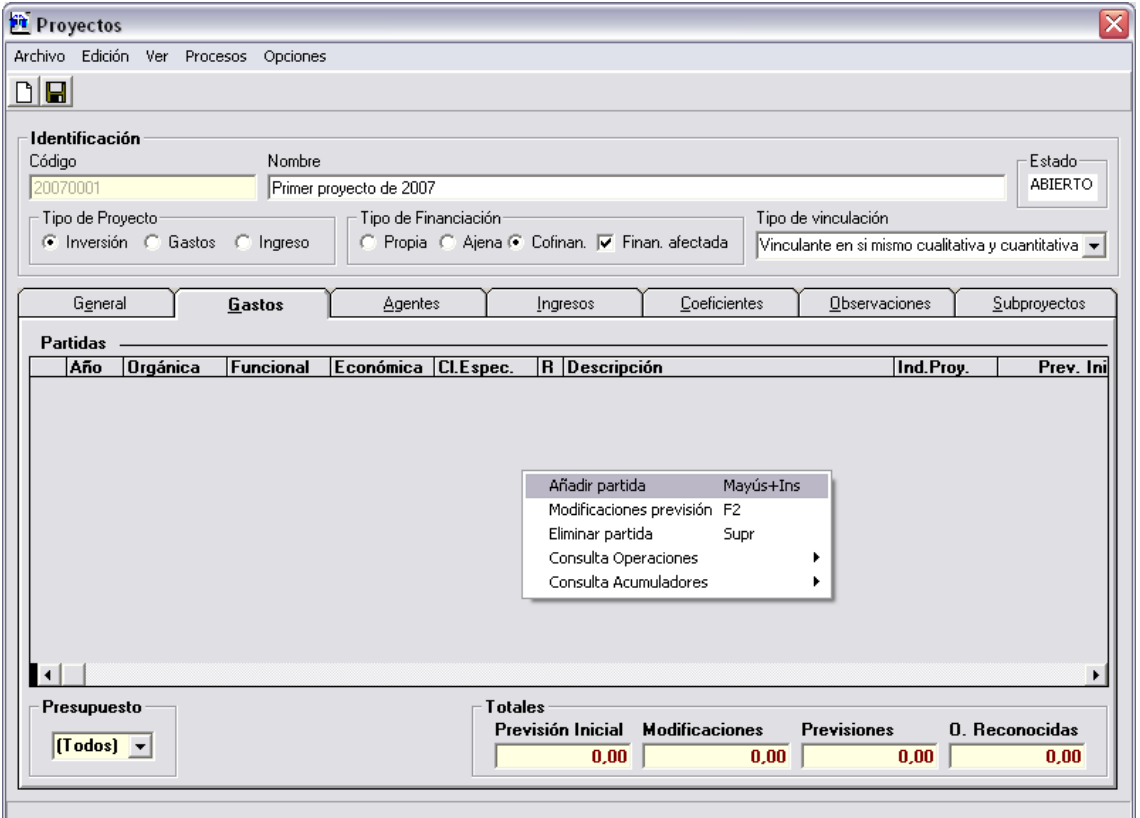

Las partidas pueden añadirse vía selección del browse (F4) o introduciendo directamente su codificación. Al añadir la partida se informará la previsión inicial asignada al proyecto. Para que la partida quede efectivamente asociada al proyecto debe pulsarse 'Intro' una vez seleccionada e informada la previsión inicial.

Las partidas que puedan asociarse a un proyecto son aquellas que tengan el indicador de proyecto como 'Libre'.

Aquellas partidas que tengan proyecto 'Fijo', se asociarán automáticamente al proyecto desde el momento de su creación en la tabla de partidas.

En proyectos plurianuales, para poder informar las previsiones de gastos de ejercicios posteriores, es necesario que existan en SICAP dichas partidas y los ejercicios correspondientes.

La información que puede verse de cada partida desde el browse de esta pestaña de gastos es la siguiente:

- Previsión inicial: importe de la asignación inicial de crédito de la partida al proyecto
- Modificaciones: modificaciones realizadas sobre estas previsiones
- Previsiones totales: suma de previsiones iniciales y modificaciones
- Cumplimiento posterior: ver Previsiones de cumplimiento futuro
- Remanente incorporado: Importe de las incorporaciones de remanente realizadas sobre la partida/proyecto
- Obligaciones: Importe de las obligaciones reconocidas contabilizadas en la combinación partida/proyecto
- Apertura realizada: Información sobre si se ha realizado la apertura de proyecto para las previsiones iniciales de la partida.

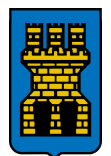

Existe también registro de Totales para las previsiones y Obligaciones Reconocidas y la posibilidad de filtrar partidas de un año en concreto.

Para las partidas asociadas a un proyecto, el menú de gastos (botón de selección alternativa del Mouse) ofrece las siguientes posibilidades:

- Modificaciones de la previsión: seleccionando esta opción pinchando sobre una partida se accede al log de las previsiones, desde el que se pueden realizar nuevas modificaciones sobre las previsiones:
	- o Modificar previsión: creará una nueva línea de modificación de la previsión en la que se informarán los siguientes campos:
		- Fecha ref: fecha de la operación contable a generar
		- Signo: Signo de la modificación, + o -
		- Tipo: Se ofrecen distintas posibilidades en función de varios criterios.
		- Descripción: Descripción de la operación a generar
		- Importe: Importe de la modificación y de la operación contable
	- o Eliminar modificación: si las operaciones de modificación de las previsiones se generan desde el módulo de proyectos en provisional, desde esta opción se realiza la baja de la operación provisional. También es aplicable en el caso de las modificaciones que no generan operaciones contables. (Nota: la opción definitiva o provisional no puede escogerse en cada modificación, debe optarse por una de las dos posibilidades en la parametrización del módulo)
	- o Anular modificación: sobre aquellas operaciones de modificación que sean definitivas, esta opción realiza automáticamente la operación barrada correspondiente.

Posibilidades de modificación de las previsiones:

- 1. Si la partida tiene previsión inicial  $\langle 0 \rangle$  y no se ha realizado la apertura: MPI. La modificación MPI no genera operación contable, y su importe se acumula a la previsión inicial, formando parte de ella desde ese momento.
- 2. Si la partida es de un presupuesto posterior al ejercicio en el que estamos trabajando: MPI
- 3. Si la partida tiene previsión inicial  $= 0$ : MPI o cualquiera de las modificaciones presupuestarias (SUP, EXT, AMP,…) o bien operaciones MOD. Las operaciones MOD modifican las asignaciones de la partida al proyecto sin suponer una modificación cuantitativa del presupuesto, afectan únicamente al módulo de proyectos
- 4. Si la partida se ha aperturado: modificaciones presupuestarias u operaciones MOD.

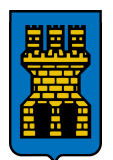

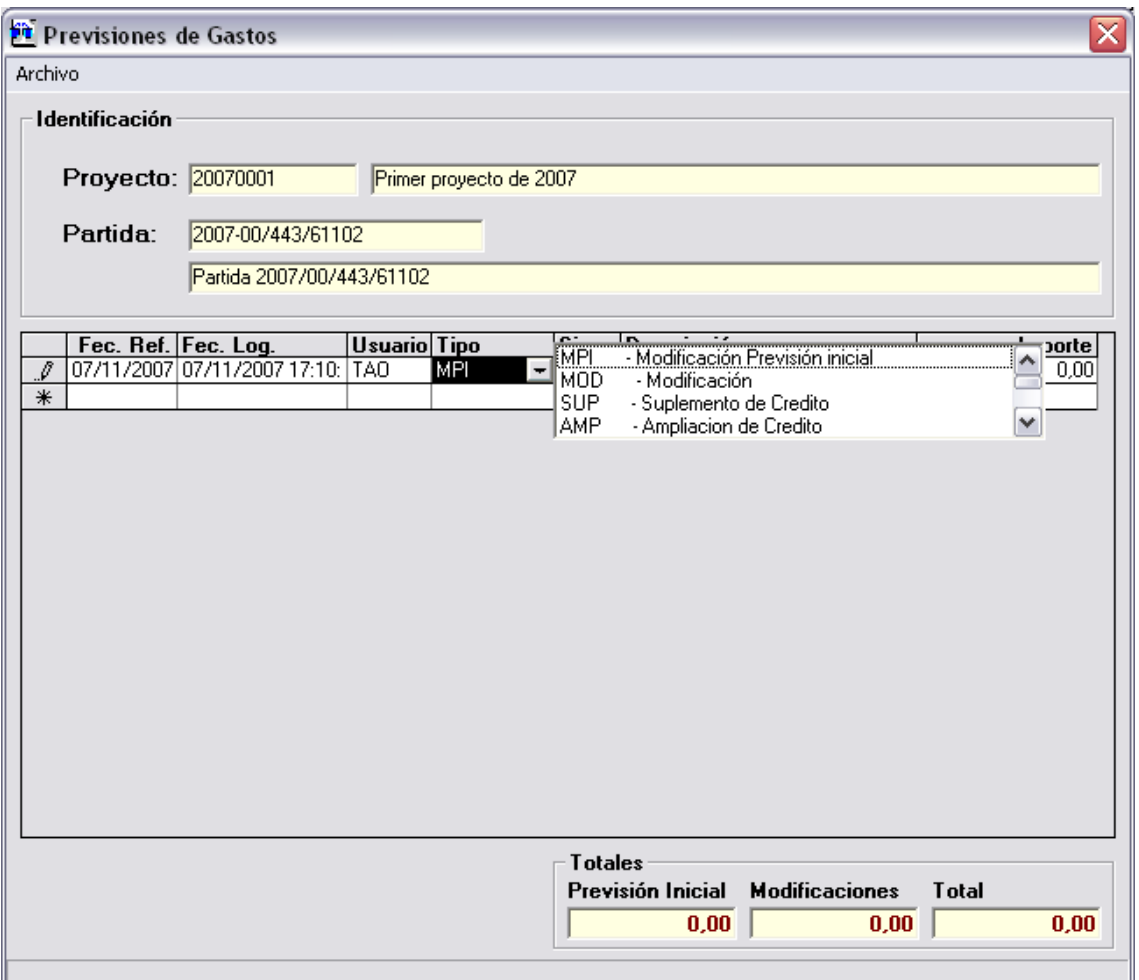

Para todas aquellas modificaciones que generen una operación contable, ésta se contabilizará automáticamente, mostrándose una vez generada la pantalla de impresión del documento asociado.

Para las operaciones que se tramiten sobre una operación anterior (transferencias negativas y bajas por anulación), también se solicitará por pantalla el número de operación padre.

- Eliminar partida: elimina la asignación de la partida al proyecto y sólo se permite si no se han contabilizado operaciones en la combinación partida / proyecto.
- Consulta de operaciones: se ofrecen las distintas posibilidades de consulta de operaciones: partida, proyecto/partida, vinculación y proyecto/vinculación
- Consulta de acumuladores: las posibilidades de consulta de acumuladores son: partida (módulo PART), vinculación (módulo VINC), proyecto / partida (módulo PROPAR) y proyecto /vinculación (en este caso se trata de acumuladores virtuales, no existe el módulo PROVINC)

#### Agentes

La información relativa a los ingresos afectados se puede introducir desde una doble perspectiva, desde el agente financiador y desde el concepto de ingresos. La información es la misma, viéndose agrupada por agente financiador desde la pestaña 'Agentes' y agrupada por concepto presupuestario desde la pestaña 'Ingresos'.

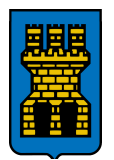

La funcionalidad de la pestaña de Agentes es muy similar a lo que se ha visto en la pestaña de Gastos. Para añadir un agente financiador se debe pulsar el botón de selección alternativa del Mouse dentro de la sección Agentes.

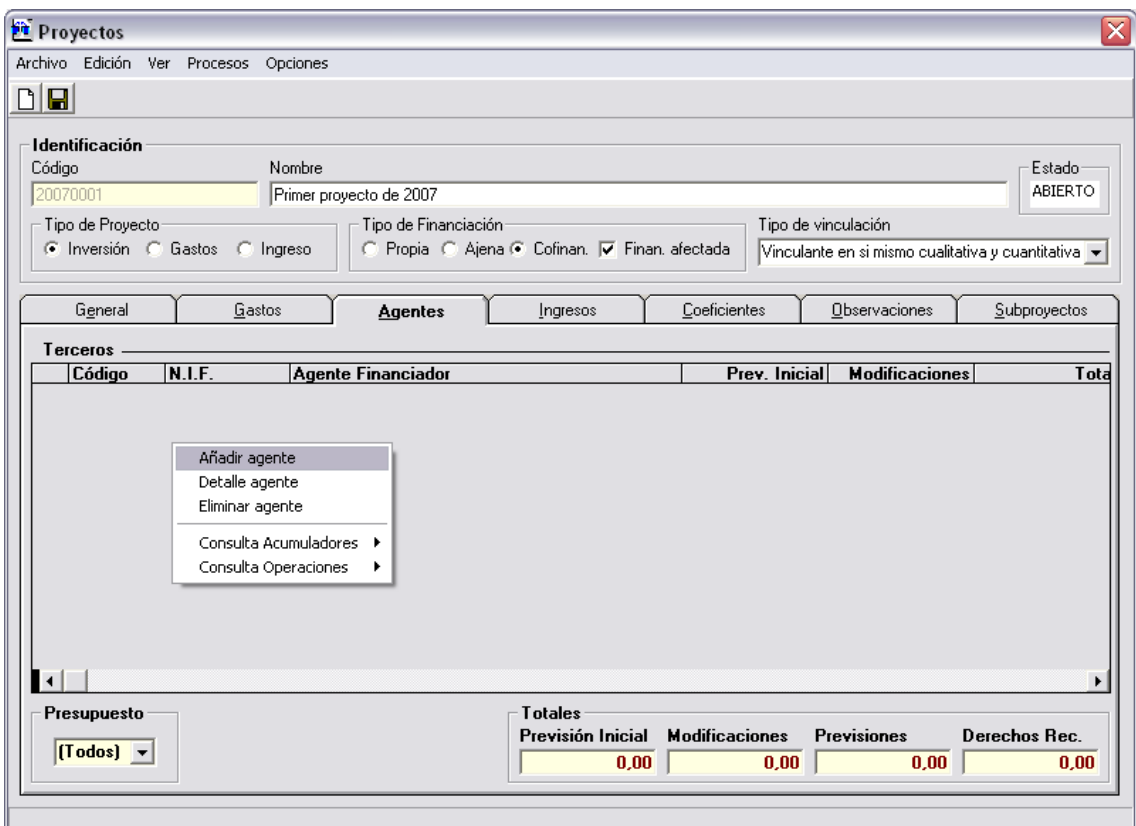

En el caso de los agentes, al pulsar añadir, aparecerá una segunda pantalla en la que se seleccionará el tercero y se añadirá también el concepto o conceptos presupuestarios correspondientes a los ingresos recibidos de este agente financiador.

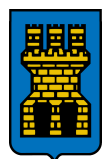

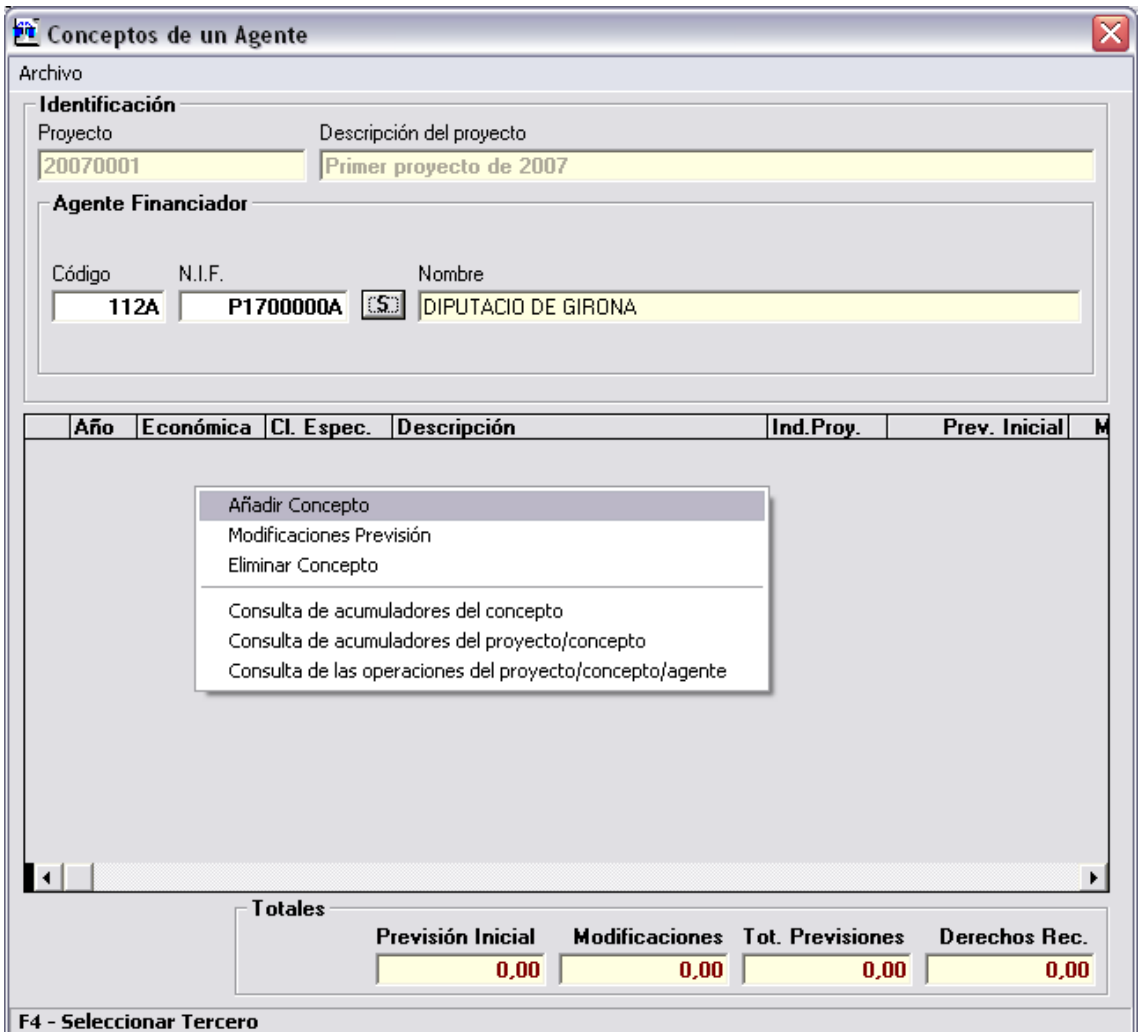

La información que puede verse de cada tercero desde el browse de esta pestaña de agentes es la siguiente:

- Previsión inicial: importe de la previsión inicial de ingresos al proyecto
- Modificaciones: modificaciones realizadas sobre estas previsiones
- Previsiones totales: suma de previsiones iniciales y modificaciones
- Cumplimiento posterior: ver Previsiones de cumplimiento futuro
- Derechos: Importe de los derechos reconocidos contabilizados en la combinación tercero/proyecto
- CFT: Coeficiente de financiación teórica. Obtenido como división de las previsiones iniciales de ingresos del agente entre previsiones iniciales de gastos del proyecto
- CFV: Coeficiente de financiación variable. CFV parcial correspondiente al agente financiador en el ejercicio en el que se ha accedido al detalle del proyecto.
- % Finan. Fija: Campo no operativo
- Desv. Pos. Y Desv. Neg.: En los campos de desviación se mostrará la desviación acumulada del agente financiador.

El menú de agentes (selección alternativa) dispone de las siguientes posibilidades:

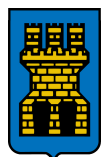

• Detalle agente: Desde esta opción se accede a la pantalla de desglose de los conceptos presupuestarios del agente financiador. Desde la pantalla de detalle se realizarán las modificaciones de previsiones del proyecto y se podrán añadir o eliminar conceptos relacionados con el agente.

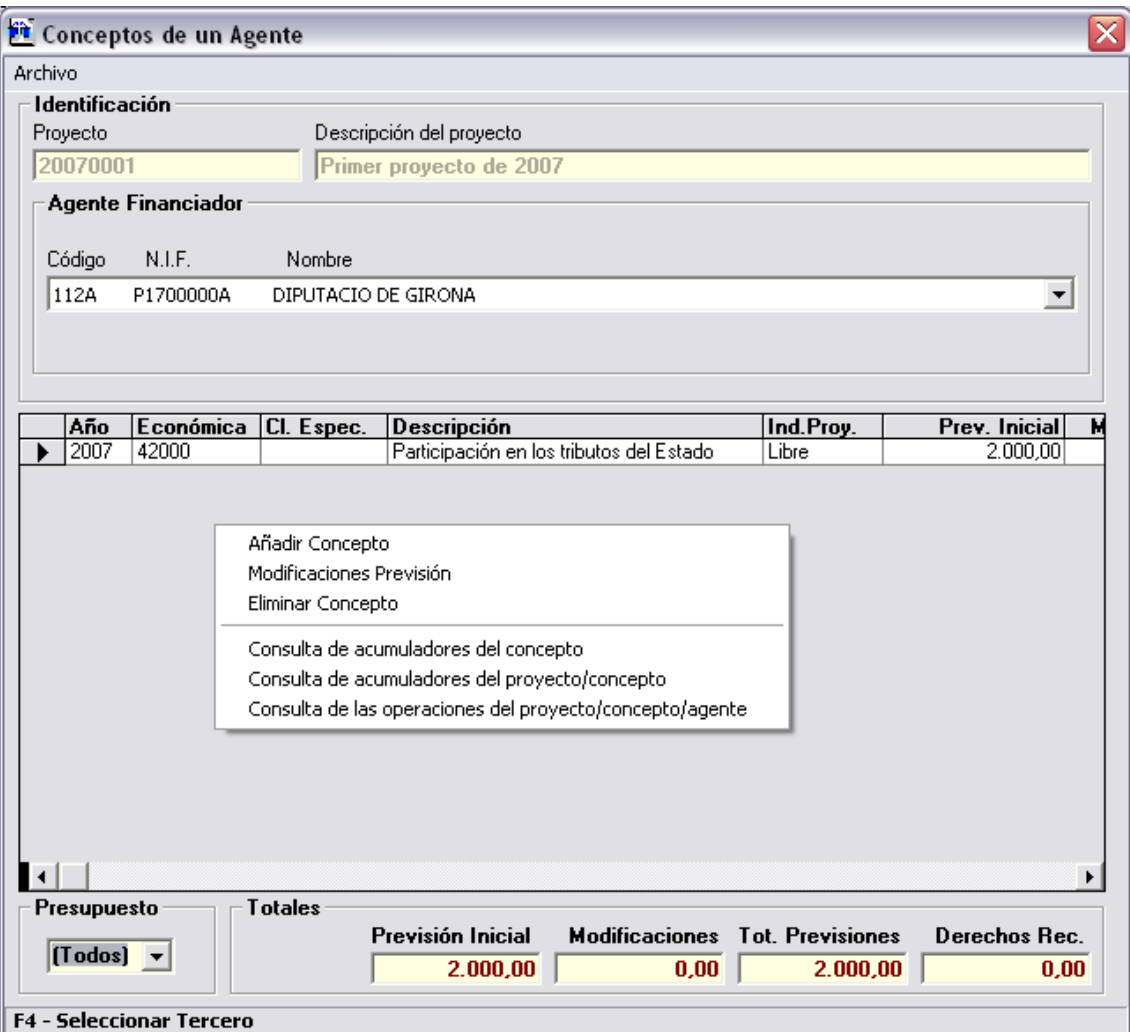

En esta pantalla de detalle se pueden consultar las mismas magnitudes vistas en la pantalla del agente, desglosadas por conceptos presupuestarios, el indicador de si se ha realizado la apertura de proyectos para el concepto/agente y el indicador de tercero libre (Ver  $\Delta$ gente financiador libre)

- o Modificaciones de las previsiones: desde la pantalla de detalle se accede a la opción de visualizar el log de previsiones de ingresos y realizar nuevas modificaciones. El funcionamiento de estas modificaciones es igual al que se ha visto en el apartado de gastos.
- Eliminar agente: elimina el agente y sus conceptos asociados del proyecto, siempre que no se hayan contabilizado operaciones.
- Consulta de acumuladores: consulta de acumuladores del agente (módulo TERC) y de la combinación proyecto / agente (módulo PROTER)

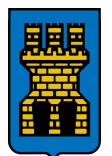

• Consulta de operaciones: consulta de las operaciones del tercero o de la combinación proyecto / agente

#### Agente financiador libre

En la regla 48.5 de la ICAL 2004 se establece que "…se considerará agente financiador a cada uno de los terceros, sea persona física o jurídica, pública o privada, de los que proceda la financiación afectada. Cuando la financiación afectada de un gasto proceda de un mismo recurso aportado por una pluralidad de terceros, se considerará agente financiador único a todos ellos"

Es decir, que si un proyecto se financia total o parcialmente con un tipo de ingreso que procederá de varios terceros (p. ej. Contribuciones especiales), no se realizarán previsiones ni cálculos de coeficientes y desviaciones para cada uno de los terceros, sino que se tratarán como 'Agente financiador único'.

Para implementar esta utilidad, el módulo de proyectos de SICAP C/S dispone del indicador de tercero libre.

Para dar de alta este tipo de ingreso, se creará bajo un agente financiador genérico, y en la pantalla de asociación del concepto, se informará el valor SI en el campo Indicador Tercero Libre.

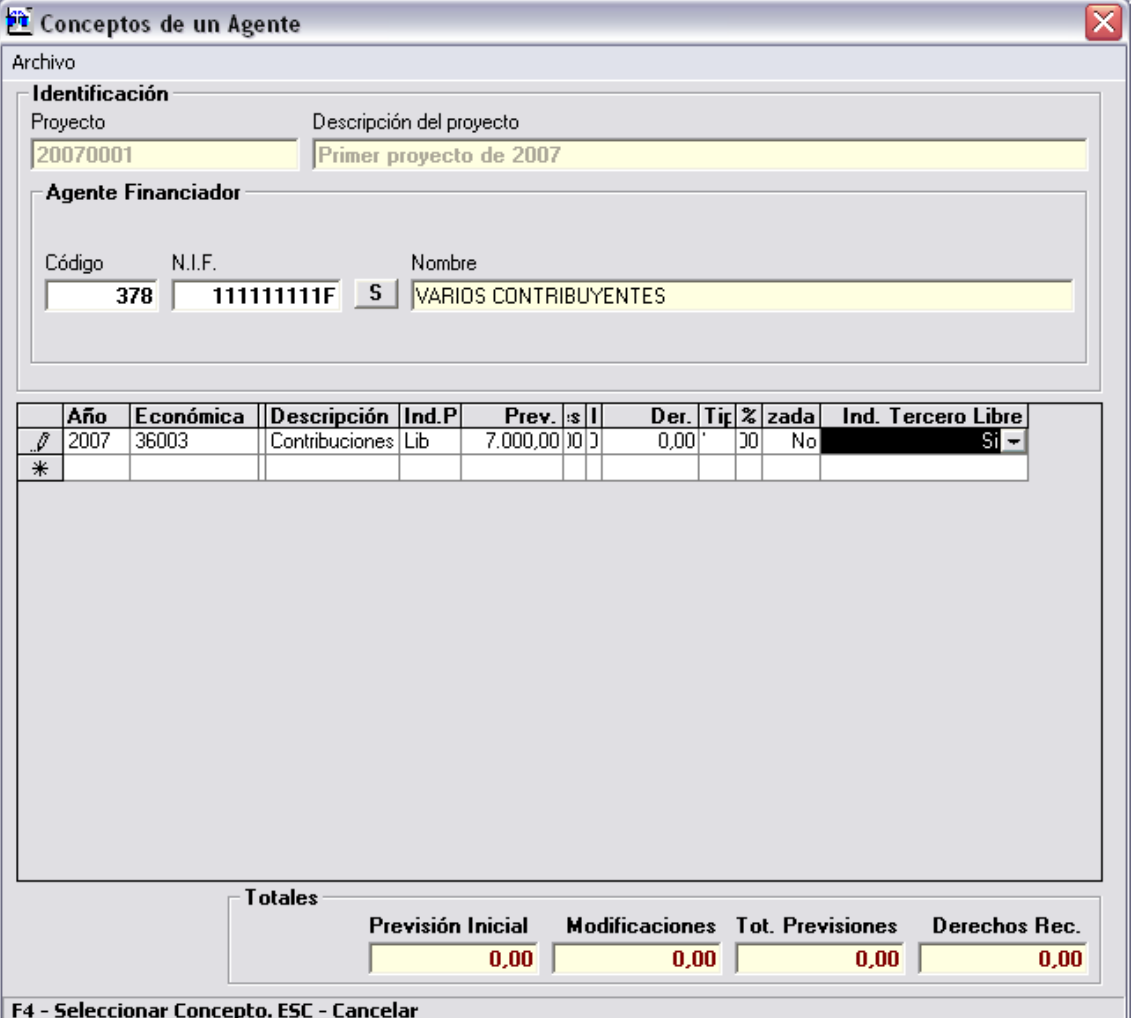

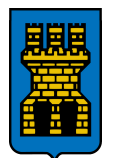

Cuando se ha creado un concepto de ingreso asociado a un agente con el indicador de tercero libre, las operaciones de ejecución del presupuesto de ese proyecto y concepto podrán contabilizarse en cada uno de los terceros reales, quedando agrupadas en el agente financiador genérico en el módulo de proyectos.

Ingresos

La pestaña Ingresos muestra la misma información relativa a los recursos afectados a la financiación del proyecto que se ha mostrado en la pestaña Agentes, agrupada en este caso por conceptos presupuestarios.

Su funcionamiento y utilidades son básicamente los mismos que se han visto en los apartados de Gastos y Agentes.

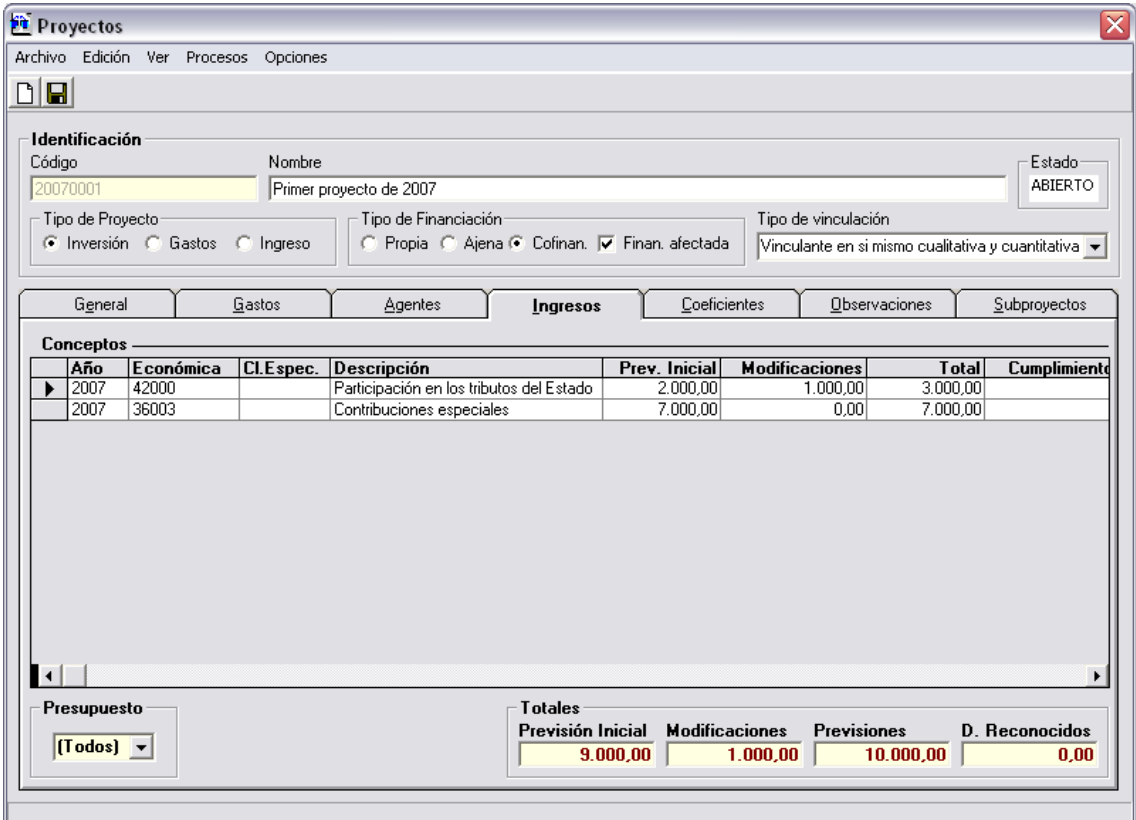

Para añadir un recurso afectado desde la pestaña de Ingresos, se añadirá el concepto y posteriormente se selecciona el tercero 'Agente financiador', informándose en este caso el indicador de tercero libre en la línea del agente.

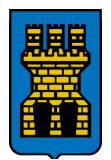

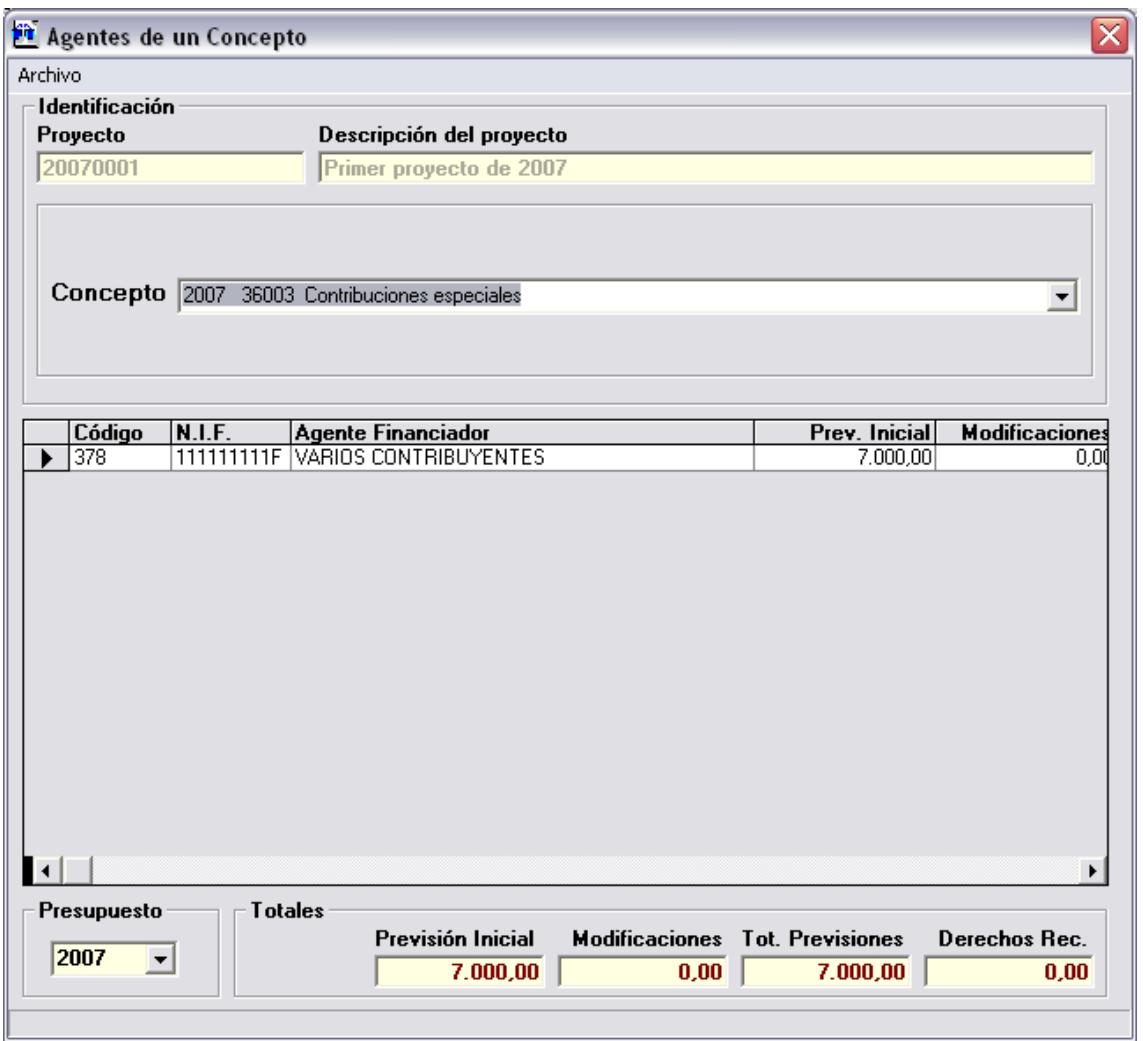

Si en el desplegable de presupuesto de la pestaña Ingresos se escoge la opción [Agregar], los datos aparecen agregados por código económico sin año, pudiéndose en este caso mostrar las desviaciones acumuladas parciales por concepto presupuestario.

Parámetros relativos a previsiones de ingresos: existen dos parámetros pertenecientes a la sección [Proyectos2] del fichero sical.ini que permiten alterar el comportamiento de la aplicación en el control de las previsiones de ingresos:

- ControlIngresos='N'. Las previsiones de ingresos afectados a un proyecto no pueden ser superiores las previsiones de gastos. Pero mantener este control constantemente dificulta el trabajo cotidiano ya que impide realizar cualquier modificación de las previsiones que momentáneamente suponga tener mayores previsiones de ingresos que de gastos.
- ControlIngresosNegativos='N'. En determinados casos, para disminuir las previsiones totales de ingresos de un proyecto correspondientes a ejercicios cerrados, se ha solicitado la posibilidad de realizar previsiones de ingresos negativas en el ejercicio corriente.

#### Partidas y conceptos

Las tablas de partidas y conceptos del presupuesto incluyen la definición de cómo se comportarán ambos respecto a la contabilización de operaciones de proyectos.

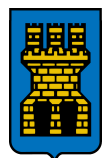

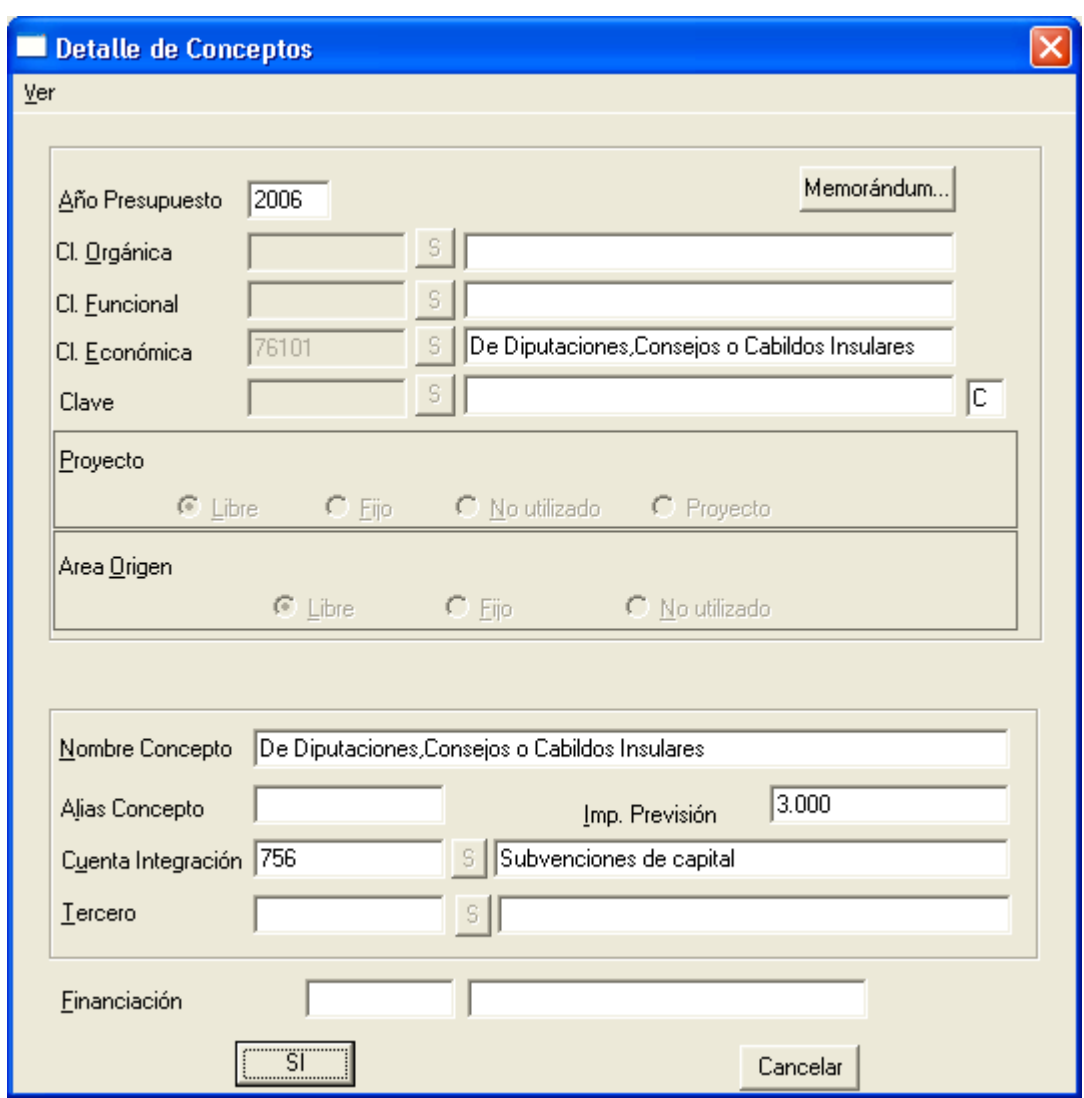

El indicador de proyecto de partidas y conceptos admite los siguientes valores:

- Libre: puede ser asignado a proyectos y contabilizarse operaciones con o sin proyecto
- Fijo: todo el crédito o previsión queda asignado a un único proyecto, debe indicarse el proyecto en la definición de la partida y todas las operaciones pertenecerán al proyecto.
- No utilizado: no puede asignarse a ningún proyecto ni se permite contabilizar operaciones de proyectos
- Proyecto: la partida o concepto puede asignarse a varios proyectos y todas sus operaciones deben llevar informado algún proyecto. No se permite la contabilización de operaciones sin proyecto.

# **CONTABILIZACIÓN DE OPERACIONES DE PROYECTOS**

#### Aperturas de proyecto

Las asignaciones de previsiones iniciales de gastos e ingresos a un proyecto deben aperturarse para actualizar los acumuladores de previsiones iniciales y, en el caso de gastos, actualizar los

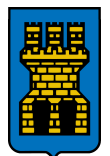

acumuladores de DISPONIBLE y realizar las "reservas" de crédito que correspondan según el tipo de vinculación.

La contabilización de las aperturas desde el detalle de un proyecto (en modo modificación) se realiza de forma conjunta para todas las previsiones de gastos e ingresos desde 'Procesos' – 'Generar Oper. Apertura'.

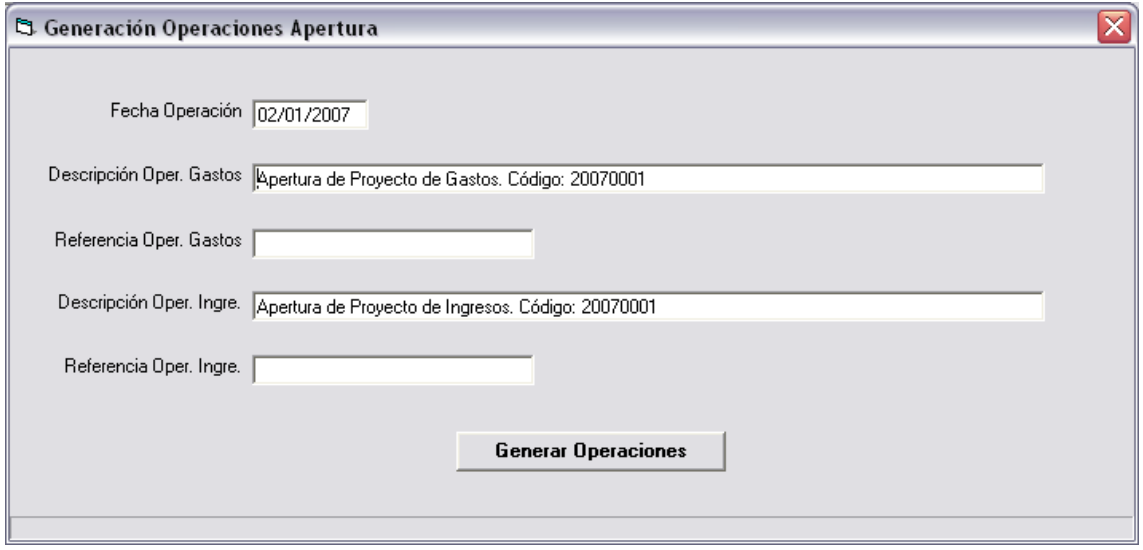

En la pantalla de generación de las operaciones de apertura se informará la fecha contable de las operaciones y su descripción. La descripción viene informada por defecto, pero se puede modificar. Una vez finalizada la contabilización aparecerá un mensaje con el número de operaciones realizadas.

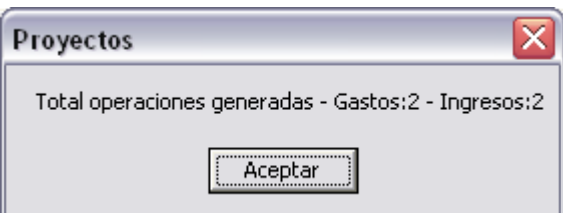

Si por falta de disponible en la partida o bolsa de vinculación no se puede contabilizar alguna de las aperturas de gastos, se mostrará el mensaje de error correspondiente por pantalla, generándose el resto de operaciones.

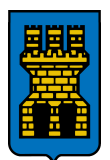

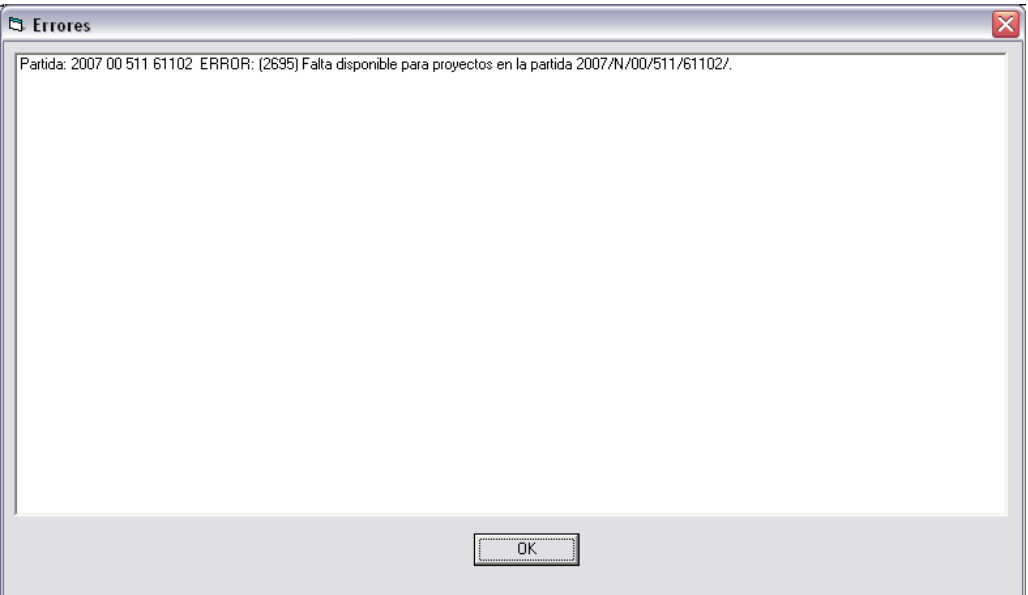

Anulación de las operaciones de apertura: Estas operaciones de apertura pueden anularse desde 'Procesos' – 'Anular Oper. Apertura'

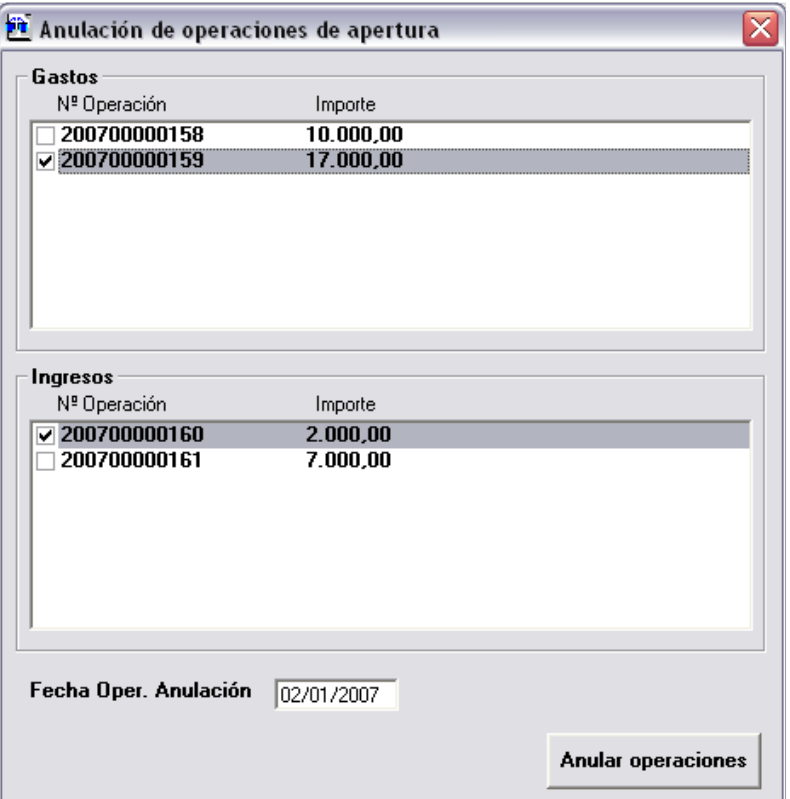

En la pantalla de anulación se seleccionan las operaciones que se desea anular. Una vez anulada la apertura, la previsión de la partida o concepto queda modificada a 0.

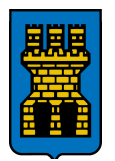

Modificaciones presupuestarias

En apartados anteriores, ya se ha visto la forma de contabilizar las operaciones de modificación del presupuesto desde las opciones de modificación de las previsiones de gastos, agentes e ingresos. SICAP C/S tiene implementado un control de software que impide que se contabilicen operaciones de modificación del presupuesto que afecten a proyectos desde el coordinador de operaciones, ya que no quedarían correctamente actualizadas las tablas de previsiones del módulo.

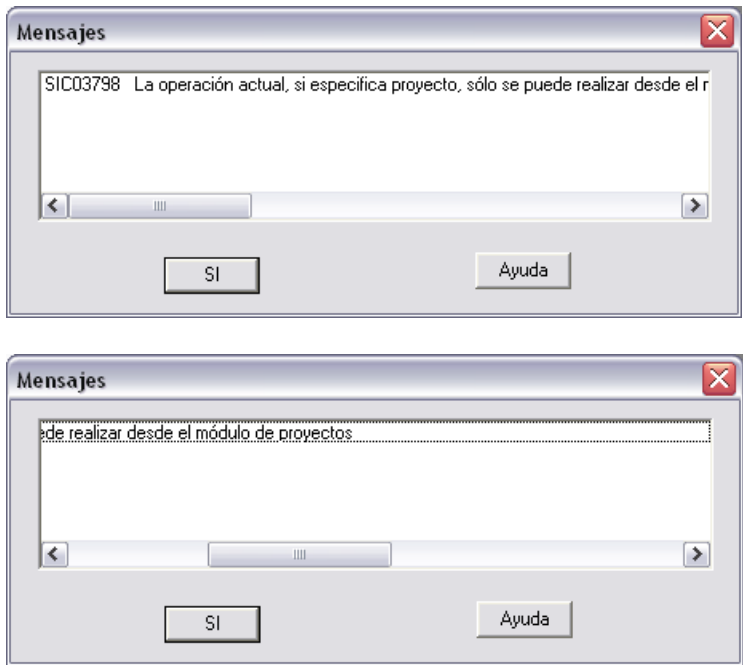

Expedientes de modificación de crédito

El módulo de expedientes de modificación de crédito permite contabilizar modificaciones que afecten a uno o varios proyectos, quedando las operaciones que se contabilicen desde esta vía correctamente registradas en las tablas propias del módulo de proyectos.

En los 'grids' de partidas y conceptos del expediente aparece la posibilidad de seleccionar el proyecto en gastos y el proyecto y agente en ingresos.

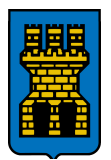

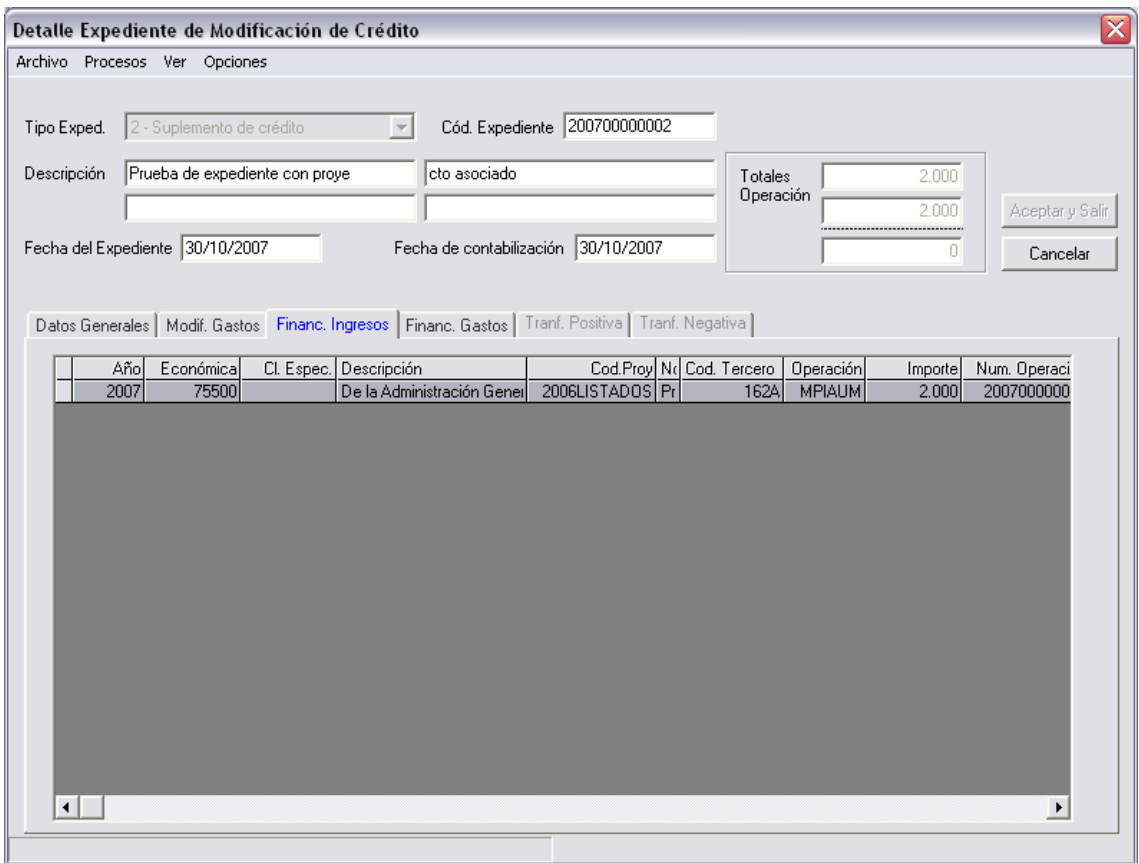

Una partida de gastos podrá insertarse más de una vez en el mismo expediente si afecta a proyectos distintos.

Un concepto de ingresos podrá insertarse más de una vez en el mismo expediente si afecta a proyectos distintos o dentro del mismo proyecto si corresponde a agentes financiadores distintos.

Incorporaciones de remanentes de crédito

La incorporación de remanentes en SICAP admite dos modalidades distintas en función de su efecto sobre las previsiones de gastos del módulo de proyectos.

- 1. Incorporaciones que afectan a las previsiones totales de gastos: estas operaciones aumentan las previsiones totales de gastos del proyecto, acumulándose en la columna 'Modificaciones'. Los alias de operaciones posibles son REM1MOD y REMVMOD y únicamente pueden contabilizarse desde las modificaciones de previsiones del módulo de proyectos.
- 2. Incorporaciones que no afectan a las previsiones totales de gastos: las incorporaciones que correspondan a créditos ya asignados en el ejercicio anterior no aumentarán las previsiones de gasto del proyecto para no mostrar totales del proyecto incorrectos. En este caso, las operaciones a utilizar son REM, REM1 y REMV y se contabilizarán desde el coordinador de operaciones, el módulo de expedientes de modificación de crédito o el módulo de generación automática de remanentes.

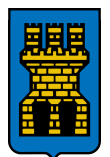

Operaciones de modificaciones de proyecto

Desde las opciones de 'Modificación de las previsiones' de los gastos e ingresos de un proyecto pueden contabilizarse también operaciones que modifican las asignaciones al proyecto sin constituir una modificación cuantitativa del presupuesto.

Las operaciones disponibles de este tipo son:

- MODPYGAN: aumento de previsiones de gastos
- MODPYGDN: disminución de previsiones de gastos
- MODPYIAN: aumento de previsiones de ingresos
- MODPYIDN: disminución de las previsiones de ingresos

Operaciones de ejecución del presupuesto

Las operaciones de ejecución del presupuesto de gastos se contabilizan por las vías habituales, coordinador de operaciones, conjuntos automáticos, carga externa…

Para contabilizar una operación del presupuesto de gastos, deberá existir una asignación de crédito de la partida al proyecto (en realidad, lo que debe existir es la relación partida / proyecto, el importe de la asignación podría ser 0 en función de la vinculación de la partida)

De igual forma, para contabilizar una operación del presupuesto de ingresos debe existir la combinación proyecto / concepto /agente.

La excepción a este comportamiento se encuentra en los "agentes libres", con la combinación proyecto /concepto, podrá contabilizarse la operación en cualquier tercero.

A la hora de seleccionar datos de las operaciones, el programa va filtrando para ofrecer únicamente los datos coherentes con la información introducida. Es decir, si se informa el proyecto, en la selección de partidas sólo aparecerán aquellas que tengan alguna asignación, y lo mismo a la inversa y para las operaciones de ingresos.

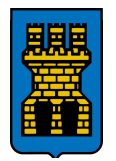

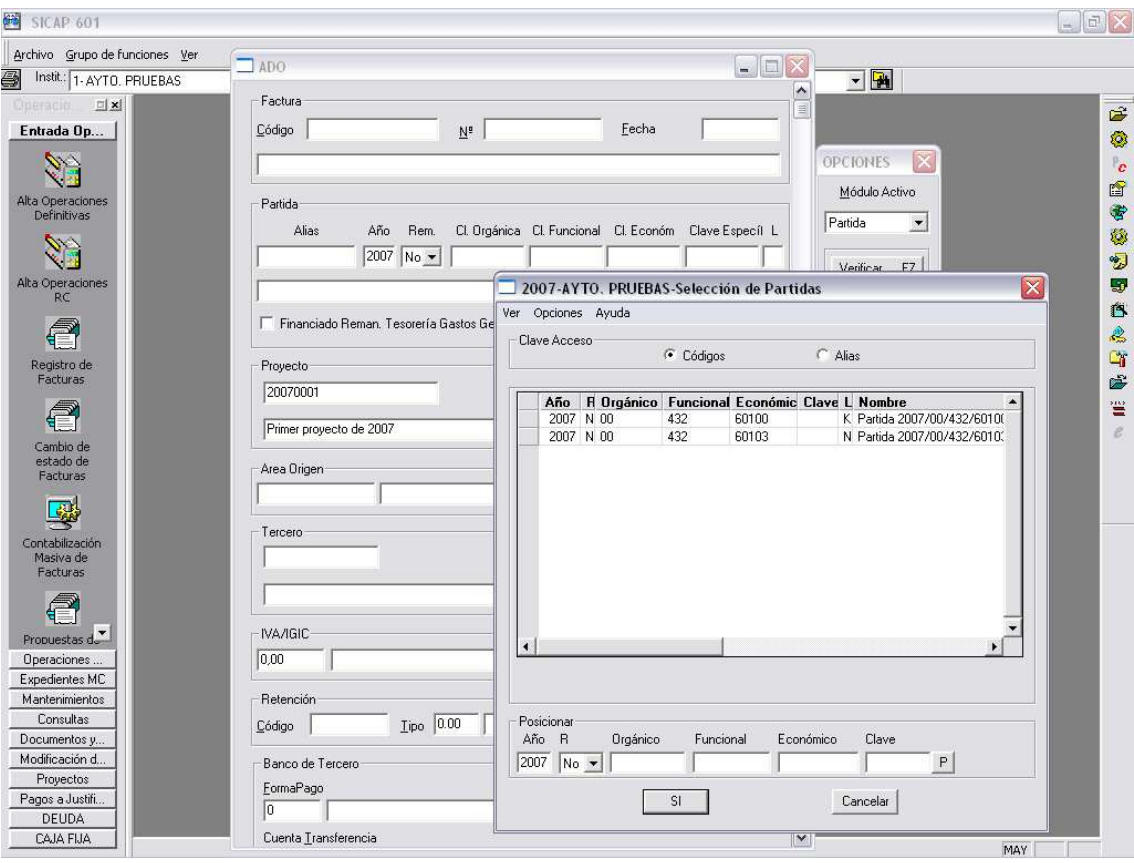

El control de disponible

El control del importe disponible para realizar operaciones del presupuesto de gastos que afectan a proyectos suele dar lugar a numerosas consultas e incidencias reportadas al servicio de atención al cliente.

El disponible para contabilizar una operación dependerá de si está vinculada o no, si es con o sin proyecto y del tipo de vinculación del proyecto.

Véase un ejemplo das distintas posibilidades:

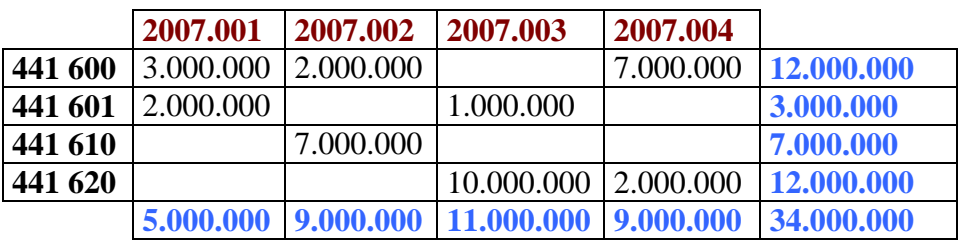

La bolsa de Vinculación Jurídica, estaría definida a:

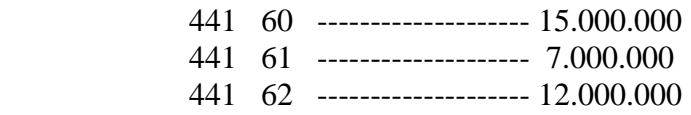

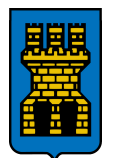

Siendo los proyectos :

 2007.001 : Vinculante cualitativa y cuantitativamente (tipo 2) 2007.002 : Vinculante cualitativamente (tipo 3) 2007.003 : No Vinculante (tipo 1) 2007.004 : No Vinculante (tipo 1)

Las bolsas por proyecto serían las siguientes:

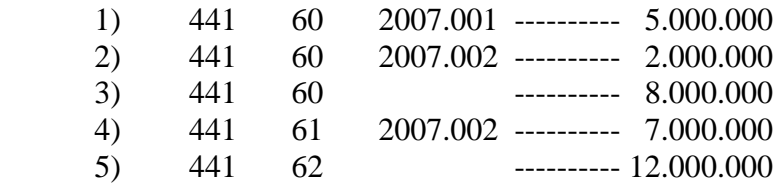

Con esto así, del Proyecto 2007.001 solo podrían ejecutarse operaciones de gasto por importe de los créditos de 1), que son exclusivos de ese proyecto, no pudiendo ceder ni coger créditos de otra bolsa.

Del Proyecto 2007.002 podrían ejecutarse operaciones por el importe correspondiente a las bolsas 2) y 4) siendo estos créditos exclusivos para ese proyecto, aunque puede coger créditos de la bolsa 3).

Los Proyectos 2007.003 y 2007.004 pueden consumir créditos de las bolsas 3) y 5) sin restricciones.

La siguiente tabla resume el tipo de control realizado por la aplicación en función del tipo de operación:

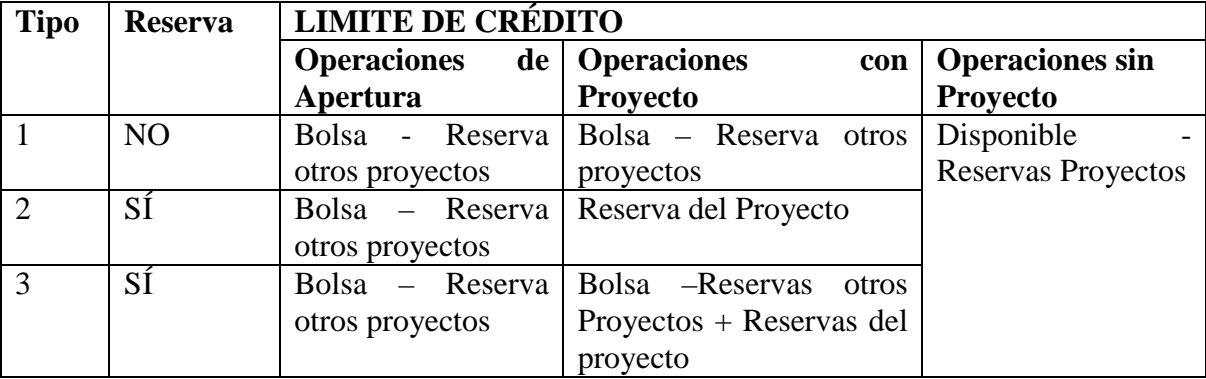

A continuación se mostrará otro ejemplo en el que los importes de los acumuladores pueden llevar a confusión sobre el disponible para contabilizar una operación.

En la situación inicial, la bolsa 441 60 muestra los siguientes acumuladores:

- IVINDISPON (disponible total): 15.000.000
- IVINDISPRO (reservado para proyectos vinculantes): 7.000.000

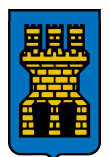

Quedando 8.000.000 para gastos en operaciones sin proyecto o proyectos no vinculantes. Si en esta situación se contabiliza un gasto en la partida 441 600 sobre el proyecto 2007.002 por importe de 3.500.000 (superior a las previones), los acumuladores tendrán los importes:

- IVINDISPON: 11.500.000
- IVINDISPRO: 3.500.000

A partir de este momento, el criterio tradicional de considerar como disponible para operaciones sin proyectos la diferencia IVINDISPON- IVINDISPRO = 8.000.000 deja de ser válido.

Si se permitiera, podría llegarse a la situación:

- Crédito reservado al proyecto 2007.0001: 5.000.000
- Crédito gastado en el proyecto 2007.0002: 3.500.000
- Límite de crédito en op.sin proyecto: 8.000.000
	- o Total: 16.500.000

La diferencia IVINDISPON-IVINDISPRO debe minorarse en el control de disponible por el importe de los gastos superiores a las previsiones en proyectos vinculantes cualitativamente. Este importe se mostrará en el mensaje que aparece en el coordinador de operaciones si hay falta de disponible, con el título 'Gastos superiores a la previsión de proyecto'.

Cambio de afectación de los recursos

Existen dos tipos de situaciones relativamente habituales que implican un cambio de afectación a proyectos de ingresos presupuestarios una vez ya se han contabilizado:

- 1. Ingresos contabilizados en un proyecto que posteriormente se desean afectar a otro proyecto distinto.
- 2. Ingreso presupuestario que se destina a financiar más de un proyecto.

Dado que SICAP C/S no permite la multiaplicación en la contabilización de operaciones, ni se puede cambiar el proyecto de una operación una vez contabilizada, la forma de solventar estas situaciones es la utilización de operaciones específicas del módulo de proyectos.

- DRINIPY: aumenta los derechos reconocidos del proyecto /concepto / agente
- DRINIPY-: disminuye los derechos reconocidos del proyecto /concepto / agente

Estas operaciones realizan apuntes en cuentas de control interno sin reflejo en la contabilidad oficial de partida doble y no afectan a la ejecución del presupuesto.

# **PROCESOS DE FIN DE EJERCICIO**

Al final de cada ejercicio existen una serie de procesos necesarios relativos al funcionamiento interno del módulo y al cálculo de coeficientes y desviaciones de financiación.

#### Traspaso de previsiones

El total de las previsiones (de todos los presupuestos) de un proyecto se conservan de forma separada en cada uno de los ejercicios de la vida del proyecto.

Por ejemplo, un proyecto plurianual que abarca los ejercicios 2007 y 2008 tendrá registros en la tabla de previsiones para todas sus partidas de los presupuestos 2007 y 2008 con el valor 2007 en la columna EJERCICIO y los mismos registros con valor 2008.

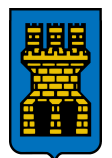

De esta forma, desde cada ejercicio se accede a unos datos distintos y las posibles modificaciones de las previsiones en un ejercicio no afectarán a la imagen que tenía el proyecto en el momento del cierre del presupuesto anterior en base a la que se calcularon las desviaciones de financiación.

Para realizar la copia de previsiones de un ejercicio al siguiente, se ejecuta la opción 'Procesos' – 'Traspasar previsiones'. Cuando finaliza aparecen los siguientes mensajes.

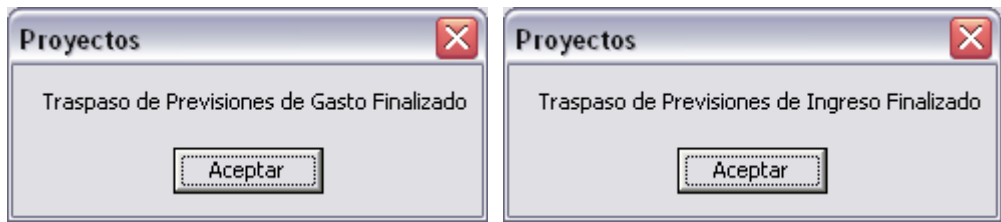

Este proceso puede realizarse más de una vez ,si es necesario.

Cálculo de coeficientes y desviaciones

La pestaña de coeficientes del detalle de los proyectos ofrece en todo momento el cálculo "on line" del coeficiente y desviaciones globales del proyecto para todos los ejercicios hasta el de conexión.

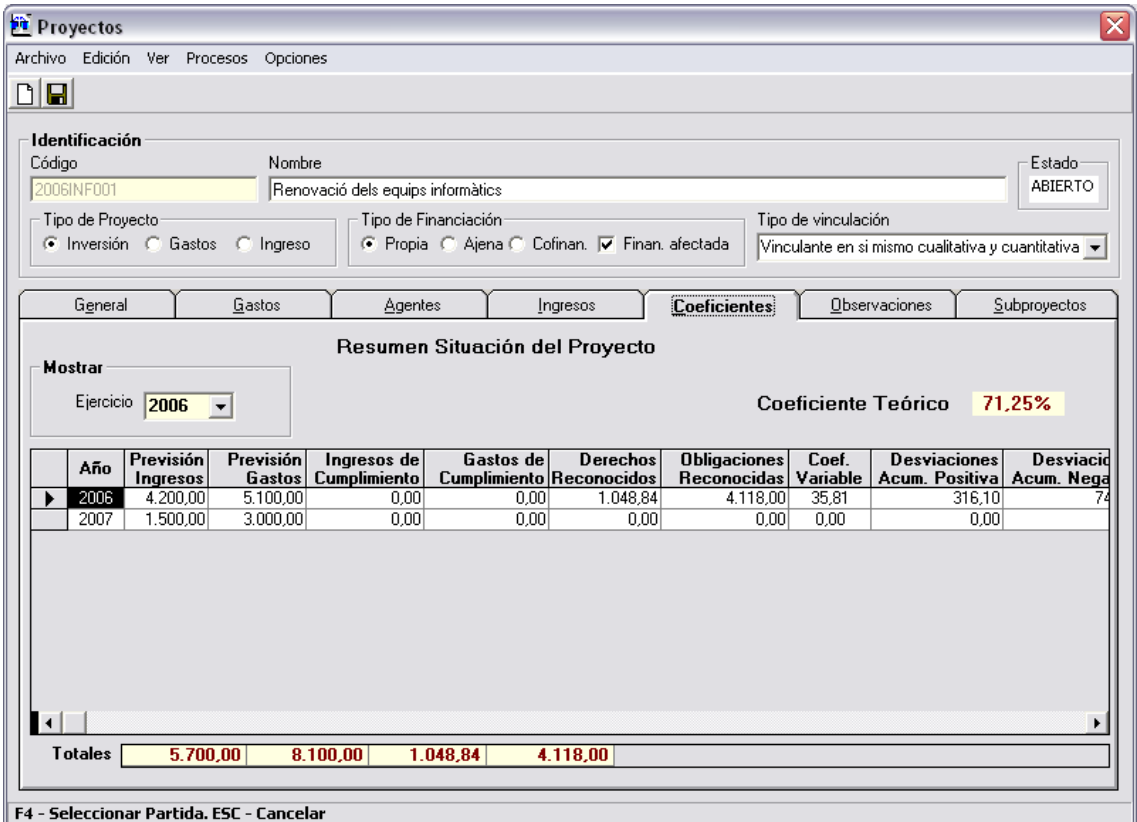

La pestaña de coeficientes recoge para cada ejercicio de la vida del proyecto las previsiones totales de gastos e ingresos, los gastos e ingresos de cumplimiento futuro (ver Previsiones de cumplimiento futuro) los derechos y obligaciones reconocidas del ejercicio, el coeficiente de financiación variable, la suma de las desviaciones acumuladas parciales por agente financiador que tengan signo

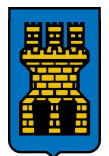

positivo, la suma de las desviaciones acumuladas parciales por agente financiador que tengan signo negativo y la desviación imputable al ejercicio total.

Una vez finalizado el ejercicio, comprobados los cálculos del módulo de proyectos y realizados los ajustes necesarios debe ejecutarse el proceso de cálculo de coeficientes y desviaciones, 'Procesos' – 'Calcular coeficiente y desviaciones' para que los números que se visualizan en pantalla se graben en la base de datos (tabla DESVIAFINAN) y sean recogidas correctamente en los listados 'Desviaciones de financiación' (MEM2041\_04), 'Remanente de tesorería' (MEM205\_04) y 'Resultado presupuestario' (RESPRE04)

Cuando se accede a la pestaña de coeficientes, los valores de cada uno de los ejercicios se leen de la tabla DESVIAFINAN para los años que estén 'Cerrados' y se calculan para los ejercicios en estado 'Abierto'.

Para que el programa grabe el registro de las desviaciones de un ejercicio, deben existir en la tabla de desviaciones los registros correspondientes a todos los ejercicios desde su inicio.

Fórmulas de cálculo de coeficientes: previsiones de cumplimiento futuro

Las reglas 49 y 50 de la ICAL 2004 establecen los conceptos de coeficiente y desviaciones de Financiación.

Así, el coeficiente de financiación variable (que es el único que afecta al cálculo de desviaciones) se define como la división de los ingresos afectados al proyecto (reconocidos + los que se prevea reconocer hasta el final del proyecto) entre los gastos del proyecto (obligaciones reconocidas hasta el momento de cálculo del coeficiente + las que se prevea reconocer hasta el final del proyecto)

$$
CFVX = (IRX + IPX) / (GRX + GPX)
$$

Donde "IRX" serán los derechos reconocidos netos desde el inicio del gasto hasta el año X en el que se calcula el coeficiente, "IPX" las previsiones de ingresos vinculadas al gasto para los ejercicios X+1 y sucesivos hasta su conclusión, "GRX" las obligaciones reconocidas netas desde el comienzo de la ejecución hasta el año X y "GPX" los créditos que van a asignarse a la realización del gasto en los ejercicios X+1 y sucesivos, hasta su culminación.

En el ejemplo de la pantalla que se visualiza en la página 30 de este documento, la aplicación de esta fórmula para calcular el coeficiente de financiación variable del ejercicio 2006 daría el siguiente resultado:

 $IRx = 1048.84$  $IPx = 1500$   $\rightarrow$   $CFVx = (1048,84 + 1500) / (4118 + 3000) = 35,81\%$  $GRx = 4118$  $GPX = 3000$ 

Para obtener la desviación de financiación, se aplicará el coeficiente calculado a la fórmula

$$
DFX = IRX - (CFVX * GRx)
$$

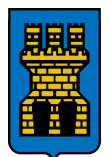

Para calcular la desviación acumulada, IRX y GRX serán los derechos y obligaciones reconocidas desde el inicio del proyecto hasta el ejercicio de cálculo de las desviaciones.

Desde el ejercicio 2006, por la entrada en vigor de la ICAL 2004, la desviación imputable al ejercicio se obtendrá aplicando la misma fórmula que para el cálculo de la desviación acumulada, pero teniendo en cuenta únicamente las obligaciones y los derechos reconocidos del ejercicio de cálculo de la desviación.

Los coeficientes de financiación y desviaciones serán globales cuando se calculen utilizando la totalidad de los ingresos afectados al proyecto, y serán parciales cuando se apliquen únicamente a los ingresos afectados de un agente financiador o de un concepto presupuestario.

La ICAL 2004 establece que las desviaciones de financiación parciales que ajustarán el remanente de tesorería y el resultado presupuestario se calcularán por agente financiador.

Las fórmulas y cálculos aplicados hasta el momento, se ajustan a los establecido por la ICAL 2004, y como puede observarse no tienen en cuenta las previsiones de gastos en ingresos del ejercicio corriente que no han llegado a ejecutarse.

SICAP no puede (ni debe) establecer automáticamente que todas las previsiones no ejecutadas vayan a ejecutarse en el futuro (y por tanto formar parte del cálculo del CFV) o bien se deban a otros motivos (ahorro sobre las previsiones iniciales, gastos de los que se ha desistido, menor recaudación de la prevista en determinados ingresos,…)

Para dejar esta decisión en manos de los responsables de la Institución, existe en SICAP la herramienta de 'Previsiones de cumplimiento futuro'.

Con la implantación de las previsiones de cumplimiento futuro, en la misma fórmula de cálculo del coeficiente variable:  $CFVX = (IRX + IPX) / (GRX + GPX)$ 

IPx estará compuesto por las previsiones de ingresos correspondientes a los ejercicios siguientes + las previsiones de ingreso del ejercicio corriente que no hayan llegado a ejecutarse y se hayan considerado de futuro cumplimiento y

GPx será la suma de las previsiones de gastos de los presupuestos posteriores + las previsiones de gastos del ejercicio corriente que no hayan llegado a ejecutarse y que se hayan considerado de futuro cumplimiento.

Se accede al mantenimiento de estas previsiones desde el mantenimiento de proyectos, 'Procesos' – 'Previsiones de cumplimiento futuro'

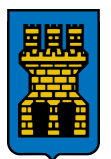

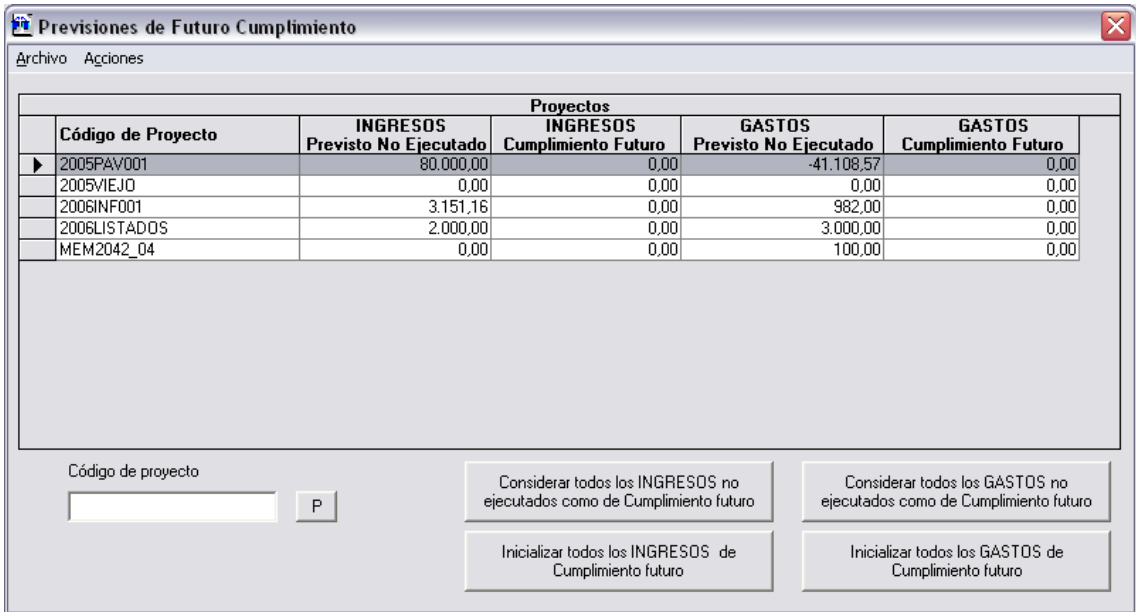

En la pantalla aparecen todos los proyectos, los importes de previsiones de gastos e ingresos no ejecutadas y las previsiones que se consideren de futuro cumplimiento. Los cuatro botones que hay en la pantalla principal realizan la acción descrita en su interior para todos los proyectos.

Para modificar un proyecto concreto, posicionándose sobre el se abre el menú con el botón de selección alternativa del Mouse.

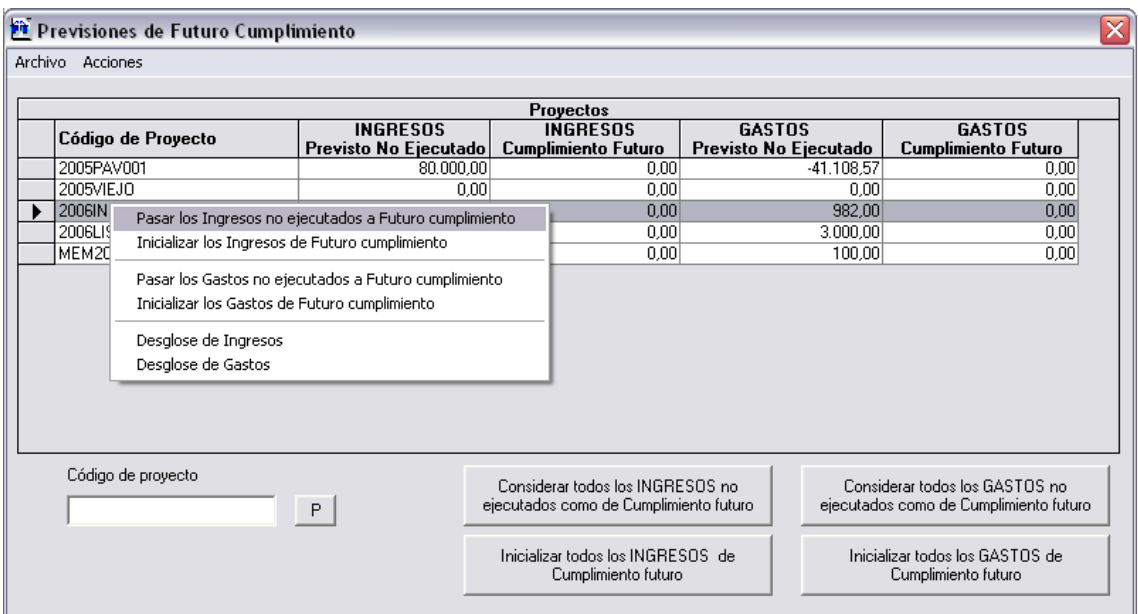

En este caso, las acciones se realizan sólo sobre el proyecto seleccionado. Si se desea considerar previsiones de cumplimiento futuro sólo parcialmente dentro del proyecto se escogerán las opciones 'Desglose de ingresos' y 'Desglose de gastos'. Se accede entonces a otra pantalla en la que los

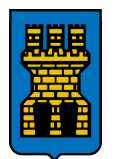

gastos se desglosan por partida y los ingresos por agente / concepto, pinchando sobre la celda 'Cumplimiento futuro' se podrá informar la cantidad que se desea considerar.

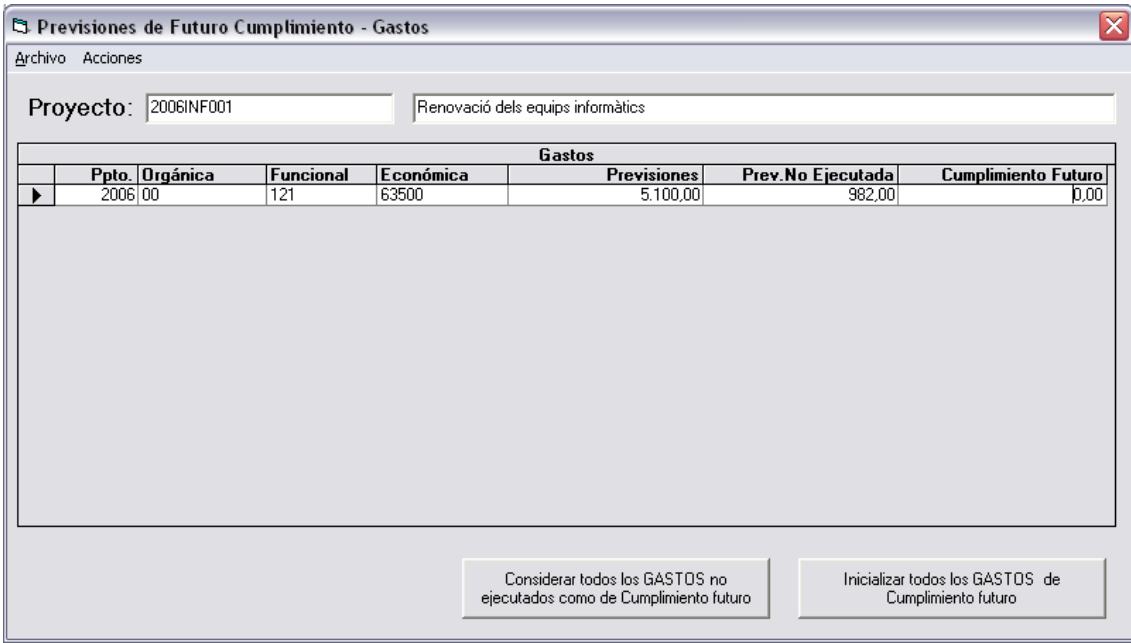

Véase la pantalla de coeficientes del mismo proyecto presentado en la página 30, considerando todas las previsiones no ejecutadas como de cumplimiento futuro.

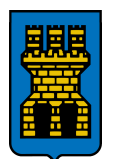

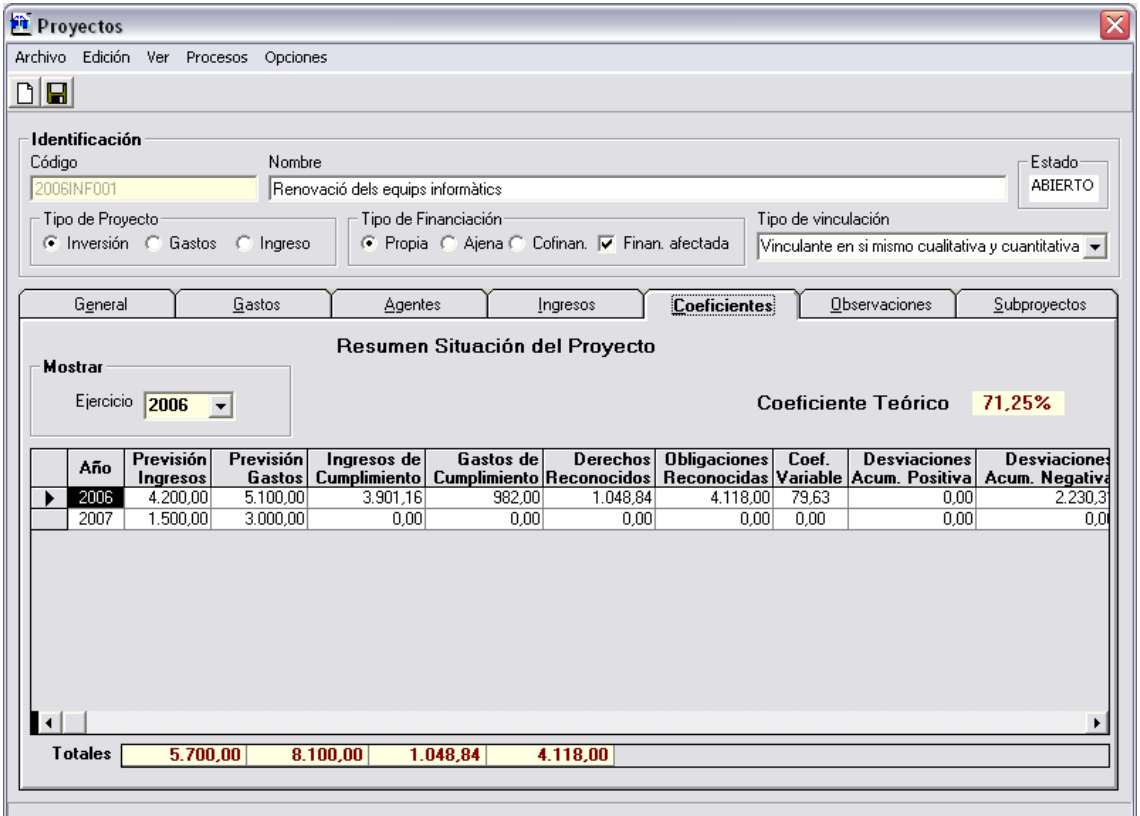

Puede observarse que se ha modificado el CFV, y por tanto, también se obtienen desviaciones diferentes.

Si se aplica la fórmula del CFV a los datos de este proyecto:  $IRx = 1048.84$  $IPx = 1500 + 3901,16 \rightarrow CFVx = (1048,84 + 1500 + 3901,16) / (4118 + 3000 + 982) = 79,63\%$  $GRx = 4118$  $GPx = 3000 + 982$ 

Considerando todas las previsiones no ejecutadas como de cumplimiento futuro, obtenemos un CFV igual a la división de previsiones totales de ingreso entre previsiones totales de gasto.

Puede observarse también en el ejemplo, que el nuevo CFV obtenido no coincide con el Coeficiente de financiación teórico que se muestra en la pantalla. Esto es debido a la existencia de modificaciones de las previsiones, ya que el CFT se definía en la Instrucción de Contabilidad anterior como el calculado al inicio de la vida del proyecto, por lo que sólo utiliza previsiones iniciales.

# **MANTENIMIENTO DE PROYECTOS**

La pantalla del mantenimiento de proyectos tiene la misma apariencia y las mismas funcionalidades generales (insertar registros, eliminar, ver detalle, consulta de operaciones y acumuladores,…) que el resto de mantenimiento de los módulos de SICAP.

Las funcionalidades específicas del módulo de proyectos que se han visto en apartados anteriores, ejecutadas desde el mantenimiento permiten la opción de realizarlas sobre todos o determinados proyectos simultáneamente. Estas funciones a las que se accede desde la opción 'Procesos' son:

• Calcular coeficiente y desviaciones

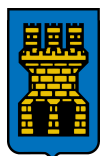

- Traspaso de previsiones
- Generar operaciones de apertura

Es importante tener en cuenta que para cualquiera de estas funciones ejecutada para 'todos' los proyectos el programa empezará por el primer proyecto que se visualice en la pantalla (siempre que el ejercicio corriente esté dentro de su periodo de vigencia). Para asegurarse de que la función se ejecuta para todos los proyectos sobre los que es debido conviene utilizar el posicionamiento por Código.

Posicionamiento: el mantenimiento de proyectos dispone de dos modalidades de ordenación y posicionamiento:

- Año y código: los proyectos se ordenan por año de inicio y código y el mantenimiento se posiciona por defecto en el primer proyecto iniciado en el año de conexión a SICAP. Para localizar un proyecto será necesario conocer el código y el año de inicio
- Código: los proyectos se ordenan por código, independientemente de su año de inicio. El posicionamiento se hace indicando el código del proyecto.

Ajustar previsiones a coeficiente fijo: esta opción, presente tanto en el mantenimiento como en el detalle de los proyectos no está operativa en SICAP C/S

# **MANTENIMIENTOS AUXILIARES DE PROYECTOS**

Existen dos tablas auxiliares relativas a datos que forman parte de los proyectos y cuyo mantenimiento es totalmente libre y opcional.

Localización geográfica del gasto

En este mantenimiento se dan de alta los registros que se verán en el detalle del proyecto.

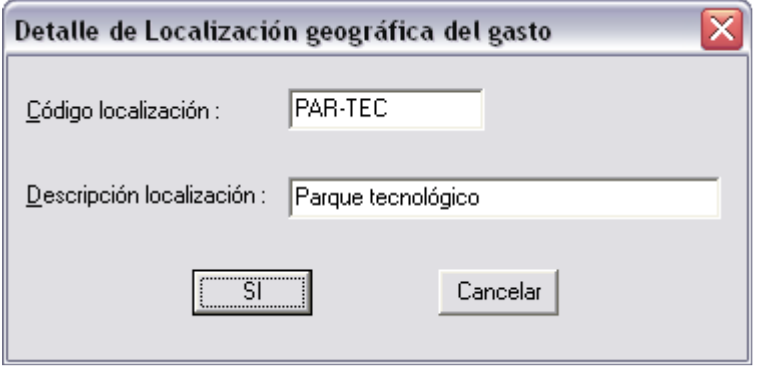

Clasificaciones de proyectos

La parte codificada del código de proyectos, en el caso de haber definido y parametrizado una estructura concreta, debe existir en la tabla de clasificaciones de proyectos.

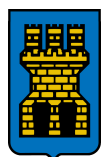

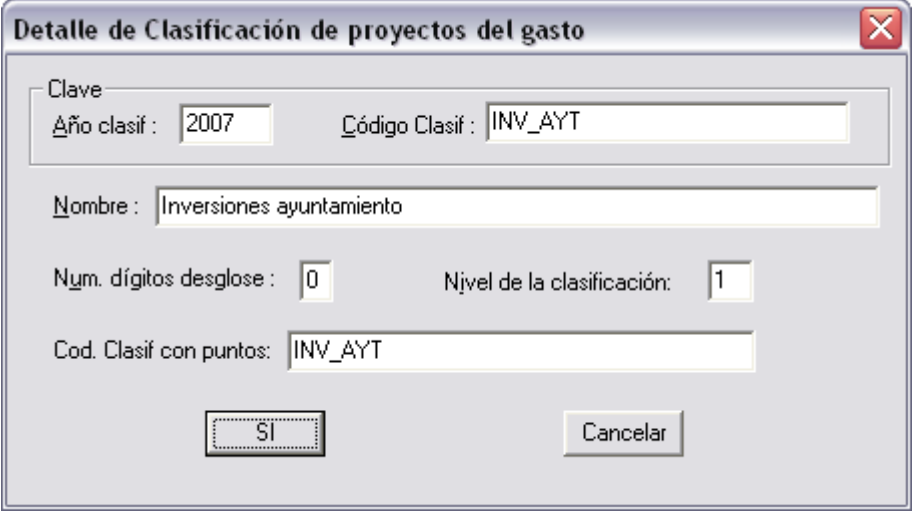

# **LISTADOS DE GESTIÓN**

El botón 'Proyectos' de la base de datos de listados de gestión contiene seis listados adaptados al módulo de proyectos.

- Estado de ejecución de los proyectos: para los proyectos con financiación afectada, muestra un resumen de las previsiones, ejecución, coeficientes y desviaciones para cada ejercicio del proyecto.
- Estado de situación de proyectos del ejercicio: desglose por partidas y conceptos de la ejecución de cada proyecto durante el ejercicio corriente.
- Estado de situación de proyectos del ejercicio. Detallado: Misma información que en el listado anterior añadiendo los números de operaciones de cada proyecto.
- Estado de ejecución de gastos por proyecto: Listado resumen (una línea por proyecto) con la ejecución global de gastos de cada proyecto (sin distinción de ejercicios)
- Estado de ejecución de proyectos. General: Listado con el mismo formato que el primero de la lista ampliado a los proyectos sin financiación afectada. Por tanto, no muestra información relativa a coeficientes y desviaciones de financiación.
- Estado de desviaciones de proyectos por agente: Listado derivado de la impl,antación de la ICAL 2004 que muestra la ejecución de ingresos y las desviaciones parciales por agente financiador.

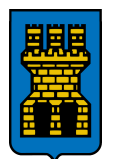

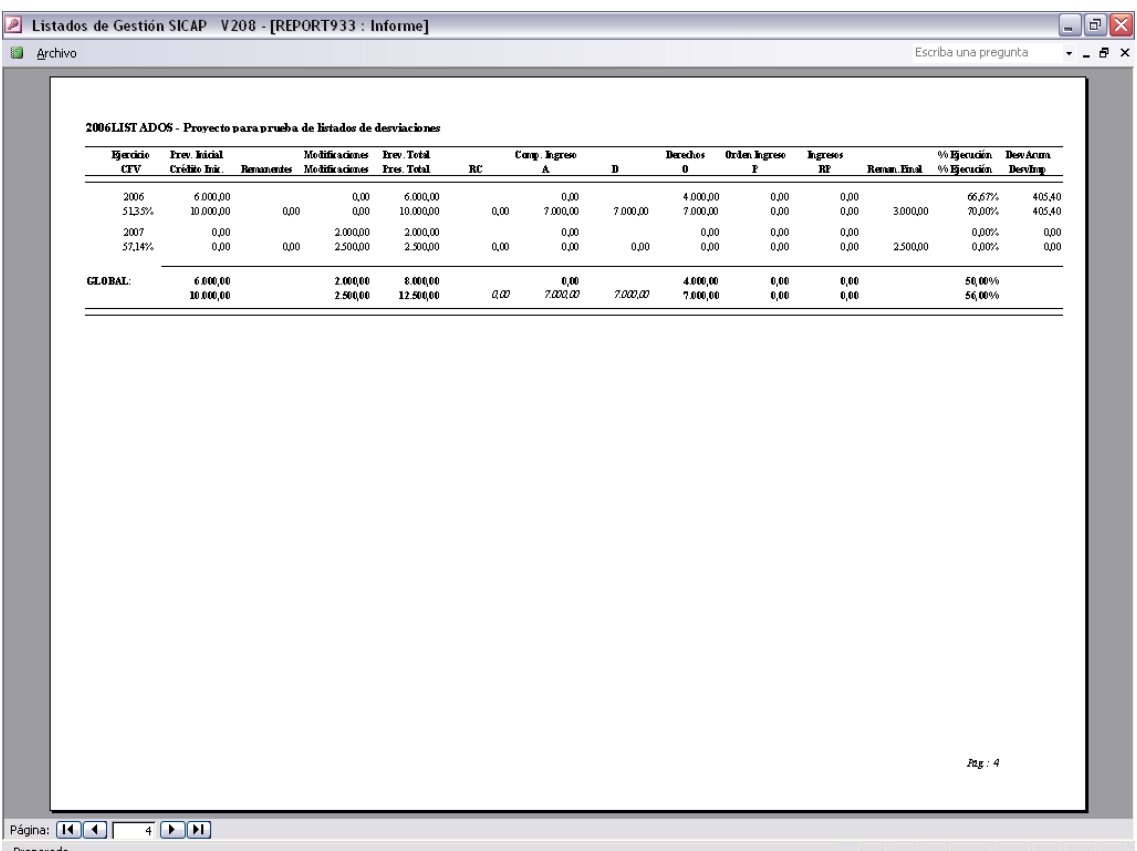

Además de los incluidos en este botón, existen otros listados de gestión que muestran información relacionada con los proyectos:

- Cierre Desviaciones de financiación por proyecto (imputables al ejercicio)
- Tablas auxiliares Listado de proyectos: se trata de una simple relación de todos los proyectos existentes en la base de datos
- Ingresos Relación de conceptos con proyecto: conceptos del presupuesto corriente que están asociados de forma fija a un proyecto
- Gastos Relación de partidas con proyecto: partidas del presupuesto corriente asociadas de forma fija a un proyecto.

# **INFORMACIÓN OFICIAL. CUADROS CONTABLES**

La ICAL 2004 ha modificado completamente el diseño de la Cuenta General de las Instituciones y, dentro de este rediseño se ha ampliado la información relativa a los proyectos y gastos con financiación afectada. Todos los nuevos listados incluidos en la Memoria se encuentran definidos en las versiones actuales de los Cuadros Contables de SICAP C/S.

Remanente de Tesorería y Resultado presupuestario

La ICAL 2004 establece que estos dos listados deberán ajustar su resultado en función de las desviaciones de financiación. Concretamente:

1. el resultado presupuestario se aumentará por el importe de las desviaciones de financiación negativas y se disminuirá por el importe de las desviaciones de financiación positivas del ejercicio.
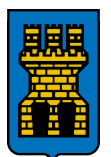

2. el remanente de tesorería se verá disminuido por la suma de las desviaciones de financiación acumuladas parciales positivas.

Sicalwin puede obtener automáticamente los importes de estos ajustes de la tabla de desviaciones de SICAP. Para ello es imprescindible que se haya realizado el proceso de cálculo de coeficientes y desviaciones, tal como se advierte a la hora de obtener cualquiera de estos listados.

Además del valor calculado por el módulo de proyectos, se ofrece la posibilidad al usuario de informar manualmente valores distintos para estos ajustes.

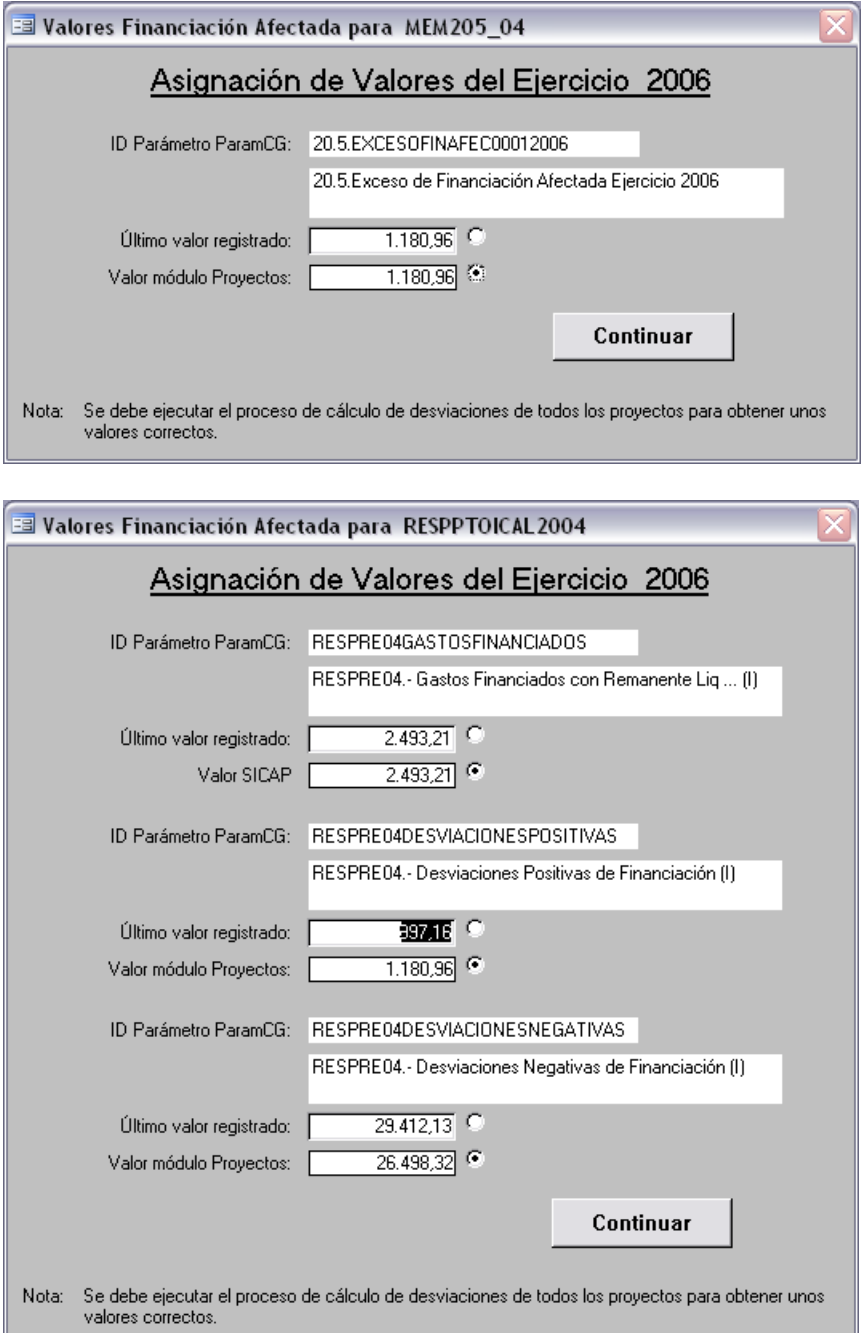

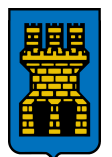

## Listados de la Memoria

La Memoria de la ICAL 2004 incluye los siguientes modelos de listados relativos al módulo de proyectos:

- Ejecución de proyectos de gasto (MEM201A3\_04): ofrece información individualizada de los gastos de todos los proyectos definidos de 'Inversión' o con financiación afectada.
- Desviaciones de financiación (MEM2041\_04): desviaciones de financiación acumuladas y del ejercicio positivas y negativas para cada proyecto
- Información de cada unidad de gasto (MEM2042\_04): resumen de gastos e ingresos para cada uno de los gastos con financiación afectada.
- Gastos con financiación afectada (MEM2043\_04): desglose por agente financiador de los ingresos afectados y desviaciones de cada proyecto.

## Generación y mantenimiento de los datos de proyectos

Los listados de la Memoria relativos a los proyectos (especialmente los modelos MEM2042\_04 y MEM2043 04) realizan cálculos bastante complejos para obtener datos de ejecución y desviaciones parciales. Ante la constatación de que en instituciones con elevado número de proyectos y apuntes anuales, la obtención de cada uno de estos listados y también de la Cuenta General en formato XML podía demorarse varias horas, se ha desarrollado un proceso que disminuya en la medida de lo posible el tiempo de espera de los usuarios.

Esta opción se encuentra dentro de Sicalwin en el menú 'Definición Reports ICAL 2004' – 'Generar información necesaria para proyectos'. El proceso realiza todos los cálculos que anteriormente se encontraban dentro de las consultas de cada informe y rellena una serie de tablas. Los listados y la Cuenta General en XML se alimentarán de estas tablas, por lo que su ejecución será prácticamente inmediata.

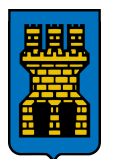

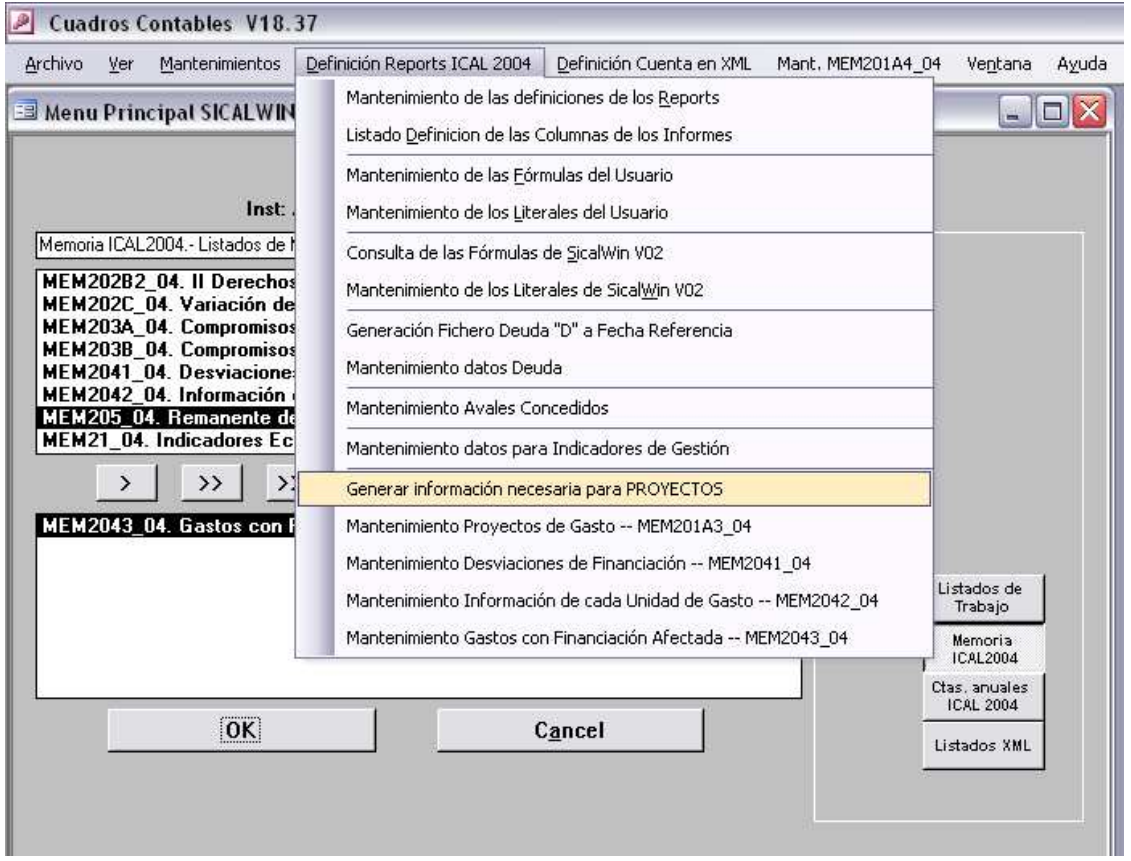

Los cálculos siguen siendo complejos y pueden durar mucho tiempo, pero al estar dentro del proceso sólo sería necesario generarlos una única vez, mientras que no se produzcan modificaciones de los datos.

Aprovechando la existencia de tablas con la información de los listados de proyectos, se han definido también unos formularios de mantenimiento de los datos, que permiten su modificación, eliminación o inserción de nuevos registros, trasladándose todas las modificaciones a los listados que se generen.

El acceso a los formularios de cada uno de los listados se encuentra también en el menú de Sicalwin 'Definición reports ICAL 2004'.

Los formularios de mantenimiento de los listados MEM2042\_04 y MEM2043\_04,pueden parecr complicados, pero esto es debido a que son modelos que muestran una gran diversidad de información.

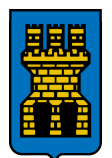

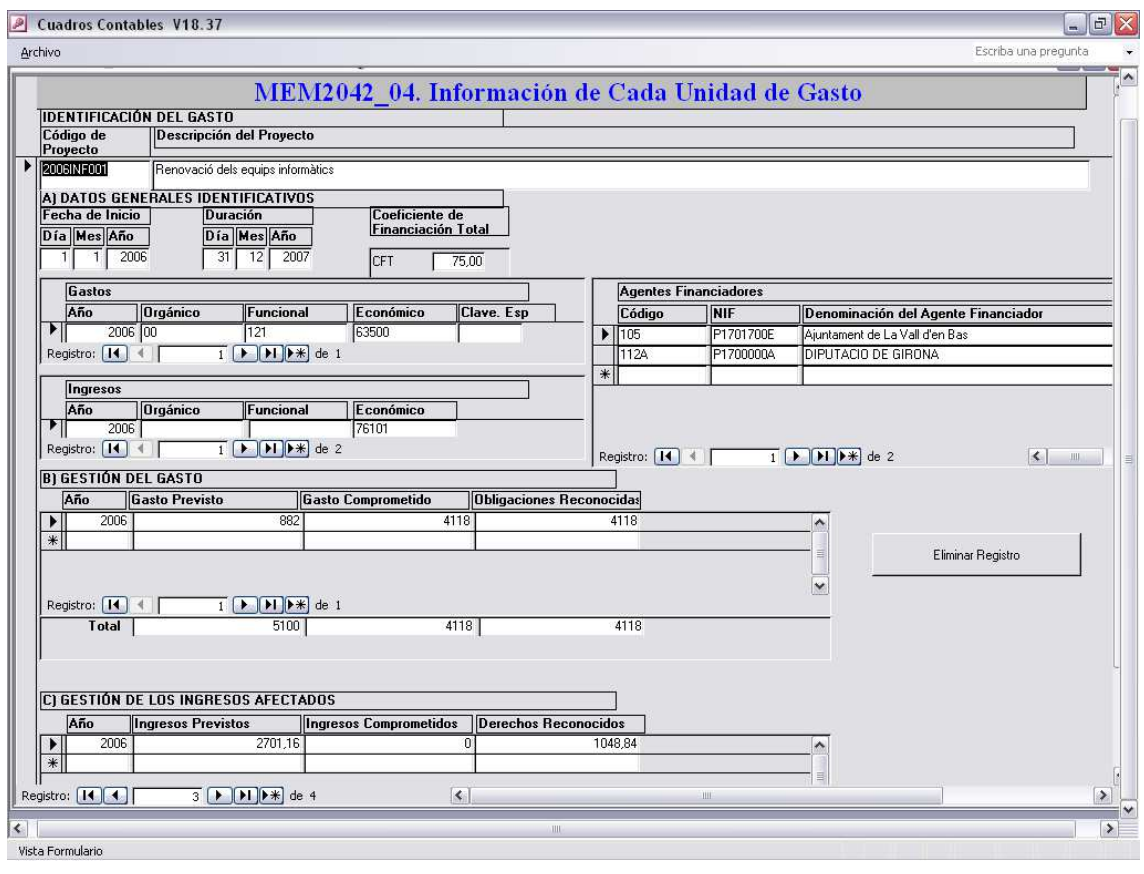

## **GESTIÓN DE SUBPROYECTOS**

SICAP C/S dispone también de la posibilidad de desglosar los gastos de los proyectos en el nivel inferior de subproyectos.

Los subproyectos de SICAP únicamente recogen información relativa gastos. Los cálculos de coeficientes y desviaciones de financiación seguirán realizándose en el nivel 'Proyecto'.

Cuando está activada la gestión de subproyectos, aparece la pestaña 'Subproyectos' en la pantalla de detalle, con funcionalidades análogas a las vistas en el resto de pestañas de información del proyecto.

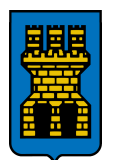

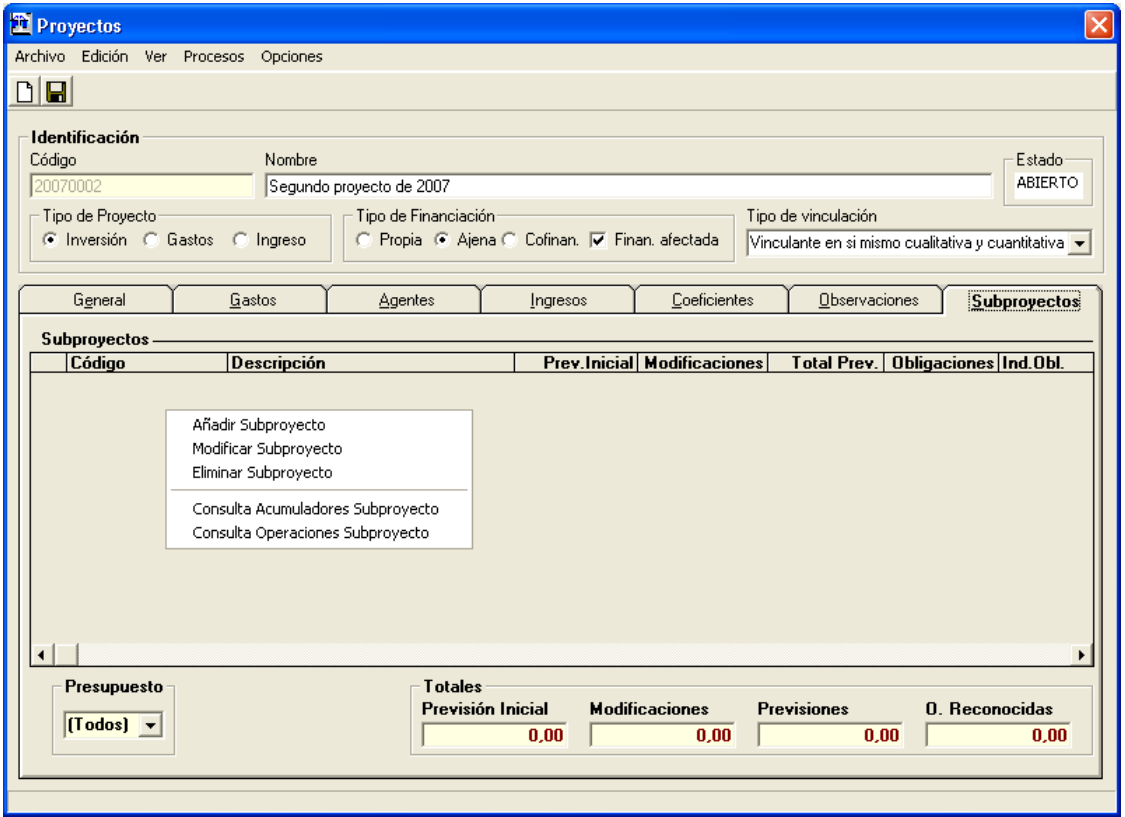

Para crear un subproyecto se selecciona la opción 'Añadir subproyecto', accediéndose a la pantalla de definición del subproyecto e introducción de las previsiones de gasto del subproyecto. Sólo podrán añadirse previsiones de gasto de partidas que pertenezcan al proyecto, y sin superar la previsión global del proyecto.

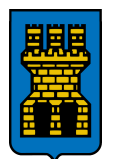

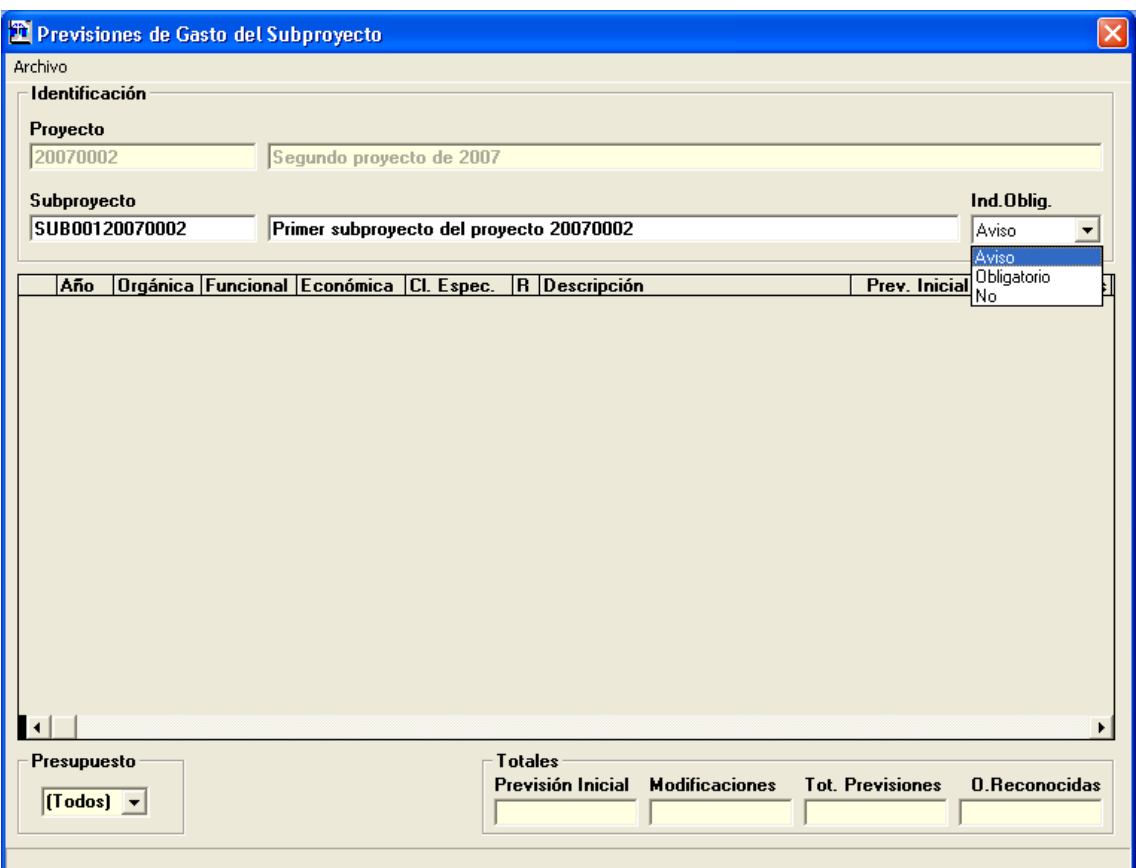

- Indicador obligatorio: el control sobre las previsiones de gasto del subproyecto permite tres opciones distintas:
	- 1. Obligatorio: no pueden superarse las previsiones de subproyectos en la contabilización de operaciones.
	- 2. Aviso: si se superan las previsiones del subproyecto, se mostrará un mensaje por, pero se permite continuar.
	- 3. No: el único control es el establecido a nivel del proyecto.

Este indicador sobre el comportamiento de las previsiones puede establecerse, mediante parametrización, en el nivel del subproyecto o bien en el de las líneas de previsiones, pudiéndose fijar comportamientos distintos según la partida dentro del mismo subproyecto.

Cuando está activada la gestión de subproyectos, el indicador de proyecto de la tabla de partidas incorpora el valor 'Subproyecto' que establece que cualquier operación grabada sobre la partida deberá llevar subproyecto informado.

La implantación de la gestión de subproyectos requiere asistencia de la consultoría especializada para paramterización, modificación de patrones y ad